## **UNIVERSIDAD NACIONAL TECNOLÓGICA DE LIMA SUR**

## **FACULTAD DE INGENIERÍA Y GESTIÓN**

ESCUELA PROFESIONAL DE INGENIERÍA ELECTRÓNICA Y TELECOMUNICACIONES

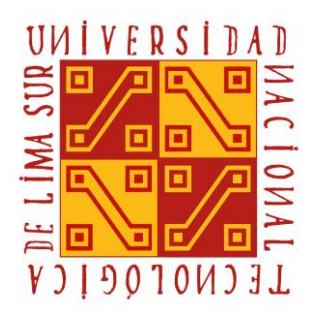

## **"IMPLEMENTACIÓN DE UNA ESTACIÓN TERRENA SATELITAL VSAT CON TECNOLOGÍA IDIRECT PARA LA ESTACIÓN BIOLÓGICA COCHA CASHU EN LA PROVINCIA DEL MANU DEPARTAMENTO DE MADRE DE DIOS"**

## **TRABAJO DE SUFICIENCIA PROFESIONAL**

Para optar el Título Profesional de

## **INGENIERO ELECTRÓNICO Y TELECOMUNICACIONES**

## **PRESENTADO POR EL BACHILLER**

ESPINOZA BAEZ, JOSE ANTONIO

**Villa El Salvador**

**2019**

#### **DEDICATORIA**

#### **A mi madre**

Luisa Baez Baldeón por darme todo su amor, cuidados y buenos consejos; por guiarme siempre el buen camino y brindarme su apoyo incondicional.

#### **A mi padre**

José Espinoza Camacho por su amor, cuidados, enseñanzas, por siempre confiar en mí y alentarme a no rendirme.

#### **AGRADECIMIENTO**

Agradecer a Dios por darme salud, sabiduría y la dicha de lograr una de mis metas.

A mi madre Luisa Baez Baldeón, mi padre José Espinoza Camacho y hermano Luis Enrique Espinoza Baez por haberme acompañado en mis años de estudio, por todo su amor y consejos, por apoyarme y alentarme a no rendirme en los momentos difíciles. A mis empleadores Luis Pedro Díaz Huamanlazo e Iván Navarro Martínez por enseñarme los fundamentos de un sistema VSAT y el control de redes IP mientras laboraba en su empresa y aportar en mi desarrollo como ingeniero de telecomunicaciones.

A todos mis docentes que a lo largo de mi formación académica y universitaria han puesto sus conocimientos en mí sobre las diferentes materias existentes.

A todos mis amigos que a lo largo de mi formación académica y universitaria fui conociendo.

A mi asesor el Ing. Bernardo Castro quien me apoyó, me guio y animó a concluir mi proyecto.

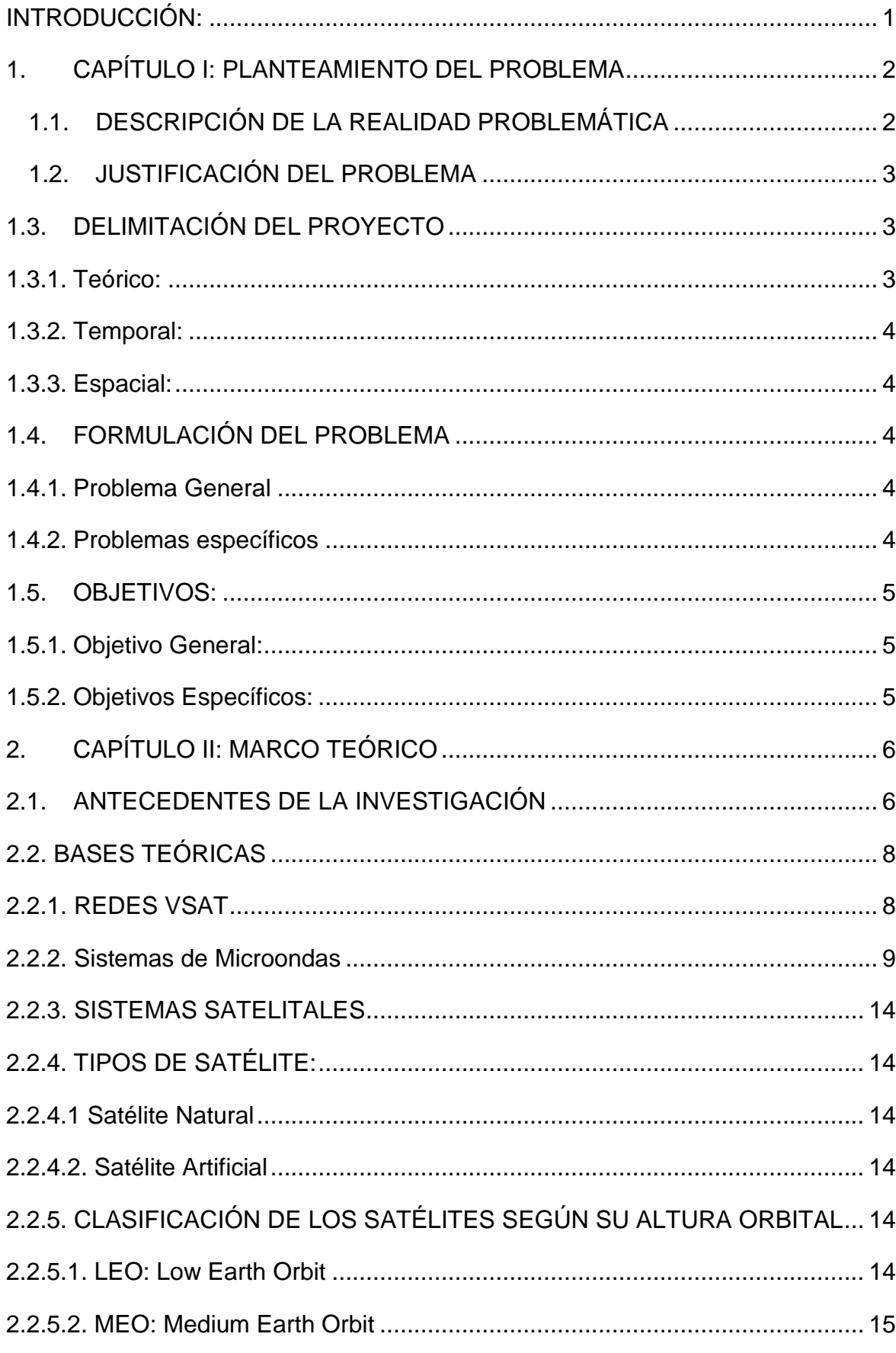

# ÍNDICE

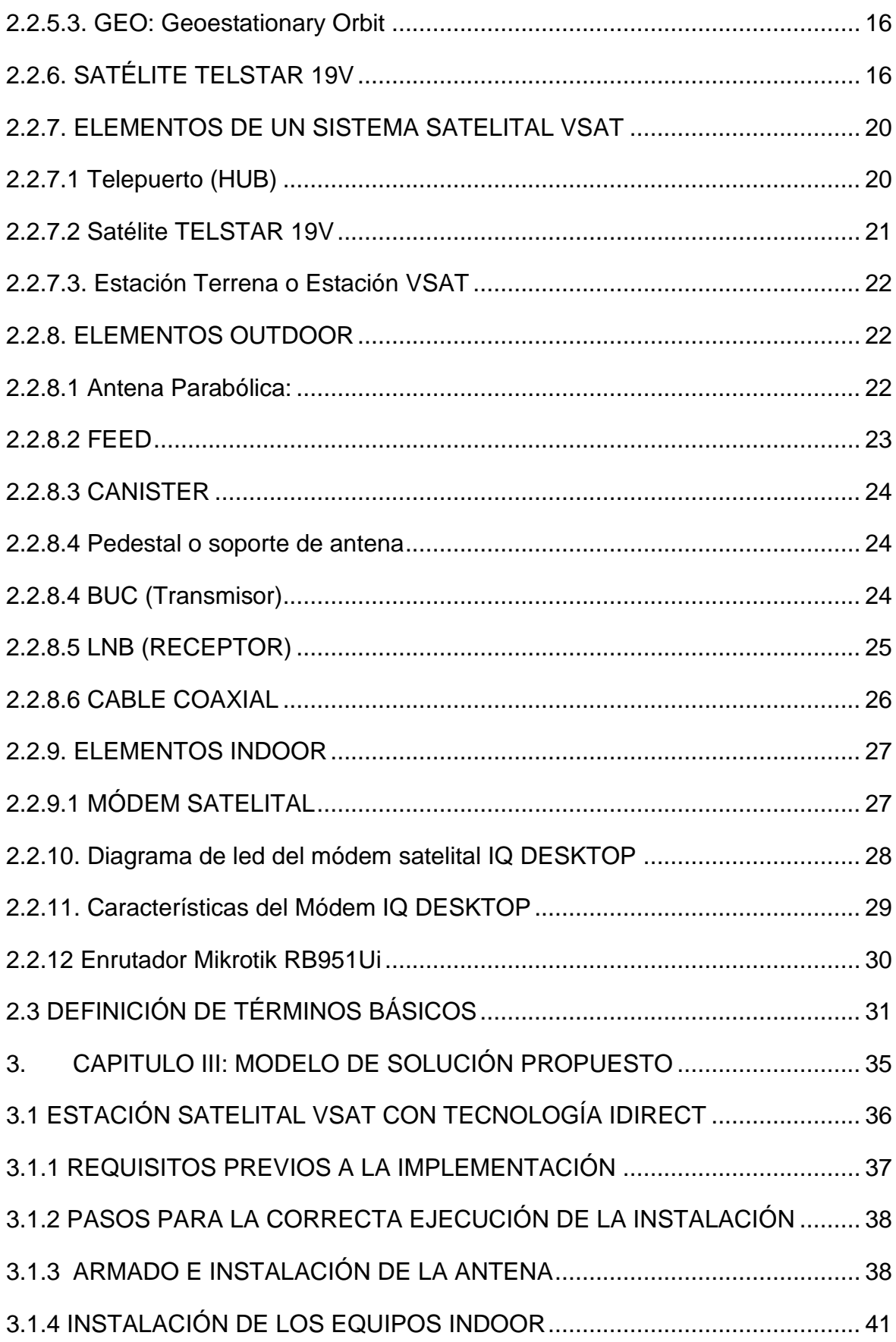

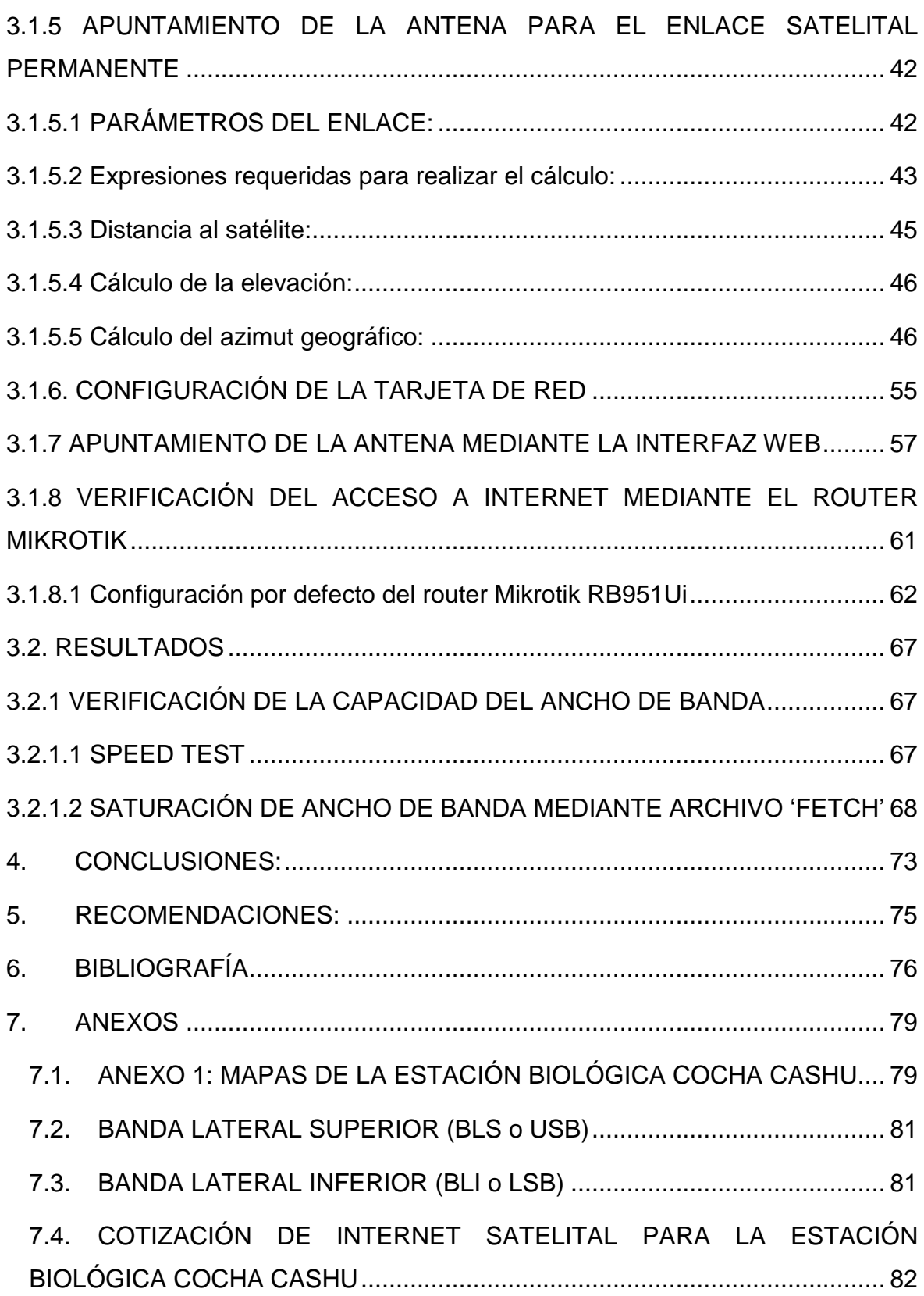

## **Lista de figuras:**

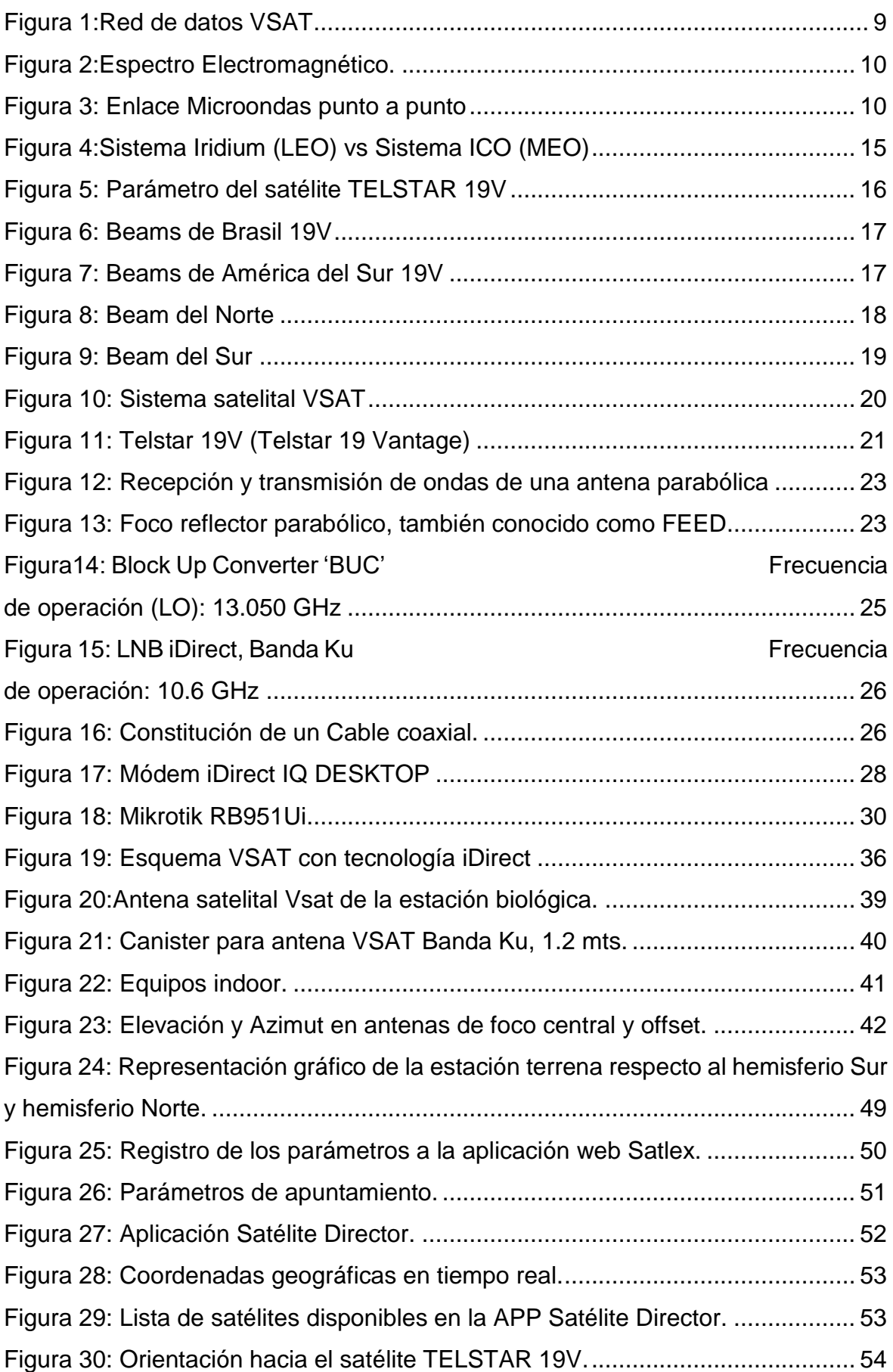

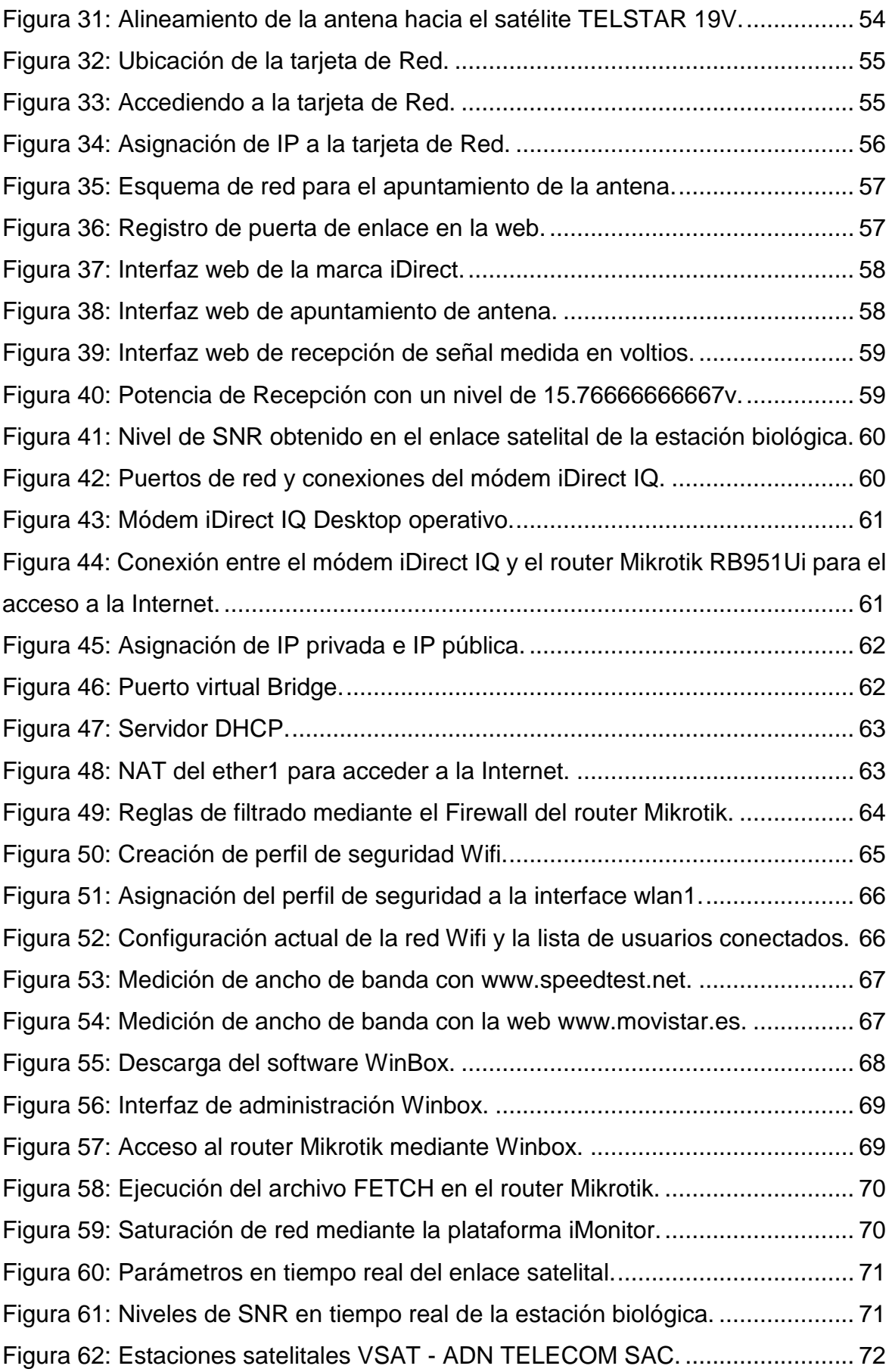

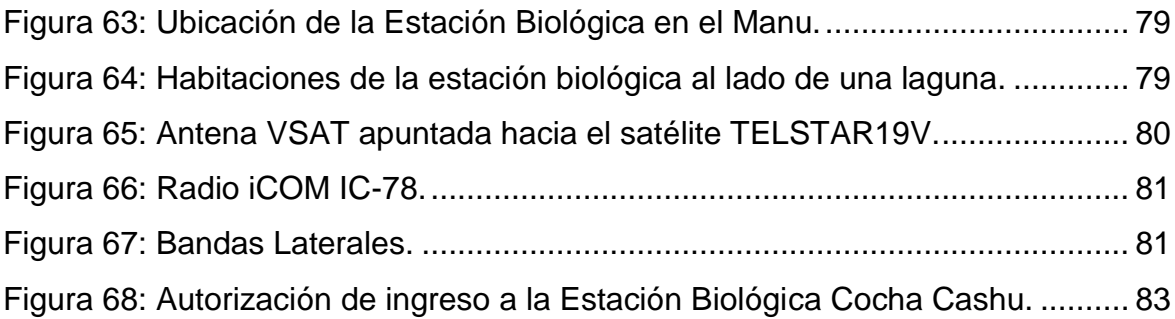

## **Lista de Tablas:**

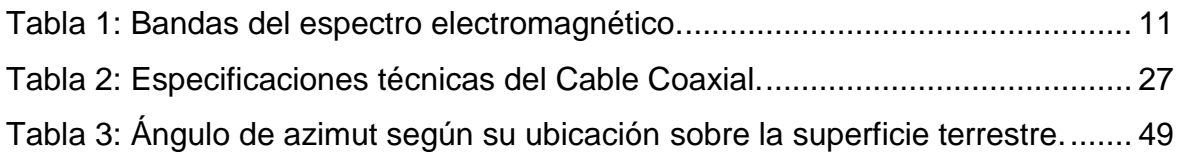

#### <span id="page-10-0"></span>**INTRODUCCIÓN:**

Hoy en día los accesos a las telecomunicaciones han ido evolucionando de forma sorprendente, siendo la internet un factor integrador, de tal forma que podemos comunicarnos de cualquier lugar, a cualquier hora y desde cualquier dispositivo inteligente. Ya que a medida que incrementa la población existe una mayor demanda de dispositivos tecnológicos, tales como, computadoras, laptops, tabletas, smart phones, etc. En consecuencia, a este crecimiento las telecomunicaciones deben mantenerse en constante desarrollo y evolución para satisfacer las necesidades de los usuarios, y proveyéndolos de conectividad a la Internet, desde sus oficinas u hogares.

Entre los medios de telecomunicaciones más representativos tenemos dos tipos de comunicaciones: Las comunicaciones alámbricas, tales como: ADSL y fibra óptica, mientras que en las comunicaciones inalámbricas tenemos: telefonía móvil, servicios microondas 3G, 4G, 4.5G, radioenlaces y la comunicación satelital.

El siguiente informe es en el campo de las comunicaciones inalámbricas, focalizándonos en un sistema VSAT para atender las necesidades de comunicación en la estación biológica Cocha Cashu y así brindar acceso a las comunicaciones a todos los integrantes.

De tal forma, he considerado mi proyecto de "Implementación de una estación satelital VSAT para la estación biológica Cocha Cashu, en la provincia de Madre de Dios departamento del Manu"

Este sistema VSAT utiliza una antena parabólica para recibir las señales microondas emitidas por el BEAM del satélite *Telestar 19V* con el cual trabaja. Y concentrar todas las ondas recibidas en su estructura para reflejarlas a través de un alimentador también conocido como "feeder" posteriormente serán enviadas por un cable coaxial como señal eléctrica y que finalmente son recibidos por un módem satelital IQ DESKTOP el cual convierte la señal eléctrica recibida en data.

#### **1. CAPÍTULO I: PLANTEAMIENTO DEL PROBLEMA**

<span id="page-11-0"></span>En este capítulo, se dará a conocer la problemática de las comunicaciones que existe en la estación biológica, primero presentando una descripción de su situación actual, segundo, se planteará su solución con la implementación VSAT en las instalaciones de la estación biológica, para posteriormente presentar la justificación del problema en estudio, el cual nos llevó a realizar esta implementación.

#### <span id="page-11-1"></span>**1.1. DESCRIPCIÓN DE LA REALIDAD PROBLEMÁTICA**

La estación biológica Cocha Cashu está ubicado cerca al Río Amazonas en la provincia del Manu, Departamento de Madre de Dios a una altura de 340 msnm y cuenta con las siguientes coordenadas geográficas: latitud -11.888326°, longitud - 71.407550°.

Los investigadores y estudiantes que se encuentran en la estación biológica necesitan tener comunicación con sus centros de investigación, universidades de ciencias naturales, laboratorios químicos, etc.

En el caso de los administradores necesitan coordinar el envío de alimentos y materiales requeridos para el consumo diario, necesitan coordinar el ingreso del personal a la estación biológica; En el caso de los Investigadores y estudiantes necesitan enviar reportes de sus investigaciones de fauna y flora silvestre realizados en el Manu e intercambiar información con otros miembros de sus instituciones de conservación, universidades, centros biológicos, etc. Pero no cuentan con el acceso a la internet para poder realizarlo.

Teniendo así, que viajar a otras provincias cercanas durante varias horas, para acceder a la internet y lograr enviar sus informes, fotos y videos a sus instituciones correspondientes.

Generando así una pérdida de dinero, tiempo y retrasos innecesarios en sus estudios o investigaciones para todos los integrantes que residen en la estación biológica por no contar con el acceso a la internet.

Es por esto que ADN TELECOM fue contratado por la organización de conservación San Diego Zoo Global Perú para resolver el problema de comunicación de la estación biológica mediante la implementación de una estación satelital VSAT, para habilitar el servicio de internet y satisfacer la necesidad de comunicación digital en sus instalaciones.

#### <span id="page-12-0"></span>**1.2. JUSTIFICACIÓN DEL PROBLEMA**

Debido a la necesidad de una comunicación interactiva para la estación biológica COCHA CASHU, la única opción es el acceso a la internet satelital, debido que es el único medio accesible en ese lugar.

Con la implementación de esta estación satelital VSAT para la estación biológica Cocha Cashu, los integrantes de la estación contarán con acceso a la internet, pudiendo así, enviar sus informes correspondientes a las investigaciones realizadas y mantenerse comunicados con sus familias, evitando tener que viajar a provincias cercanas perdiendo tiempo y dinero durante los viajes realizados.

Aprovechando este tiempo para realizar alguna otra labor en la estación biológica.

#### <span id="page-12-1"></span>**1.3. DELIMITACIÓN DEL PROYECTO**

#### <span id="page-12-2"></span>**1.3.1. Teórico:**

La implementación de este proyecto se basa en las características técnicas para instalar y operar el sistema satelital VSAT modelo ViaSat, empezando por la ubicación del lugar de instalación de los equipos, vale decir, la antena, el soporte o pedestal debe estar lo mayor nivelado posible, ya que influye mucho en el alineamiento de la antena, en consecuencia, un mal apuntamiento de la antena afecta el nivel de potencia de recepción del sistema VSAT.

Las frecuencias de operación del receptor 'LNB' tanto como del transmisor 'BUC' deben ser las correspondiente con respecto a las bandas de frecuencias con las que trabaja un determinado enlace satelital, Ya que los enlaces satelitales trabajan generalmente con las siguientes bandas: Banda 'Ka', Banda 'C' y la Banda 'Ku'.

## <span id="page-13-0"></span>**1.3.2. Temporal:**

El tiempo requerido para la instalación de esta estación satelital VSAT en la estación biológica fue de 3 días, del 05 de agosto del 2018 al 07 de agosto del 2018, incluyendo la configuración de equipos y realizando las pruebas del servicio.

#### <span id="page-13-1"></span>**1.3.3. Espacial:**

El proyecto fue implementado en la estación biológica COCHA CASHU cerca al río Amazonas en la provincia del Manu, Departamento de Madre de Dios a una altura de 340 msnm. Con una ubicación geográfica de latitud -11.888326°, longitud - 71.407550° ubicado exactamente al lado del laboratorio de investigación.

## <span id="page-13-2"></span>**1.4. FORMULACIÓN DEL PROBLEMA**

#### <span id="page-13-3"></span>**1.4.1. Problema General**

¿Se puede implementar una estación satelital VSAT en la estación biológica Cocha Cashu, en la localidad del Manu para darle acceso de comunicaciones a los integrantes de la estación incluyendo la internet?

## <span id="page-13-4"></span>**1.4.2. Problemas específicos**

- Cuál es el procedimiento adecuado para realizar la implementación de los equipos en una estación satelital VSAT.
- Realizar el enlace permanente hacia el satélite TELSTAR 19V mediante el apuntamiento de la antena parabólica teniendo un clima lluvioso.
- Comprobar que el ancho de banda contratado (4096/1024 Kbps) al 70% sea el correcto.
- Ubicar un punto de toma corriente para los equipos Indoor (módem IQ DESKTOP y Mikrotik RB951Ui) con un voltaje estable.

## <span id="page-14-0"></span>**1.5. OBJETIVOS:**

#### <span id="page-14-1"></span>**1.5.1. Objetivo General:**

Implementar una estación terrena satelital VSAT con tecnología iDirect en la estación biológica Cocha Cashu en la provincia del Manu, departamento de Madre de Dios para brindarle una comunicación interactiva.

## <span id="page-14-2"></span>**1.5.2. Objetivos Específicos:**

- $\checkmark$  Determinar el lugar adecuado dentro de la estación biológica donde irá energizado la estación satelital VSAT con tecnología iDirect.
- $\checkmark$  Instalar todos los componentes de la estación satelital VSAT (antena, pedestal, equipo transmisor BUC, equipo receptor LNB iDirect, foco reflector, cable coaxial, módem y router Mikrotik) en el lugar escogido, que debe contar con una conexión eléctrica de 220v.
- $\checkmark$  Realizar el apuntamiento de la antena parabólica al satélite TELSTAR 19V para el enlace permanente.
- $\checkmark$  Verificar que los niveles de potencia de recepción de la antena, sean los adecuados para ser evaluados por los miembros del telepuerto.
- $\checkmark$  Realizar pruebas de velocidad de ancho de banda y pruebas de saturación de red para determinar la calidad del servicio.
- $\checkmark$  Ofrecer un servicio postventa, tales como, monitoreo de la red digital, control del consumo del ancho de banda de la red y calidad de servicio de los usuarios.

## **2. CAPÍTULO II: MARCO TEÓRICO**

<span id="page-15-0"></span>En este capítulo, se presentan algunos antecedentes previos a mi trabajo sobre las estaciones satelitales VSAT instaladas alrededor del mundo. Y el marco teórico que dará entendimiento al proyecto.

## <span id="page-15-1"></span>**2.1. ANTECEDENTES DE LA INVESTIGACIÓN**

Para desarrollar mi proyecto de investigación he tomado en cuenta información de los siguientes temas de tesis específicas en el uso de las estaciones satelitales VSAT aplicados en el Perú y el exterior. Ya que han aportado con conocimientos de los sistemas VSAT y los componentes que lo conforman para establecer un enlace satelital.

- **1.** Ramsés Arnulfo Ríos Castro (2005) ARQUITECTURAS VSAT PARA LA TELEEDUCACIÓN EN MÉXICO: UN ENFOQUE TÉCNICO-ECONÓMICO**,** la siguiente tesis nos habla acerca del poco desarrollo de la educación en las zonas rurales de México, existen muchas comunidades alejadas de la ciudad, que carecen de educación debido a diferentes razones, como el nivel de pobreza existente, la lejanía de estas comunidades, no existen centros educativos. Es por esto que se planteó estas arquitecturas VSAT para llevar la internet a estas comunidades y promover la educación a través de clases virtuales, programas interactivos y aportar en el crecimiento de la educación en el país. (Castro, 2005)
- **2.** Néstor J. Villabona Mujica (2007) RED VSAT DEL PROYECTO COMPARTEL DE CONECTIVIDAD EN BANDA ANCHA PARA INSTITUCIONES PÚBLICAS, la siguiente tesis fue desarrollada en la universidad central Marta Abreu de las Villas, Cuba. Trata sobre cómo llevar la conectividad a la internet mediante redes VSAT a los lugares remotos en Cuba, debido que es el único acceso en dichos lugares, además nos detalla los procedimientos específicos para realizar una instalación de una estación VSAT, los parámetros involucrados en el enlace satelital y todo elemento requerido en dicha instalación. (Mujica, 2007)

**3.** Guido Napoleón Ruiz Guzmán, José Luis Hermenegildo Beltrán (2013) "APLICACIÓN DE LOS SISTEMAS VSAT A REGIONES REMOTAS DEL TERRITORIO NACIONAL", la siguiente tesis se desarrolló en la Universidad Católica de Santiago de Guayaquil, trata acerca la integración de las telecomunicaciones en las fuerzas armadas de Ecuador a través de sistemas satelitales VSAT, ya que, las tropas se encuentran desplegadas en zonas de difícil acceso y necesitan mantener comunicación con sus bases para cualquier emergencia que se pueda dar.

Debido a la flexibilidad del sistema y no contar con acceso de la fibra óptica en esas ubicaciones, la mejor opción es la implementación de estaciones satelitales VSAT. (Guido Napoleón Ruiz Guzmán, 2013)

- **4.** David Zapata Pardo (2016) "SISTEMA VSAT PARA LA MEJORA DE LAS COMUNICACIONES ENTRE EL CUARTEL GENERAL DEL EJÉRCITO Y LA REGIÓN MILITAR VRAEM", el siguiente trabajo trata de cómo desarrollar la implementación de una estación satelital VSAT para optimizar la infraestructura de comunicaciones entre el cuartel general del ejército y la región militar VRAEM solución óptima por resolver un problema estratégico militar. (Pardo, 2016)
- **5.** Raúl Xavier Herrera Ortiz (2018) "DISEÑO DE UNA RED SATELITAL VSAT DE BANDA ANCHA PARA LAS COMUNIDADES DE LOS DISTRITOS DE LA PROVINCIA DE MORROPON – PIURA", la siguiente tesis trata acerca de la falta de acceso a la internet que tienen los pobladores del distrito de Morropón, debido al difícil acceso del lugar y el poco interés de los operadores privados. Al ejecutarse este proyecto se pudo habilitar los servicios de internet, voz y datos a todos aquellos centros poblados de la provincia de Morropón cambiando así su realidad problemática. (Ortiz, 2018)

**6.** Julio Cesar Andrade Delgado (2019) "OPTIMIZACIÓN DEL RENDIMIENTO DE UN SISTEMA DE COMUNICACIÓN SATELITAL EMPLEANDO MODULACIÓN Y CODIFICACIÓN ADAPTATIVA – ACM EN PLATAFORMA O3b", la siguiente tesis trata sobre mejorar la calidad del servicio de internet satelital de la Banda Ka, empleando técnicas de modulación y codificación adaptativa ya que su principal desventaja de la Banda Ka es la degradación qué sufren los enlaces a causas de factores climáticos cómo las lluvias en zonas tropicales. (Delgado, 2019)

## <span id="page-17-0"></span>**2.2. BASES TEÓRICAS**

#### <span id="page-17-1"></span>**2.2.1. REDES VSAT**

Las redes VSAT son redes de comunicaciones satelitales, donde las antenas vsat ubicadas en la superficie terrestre mantienen comunicación permanente con un satélite, estas redes VSAT nos brindan diferentes servicios, tales como, datos, voz y video.

Los intercambios de información en estas redes se dan de dos formas: punto – punto y punto – multipunto. El nombre VSAT se da por sus iniciales en inglés 'Very Small Aperture Terminal' y son antenas parabólicas hechas de fibra de vidrio que tienen la función de recibir y enviar la información entre el satélite y el módem iDirect IQ Desktop.

Concentran las microondas en toda su estructura enviando la información hacia el satélite utilizando las bandas de frecuencias 'Ku', 'Ka' y banda 'C' perteneciente al espectro electromagnético.

Una red de comunicaciones satelitales con tecnología VSAT está compuesto de la siguiente forma. (Ver Figura.1)

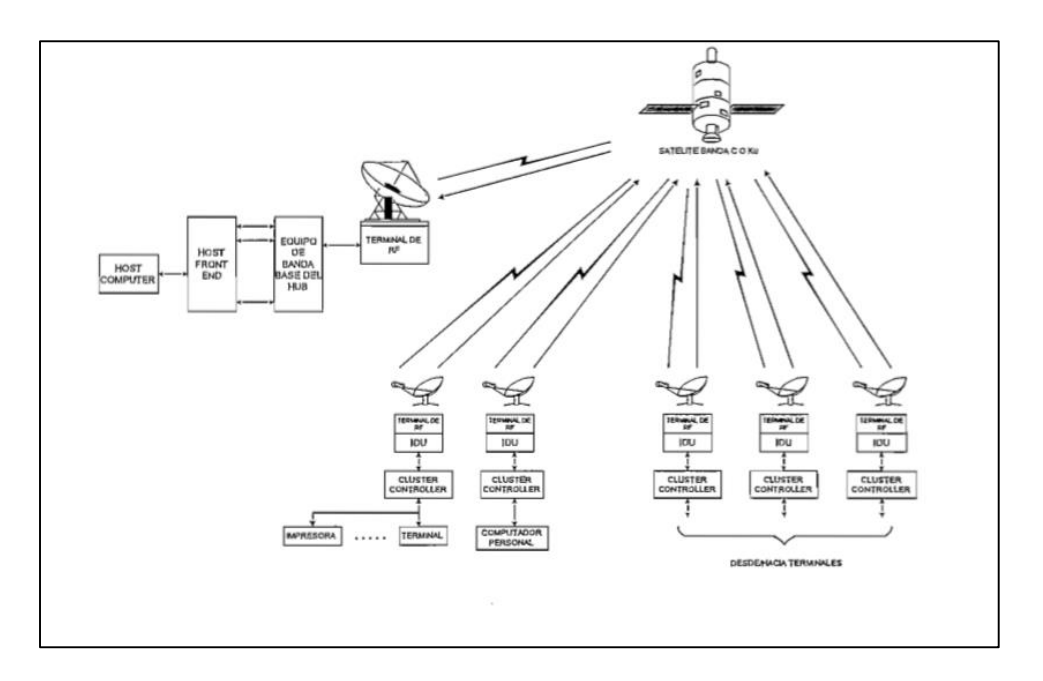

Figura 1:Red de datos VSAT Fuente: <https://bibdigital.epn.edu.ec/bitstream/15000/10348/3/T1316.pdf>

## <span id="page-18-1"></span><span id="page-18-0"></span>**2.2.2. Sistemas de Microondas**

Son formas de comunicación inalámbrica de punto a punto o punto multipunto haciendo uso de las bandas de frecuencias ubicadas en el espectro electromagnético. (Ver Figura 2)

Las microondas son consideradas aquellas ondas electromagnéticas que se encuentran entre los 300 MHz y 30 GHz.

Actualmente las microondas tienen una variedad de aplicaciones, tales como, telecomunicaciones, radio difusión, televisión por cable, acceso a la internet, redes de telefonía celular, entre otras aplicaciones enfocados a la navegación marina, tráfico aéreo y ahora con la llegada de la tecnología 5G se puede enfocar a la IOT, medicina, procesos industriales, sistemas de video vigilancia, etc.

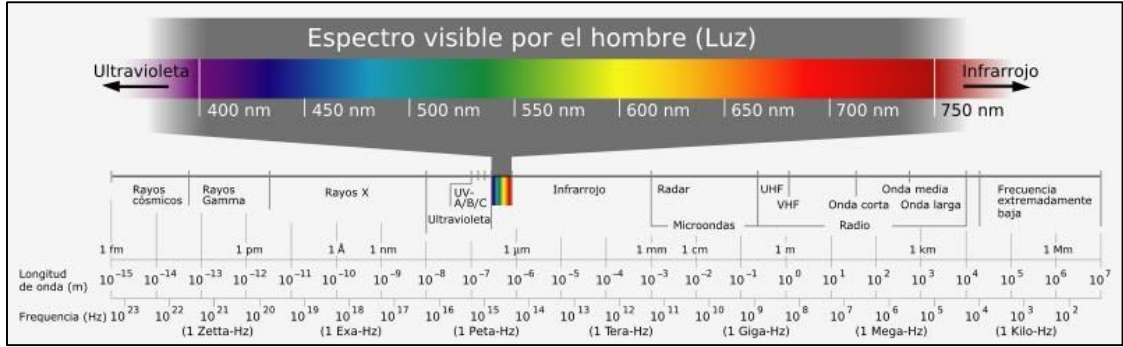

Figura 2:Espectro Electromagnético.

 *Fuente: <http://teoriadelaidiologia.blogspot.com/p/contenido-capitulo-4.html>*

<span id="page-19-0"></span>Un sistema microondas está compuesto básicamente por los siguientes elementos:

- Transmisor, dispositivo encargado de enviar la información a un determinado punto. (Ver Figura 3)
- Receptor, es el encargado de recibir la información enviada por el transmisor a una determinada potencia y frecuencia.
- Canal, es el medio físico por donde viaja la información hasta llegar a su destino

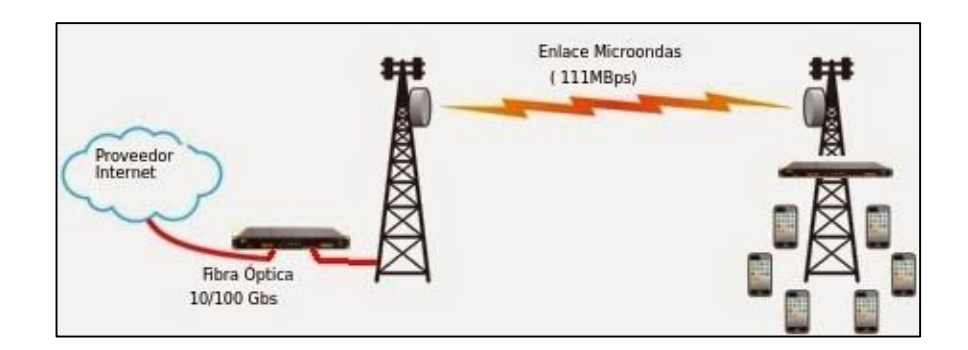

Figura 3: Enlace Microondas punto a punto

<span id="page-19-1"></span>Fuente: [http://www.securitybydefault.com/2015/03/sistemas-de-comunicacion-por](http://www.securitybydefault.com/2015/03/sistemas-de-comunicacion-por-%20%20%20%20%20%20%20%20%20%20%20%20%20%20%20%20%20%20%20%20%20%20%20%20microondas.html)[microondas.html](http://www.securitybydefault.com/2015/03/sistemas-de-comunicacion-por-%20%20%20%20%20%20%20%20%20%20%20%20%20%20%20%20%20%20%20%20%20%20%20%20microondas.html)

En las bandas de frecuencia del espectro electromagnético tenemos varias sub bandas de frecuencias, que son utilizadas para diferentes aplicaciones. Entre las cuales tenemos: (Ver Tabla 1)

| <b>Frecuencias</b>     | Designación                             | <b>Servicios Típicos</b>                                                                                              |
|------------------------|-----------------------------------------|----------------------------------------------------------------------------------------------------|
| $3 - 30$<br><b>KHz</b> | VLF (Muy baja frecuencia)               | Navegación, sonar                                                                                                    |
| $30 - 300$ KHz         | (Baja frecuencia)<br>LF.                | Radio Guía, ayudas a la navegación                                                                                    |
| $0.3 - 3$<br>MHz       | MF (Media frecuencia)                   | Radiodifusión AM, Servicios Marítimos                                                                                 |
| $3 - 30$<br><b>MHz</b> | HF (Alta frecuencia)                    | Telefonía, telégrafo, banda ciudadana,<br>comunicaciones mar – tierra y mar - aire                                    |
| $30 - 300$ MHz         | VHF (Muy alta frecuencia)               | Televisión, Radiodifusión FM, control<br>tráfico aéreo, ayudas a la navegación                                        |
| $0.3 - 3$<br>GHz       | UHF (Ultra alta frecuencia)             | Televisión, hornos domésticos,<br>comunicaciones satélite, radares de<br>vigilancia                                   |
| $3 - 30$<br>GHz        | SHF (Súper alta frecuencia)             | Radares embarcados, de policía, de<br>aeropuertos, comunicaciones vía satélite,<br>radioenlaces, televisión por cable |
| $30 - 300$ GHz         | EHF (Extremadamente alta<br>frecuencia) | Radar, localización de misiles                                                                                        |

*Tabla 1: Bandas del espectro electromagnético.*

Fuente: [http://escritura.proyectolatin.org/aplicaciones-y-teoria-de-ingenieria-de-microondas/las](http://escritura.proyectolatin.org/APLICACIONES-Y-TEORIA-DE-INGENIERIA-DE-MICROONDAS/LAS-MICROONDAS/)[microondas/](http://escritura.proyectolatin.org/APLICACIONES-Y-TEORIA-DE-INGENIERIA-DE-MICROONDAS/LAS-MICROONDAS/)

Para este informe nos enfocaremos en la banda C, banda Ku y banda Ka, las cuales son utilizadas por los satélites para proveer el servicio de internet satelital mediante sus enlaces ascendente y descendente.

Estas bandas utilizadas para realizar un enlace satelital C, Ku, Ka. Se encuentran ubicadas en la banda UHF (Ultra High Frequency) y SHF (Super High Frequency) que forman parte del espectro electromagnético, son bandas de frecuencias ultra altas y muy altas como sus nombres lo indican y su rango de frecuencia de operación está comprendida entre los 0.3 GHz a 30 GHz.

La banda SHF nos ofrecen una variedad de servicios satelitales tales como, televisión vía satélite, radio enlaces, internet vía satélite, entre otros.

Debido al rango de frecuencias con las que trabaja la banda SHF su longitud de onda van desde 10 cm a 1 cm.

**La Banda C (4 – 8GHz)** la cual es útil para brindar muchos servicios de satélite, particularmente para la distribución de televisión por cable, sin embargo, requiere de tamaños de antenas significativamente más grandes que la banda Ku.

El uso de un sistema satelital con banda 'C' es recomendable para lugares con climas lluviosos como la sierra y la selva, ya que gracias a las frecuencias que utilizan, son más estables ante precipitaciones y climas tropicales.

**La Banda Ku (12 – 18 GHz)** Es una de las más versátiles del espectro de microondas ya que proporciona diferentes servicios de banda ancha por satélite como vídeo, dato y voz. Las dimensiones de estas antenas son de 1.2m de diámetro.

En el mundo hay muchos satélites que proporcionan cobertura de banda Ku Los servicios en la banda Ku son muy confiables, y aunque la lluvia produce mayores pérdidas a diferencia que la banda C, esta pérdida se puede compensar con la tecnología, por lo que la disponibilidad resultante en la banda Ku es aceptable para la mayoría de aplicaciones.

**La Banda Ka (26,5 – 40 GHz)** Esta banda se utiliza cada vez más para una multitud de servicios, debido a que proporciona un mayor ancho de banda que las bandas de menor frecuencia. Una de las desventajas de esta banda es la absorción debida a los vapores de agua y la lluvia, por lo que no es muy útil para las regiones tropicales.

Las dimensiones de sus antenas son de 60cm, 90cm de diámetro.

La banda Ka trabaja con ondas más cortas debido al rango de frecuencias en las que opera. Generalmente los operadores satelitales que utilizan la banda de frecuencia Ka usan mecanismos como el *FAP (Fair Access Policy)*, este hace que los clientes no puedan hacer uso del canal libremente todo el tiempo. A continuación, daremos a conocer los rangos de frecuencia de operación, downlink y uplink de las bandas mencionadas:

## **Banda Ku (Europa):**

- Downlink: 10.700 11.700 GHz
- Uplink: 14.000 14.800 GHz

## **Banda Ku (América)**

- $\bullet$  Downlink: 11.700 12.200 GHz
- Uplink: 14.000 14.500 GHz

## **Banda C**

- $\bullet$  Downlink:  $3.700 4.200$  GHz
- Uplink: 5.925 6.425 GHz

## **Banda Ka**

Operan entre 26,5 y 40 GHz

## **Banda L**

• Rango de frecuencia:  $1 - 2$  GHz

#### <span id="page-23-0"></span> **2.2.3. SISTEMAS SATELITALES**

Los sistemas satelitales son empleados para transportar información mediante los satélites ubicados a determinadas órbitas y enviar esta información hacia un punto sobre la superficie terrestre, también conocidas como estaciones terrestres satelitales, haciendo uso de las frecuencias ubicadas en el espectro radioeléctrico.

## <span id="page-23-1"></span>**2.2.4. TIPOS DE SATÉLITE:**

#### <span id="page-23-2"></span>**2.2.4.1 Satélite Natural**

Son considerados satélites naturales a los cuerpos celestes orbitando alrededor de un planeta, que tienen sentido de rotación en una órbita determinada. Un ejemplo de los satélites naturales son las lunas.

#### <span id="page-23-3"></span>**2.2.4.2. Satélite Artificial**

Son aquellos elementos que se encuentran girando alrededor de la tierra, tienen un tamaño y peso determinado. Son lanzados desde la superficie terrestre, tienen un tiempo de vida de 15 años aproximadamente y tienen la función de brindar servicios de radio comunicación, televisión, internet, estudios meteorológicos, data, etc.

Entre los ejemplos de satélites satelitales tenemos: Intelsat 18, Eutelsat 172, Anik F2, Sirius FM 6, Direct TV 7S, TELSTAR 19V, etc.

## <span id="page-23-4"></span>**2.2.5. CLASIFICACIÓN DE LOS SATÉLITES SEGÚN SU ALTURA ORBITAL**

#### <span id="page-23-5"></span>**2.2.5.1. LEO: Low Earth Orbit**

Son satélites conocidas como órbita baja, se encuentran entre los 160 km y 2000 km de altura de la superficie terrestre.

Mientras más baja sea la órbita de estos satélites, se mueven a una mayor velocidad cubriendo la superficie terrestre en poco tiempo. (Ver Figura 4) Estos satélites alcanzan velocidades mayores a 7 km/s, tienen tiempos de visibilidad cortos para las estaciones y tienen facilidad de puesta en órbita.

La mayoría de satélites LEO son utilizados para meteorología, investigación espacial, vigilancia y comunicaciones móviles. La ventaja de los satélites LEO son que tienen una cobertura global, ya que trabajan bajo una constelación, tienen menor latencia (< 10ms), se emplean terminales más pequeños y no requieren redundancia.

Pero la desventaja de estos tipos de satélites, es que tienen un decaimiento orbital debido a su órbita baja y requieren ser reposicionados con frecuencia, tienen una señal variable (multitrayecto), tienen visibilidad breve, basura espacial, tienen muchos eclipses.

## <span id="page-24-0"></span>**2.2.5.2. MEO: Medium Earth Orbit**

Son satélites en movimiento con una órbita media, se encuentran ubicados a una altura de 10000 y 12000 km sobre la superficie terrestre, no tienen zonas de sombras, requieren menos cantidad de satélites para dar buena cobertura y siempre tienen comunicación con una estación terrestre.

A continuación, mostraremos una pequeña comparación entre satélites de órbita LEO y MEO. (Ver Figura 4)

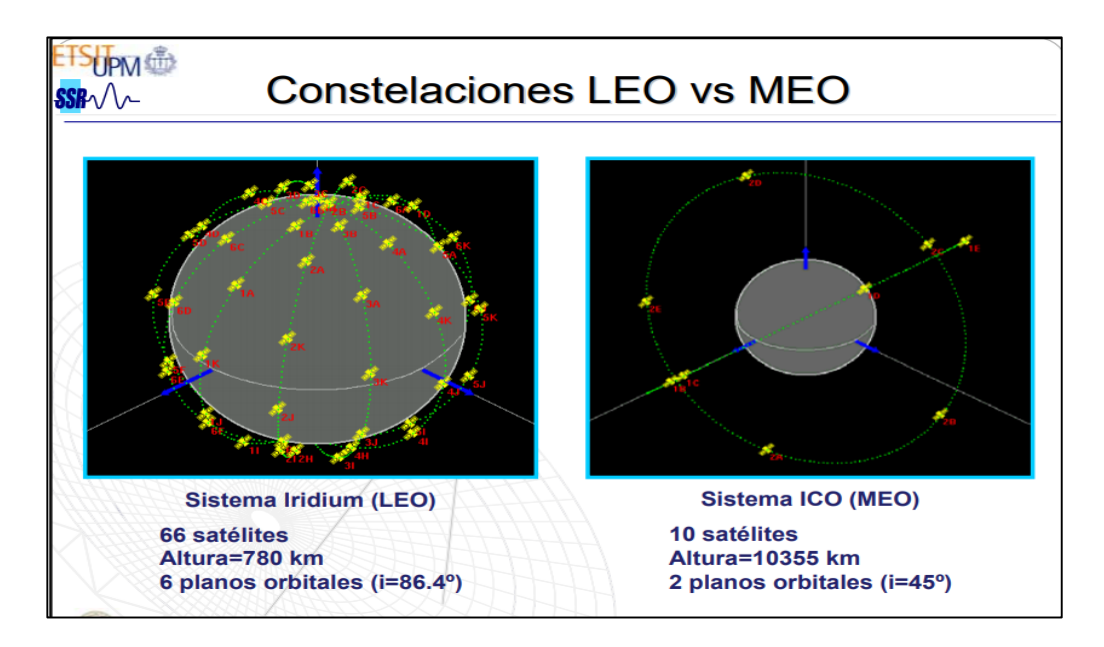

Figura 4:Sistema Iridium (LEO) vs Sistema ICO (MEO)

<span id="page-24-1"></span>Fuente:<http://www.gr.ssr.upm.es/docencia/grado/csat/material/CSAT09-2-OrbitasConstelaciones.pdf>

## <span id="page-25-0"></span>**2.2.5.3. GEO: Geoestationary Orbit**

Son considerados satélites geoestacionarios a aquellos que se encuentran a una altura de 30 000 km sobre la superficie terrestre, estos satélites realizan órbitas sobre la línea ecuatorial a la misma velocidad de rotación que la tierra.

Los satélites geoestacionarios cumplen algunos estándares como: Deben estar ubicados a una altura de 36 000 km, ya que allí se equilibra la fuerza de atracción terrestre como la centrífuga, adicionalmente deben rotar con el mismo movimiento que realiza la tierra, por esta razón la distancia a la que se encuentra es muy importante, sino podría ir adelantado o atrasado.

Los servicios utilizados para estos satélites GEO son: la televisión, internet, comunicación móvil, entre otros.

## <span id="page-25-1"></span>**2.2.6. SATÉLITE TELSTAR 19V**

Es un satélite de comunicaciones en la serie de satélites de la compañía de comunicaciones canadiense TELESAT, tiene un throughput de más de 150 Gbps en los satélites HTS y cuenta con 70 transpondedores aproximadamente, que operan en las frecuencias de 36 MHz y 72 MHz.

El lanzamiento del satélite TELSTAR 19V se dio el 22 de Julio de 2018 a las 1:50 AM EDT. Desde la estación de la fuerza aérea de Cabo Cañaveral, Se encuentra ubicado en una posición orbital de 63° W, cuenta con transpondedores de banda Ku y banda Ka. La vida útil de este satélite es de 15 años y tiene una polarización lineal. (Ver Figura 5)

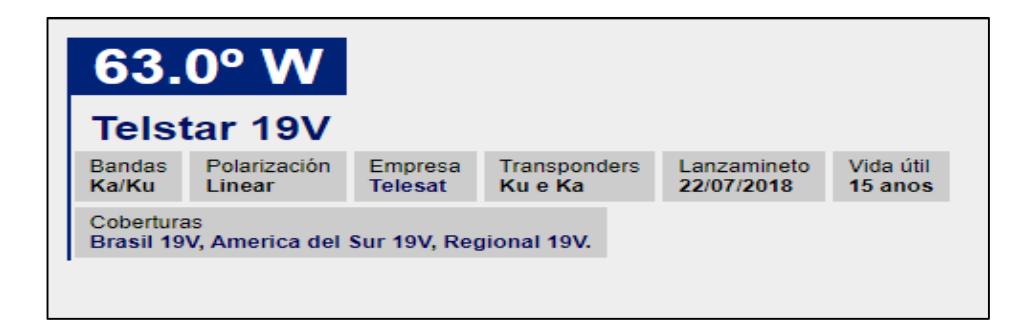

#### Figura 5: Parámetro del satélite TELSTAR 19V

<span id="page-25-2"></span>Fuente:<https://www.portaleds.com/espanol/listar.php?sat=2970>

El satélite TELSTAR 19V tiene coberturas proporcionadas por 70 transpondedores aproximadamente, el cual propagan cobertura satelital generando Beams y trabajan con una modulación de 256 APSK ¾ a más, también conocidos como 'haz o huella' y son clasificados en 2 secciones según sea la intensidad de cobertura en dicha región.

Tenemos: (Ver Figura 6 y Figura 7)

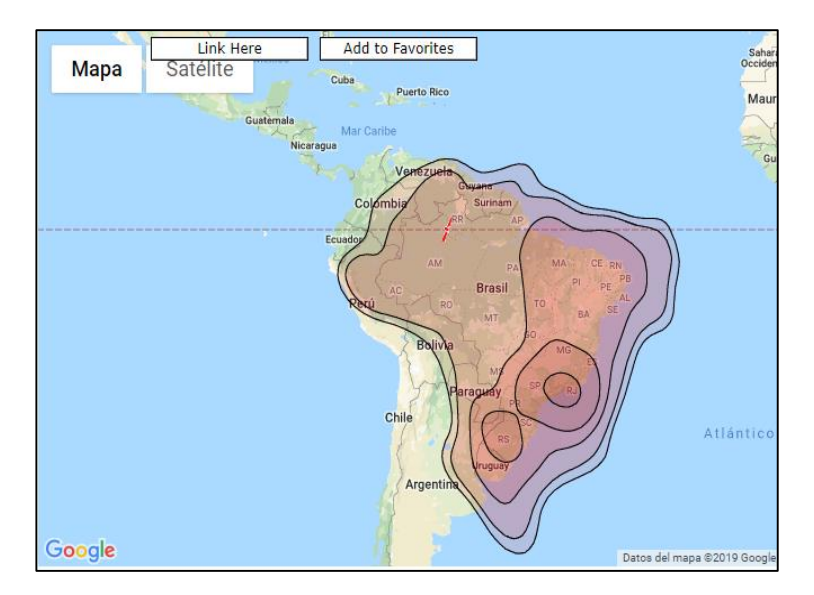

Figura 6: Beams de Brasil 19V

Fuente:<https://www.satbeams.com/footprints?beam=>

<span id="page-26-0"></span>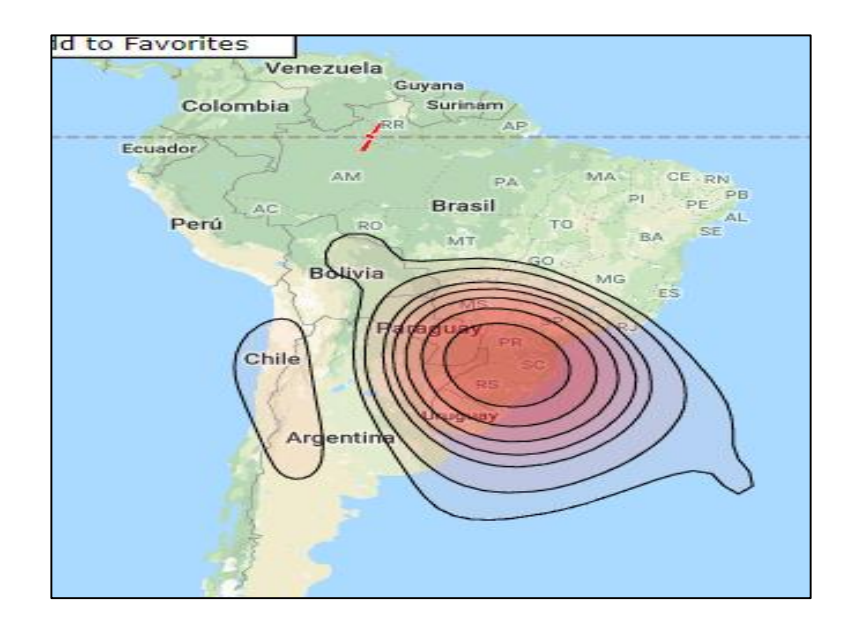

<span id="page-26-1"></span>Figura 7: Beams de América del Sur 19V  *Fuente:<https://www.satbeams.com/footprints?beam=>*

Los Beams asignados al Perú, según el contrato del Telepuerto. Son los Beam del Norte (Beam 8) y Beam del Sur (Beam 9)

En la región del Perú la cobertura del satélite Telstar 19V se representa de la siguiente manera: (Ver figura 8 y figura 9)

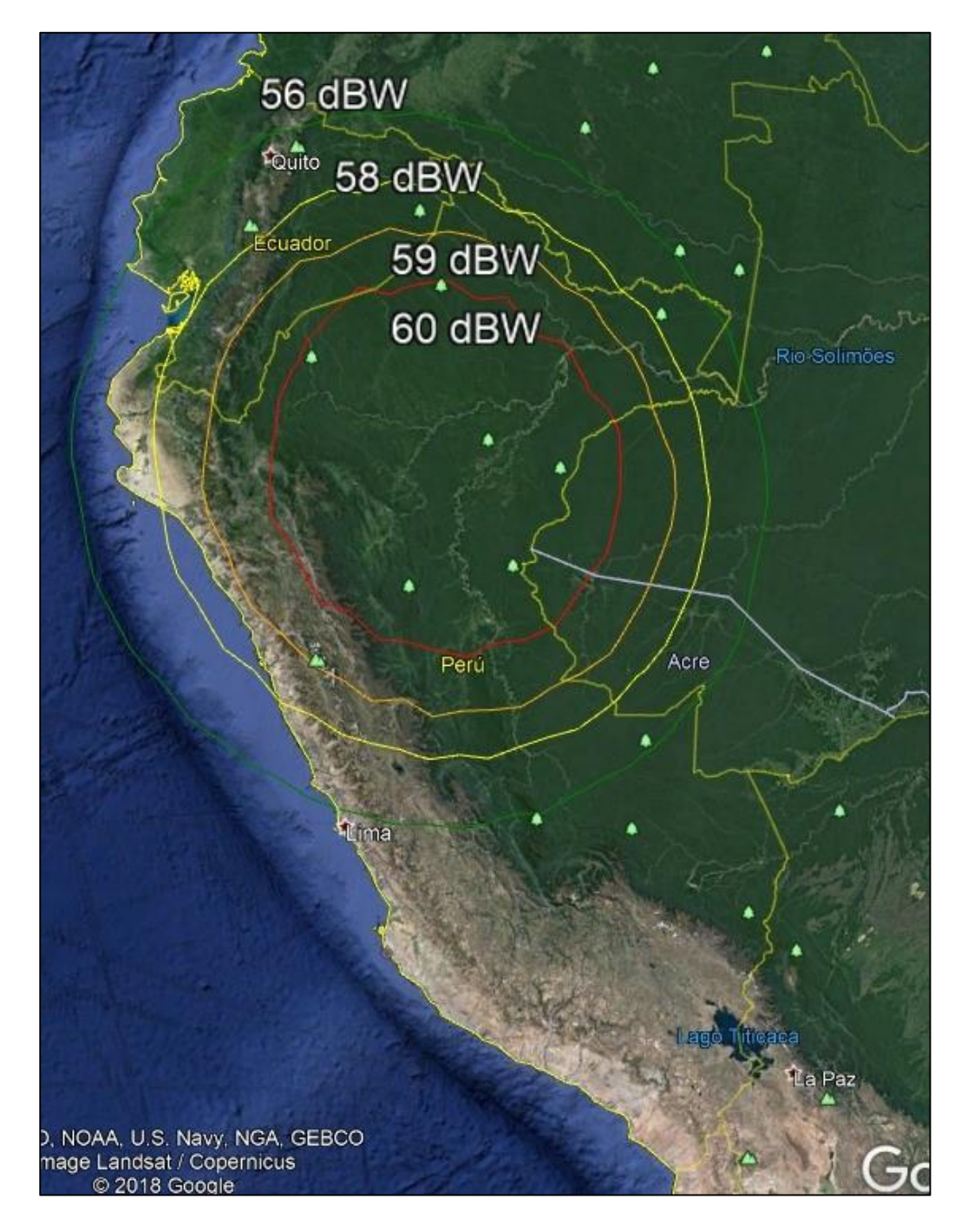

Figura 8: Beam del Norte

<span id="page-27-0"></span>Fuente: Empresa de telecomunicaciones Andesat.

La estación biológica Cocha Cashu se encuentra ubicado en la provincia del Manu, departamento de Madre de Dios, con las siguientes coordenadas geográficas latitud -11.888326°, longitud -71.407550°.

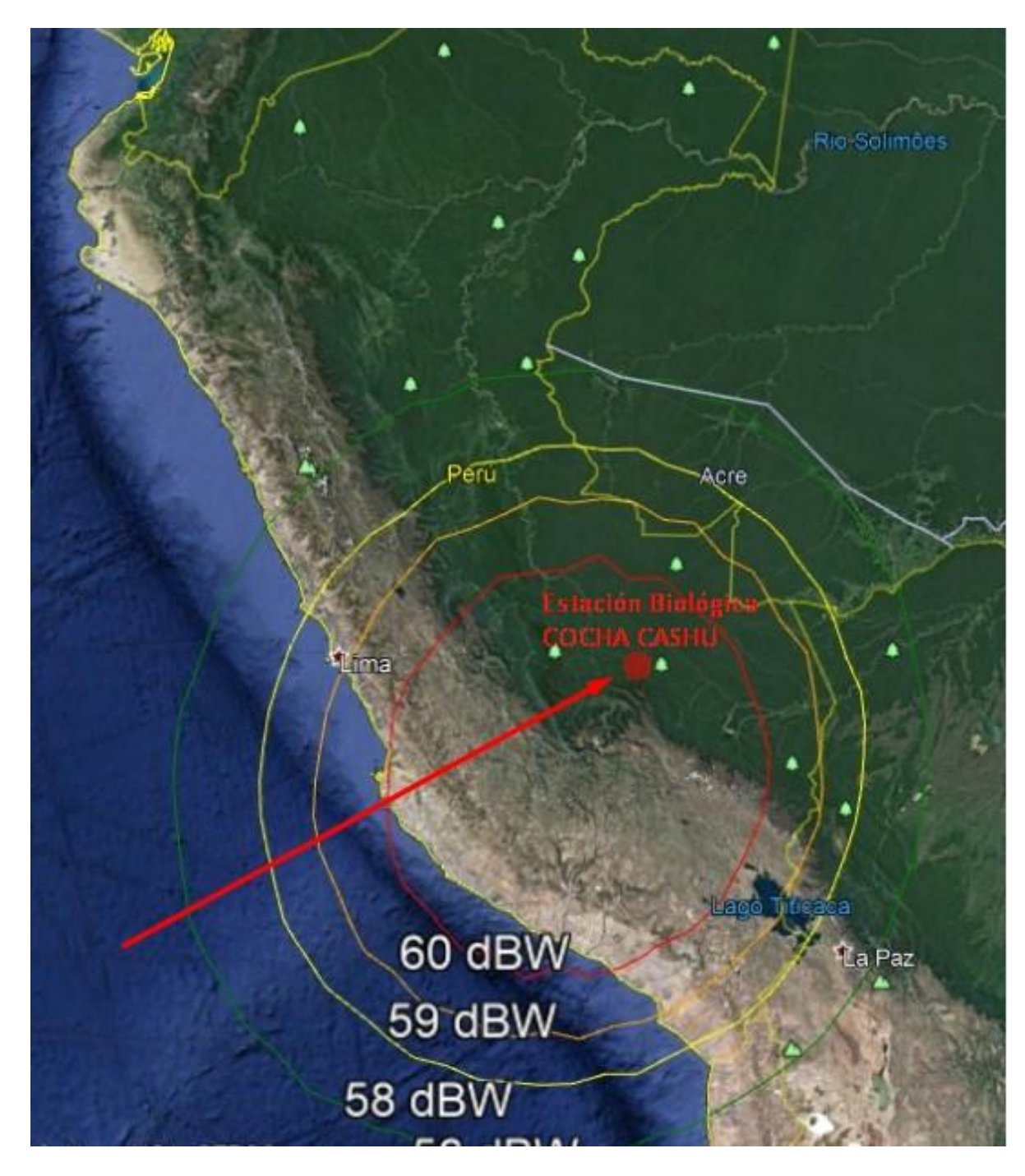

Figura 9: Beam del Sur

<span id="page-28-0"></span>Fuente: Empresa de telecomunicaciones Andesat.

## <span id="page-29-0"></span>**2.2.7. ELEMENTOS DE UN SISTEMA SATELITAL VSAT**

Un sistema satelital está compuesto básicamente por 3 elementos:

- $\checkmark$  Telepuerto.
- $\checkmark$  Satélite.
- $\checkmark$  Estación terrestre.

A continuación, se muestra un sistema satelital VSAT. (Ver Figura 10)

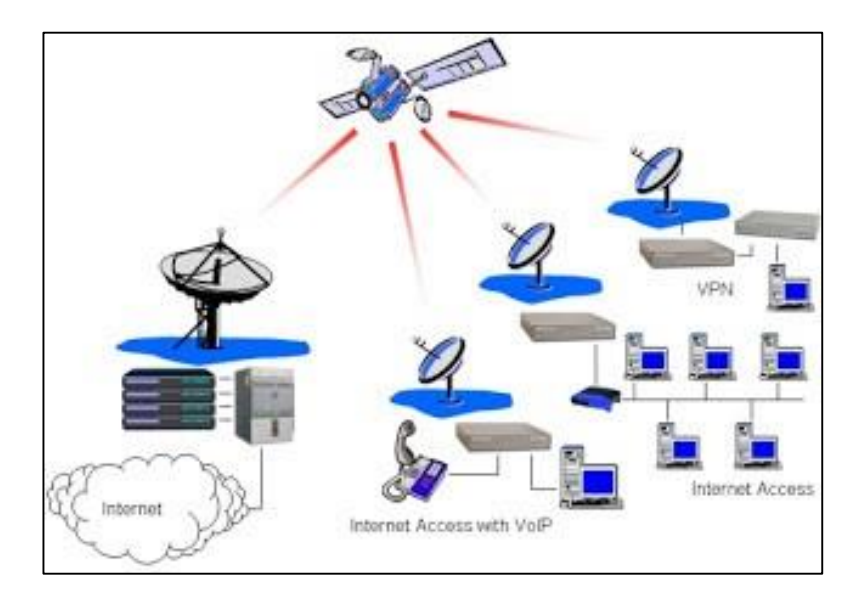

Figura 10: Sistema satelital VSAT

Fuente:<http://accesogjsl.blogspot.com/2011/07/redes-vsat.html>

<span id="page-29-2"></span>Detallaremos brevemente acerca de estos elementos básicos para realizar un enlace satelital.

## <span id="page-29-1"></span>**2.2.7.1 Telepuerto (HUB)**

Es una estación terrestre de comunicaciones que están compuesta por antenas de grandes dimensiones tales como: 8m, 6.8m, 2.4m y 1.8m de diámetro, las cuales se utilizan para transmitir y recibir hacia y desde el satélite, diferentes servicios de comunicaciones, tales como: radio, televisión e internet vía satélite. Enfocándonos para este proyecto en el servicio de internet satelital.

La función de un telepuerto es, transmitir y recibir el ancho de banda de internet hacia las terminales terrestres de los abonados haciendo uso del satélite, en este caso el TELSTAR 19V; Específicamente utilizando los Beam 8 y Beam 9.

El telepuerto cuenta con un gran ancho de banda de internet, adquiridos por uno o varios proveedores de servicio de internet, generalmente de fibra óptica y toda esa capacidad es enviada hacia el satélite para posteriormente ser distribuida en todas las terminales terrestres de los clientes (Sensagent, 2013).

## <span id="page-30-0"></span>**2.2.7.2 Satélite TELSTAR 19V**

El satélite es un elemento intermediario entre un telepuerto y la terminal terrestre de los abonados, transportando todo el tráfico de red de los usuarios y distribuyendo el ancho de banda de internet enviado por el telepuerto. (ver figura 11)

La cobertura satelital en el Perú es amplia, gracias a los transpondedores que generan el Beam 8 (Norte) y el Beam 9 (Sur) del satélite cubriendo así gran parte del territorio peruano (GUNTER´S SPACE PAGE, 2015).

<span id="page-30-1"></span>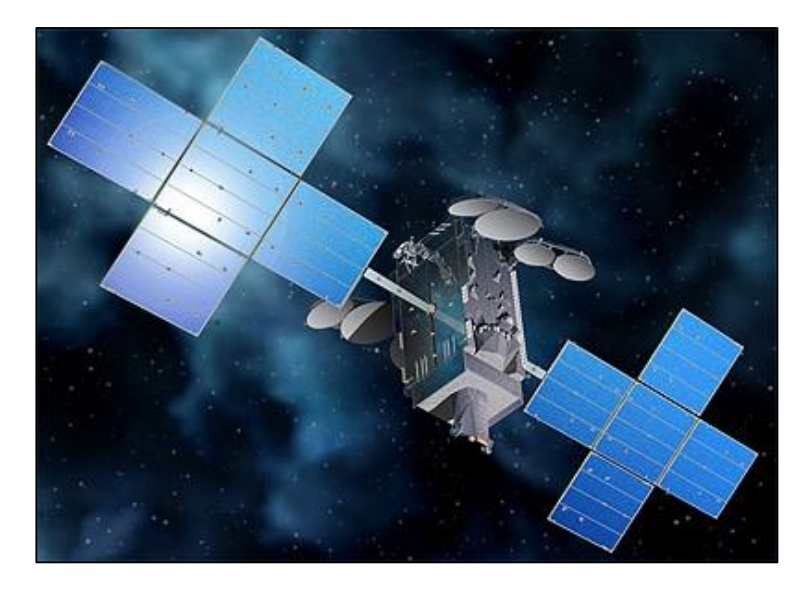

Figura 11: Telstar 19V (Telstar 19 Vantage) Fuente: [https://space.skyrocket.de/doc\\_sdat/telstar-19v.htm](https://space.skyrocket.de/doc_sdat/telstar-19v.htm)

Tengamos en cuenta que en un enlace satelital existen dos enlaces: el enlace ascendente *uplink* y el enlace descendente *downlink* y que ambos enlaces operan a diferentes frecuencias dependiendo de la banda con el que trabajen.

#### <span id="page-31-0"></span>**2.2.7.3. Estación Terrena o Estación VSAT**

Una estación VSAT está dividida en 2 partes: elementos outdoor y elementos indoor.

Los elementos outdoor están compuesto por: la antena parabólica, el pedestal, canister, BUC, LNB y el foco alimentador (feed). Y los elementos indoor están compuesto por un módem satelital y un router perimetral.

#### <span id="page-31-1"></span>**2.2.8. ELEMENTOS OUTDOOR**

#### <span id="page-31-2"></span>**2.2.8.1 Antena Parabólica:**

Es un tipo de antena cuya superficie en realidad es un paraboloide de revolución, generalmente están hechas de fibra de vidrio y sus dimensiones van desde los 0.6m de diámetro hasta tamaños de diámetro que pasan los 20 metros.

Se caracteriza por llevar un reflector parabólico centrado, la función de la antena parabólica es concentrar todas las microondas recibidas por el enlace descendente y enviarlas a su reflector parabólico y de forma viceversa concentra las microondas emitidas por su reflector para ser enviadas al satélite en el enlace ascendente (Mi Sistema Solar, 2017). (Ver Figura 12)

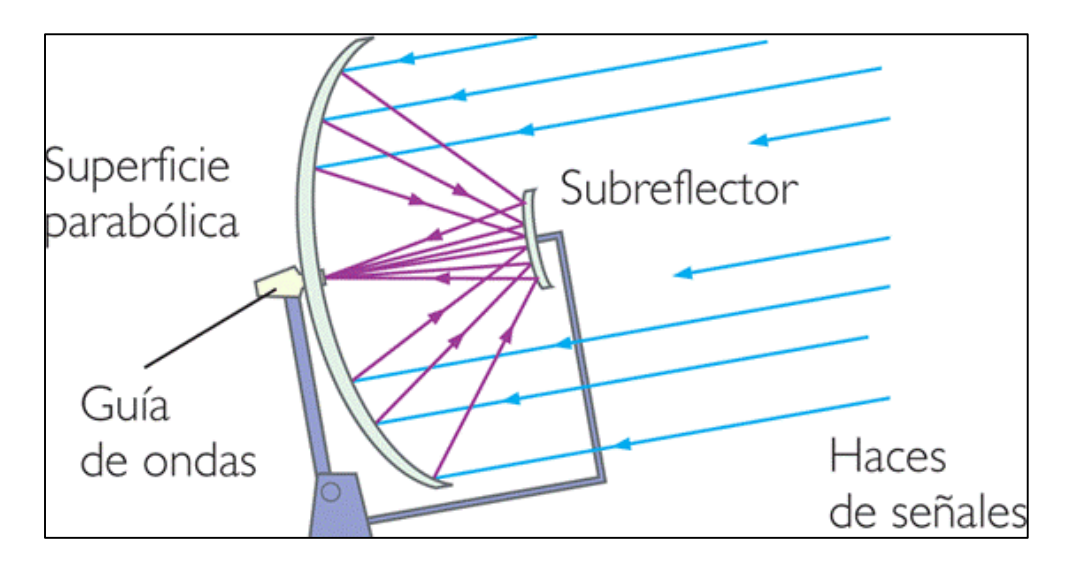

Figura 12: Recepción y transmisión de ondas de una antena parabólica Fuente:<http://apliparaboloide.blogspot.com/2009/09/tipos-de-antenas.html>

## <span id="page-32-1"></span><span id="page-32-0"></span>**2.2.8.2 FEED**

Es un foco reflector parabólico que se ubica justo en dirección al centro de la antena parabólica, tiene la función de recibir y transmitir las señales microondas desde o hacia el plato parabólico, que pasan a través de una guía de onda para posteriormente ser enviadas por un cable coaxial como señal eléctrica (Vega, 2008).

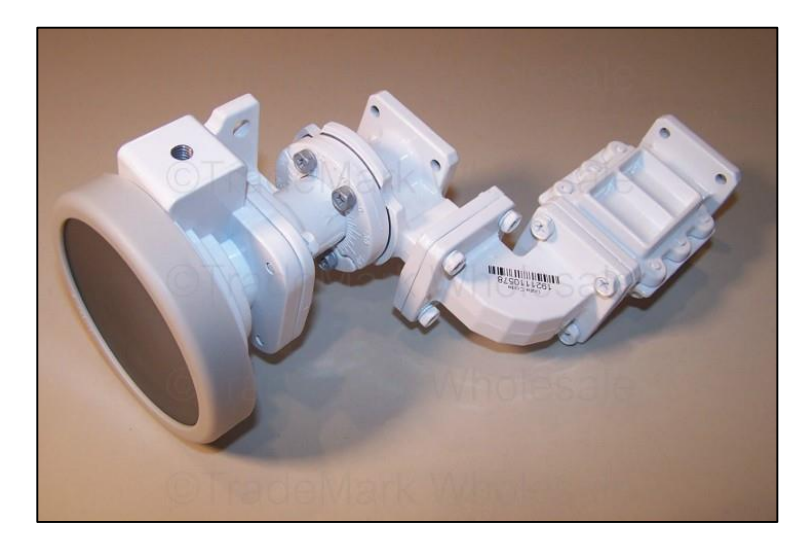

<span id="page-32-2"></span>Figura 13: Foco reflector parabólico, también conocido como FEED Fuente:<https://www.ftatv.org/foro/viewtopic.php?t=20196>

#### <span id="page-33-0"></span>**2.2.8.3 CANISTER**

El canister es una pequeña base hecha de acero o bronce que se adhiere a la antena parabólica mediante 4 grandes pernos para mantener la estabilidad, a su vez nos ayudará en el apuntamiento, puesto que, cuenta con pernos que permiten el movimiento vertical (elevación) y horizontal (azimut). Cuentan con indicadores enumerados en los dos desplazamientos que representan los grados de movimientos realizados en la antena (Componentes de una red, 2009) .

#### <span id="page-33-1"></span>**2.2.8.4 Pedestal o soporte de antena**

Son tubos de fierro galvanizados que van a servir para fijar la antena en un sitio determinado, el diámetro del tubo varía dependiendo del diámetro de la base del canister, que a su vez depende del diámetro de la antena.

Las bases inferiores de estos pedestales generalmente son cuadradas y cuentan con 4 orificios cerca de las esquinas para colocar expansores o tirafones, y de esta forma fijarlas a bases de concreto o madera.

Lo importante en el pedestal es que, tiene que mantenerse nivelado en su totalidad, para realizar un apuntamiento óptimo de la antena, ya que, un mal apuntamiento de la antena causado por la mala nivelación trae consecuencias como poca capacidad de recepción de señal, bajos niveles de SNR o en los peores casos no se lograría ubicar el satélite.

#### <span id="page-33-2"></span>**2.2.8.4 BUC (Transmisor)**

Es un dispositivo que se utiliza para la transmisión uplink, que lleva el nombre de supra convertidor de bloque, también denominado BUC por sus siglas en inglés Block Up Converter. Este dispositivo opera con muchas frecuencias de la banda de microondas, dependiendo de la banda que se esté utilizando, para la banda Ku trabaja con una frecuencia de operación de 14.50 – 14.80 GHz en el caso de NexGenWave, las frecuencias de operación varían dependiendo del fabricante (Proyectos Wikimedia, 2019).

La función principal del BUC es la de convertir la señal recibida por el módem satelital que se encuentra con frecuencia de la banda L, que recorre el conductor coaxial pasando por la guía de onda, convirtiendo las señales eléctricas en señales microondas con frecuencia de la Banda Ku y ser enviadas al satélite.

El BUC trabaja a diferentes potencias de transmisión, 3W, 4W, 10W, etc. Dependiendo del diámetro de la antena y de la banda que se utilice, para mejorar la calidad del servicio al tener una buena transmisión. (Ver Figura 14)

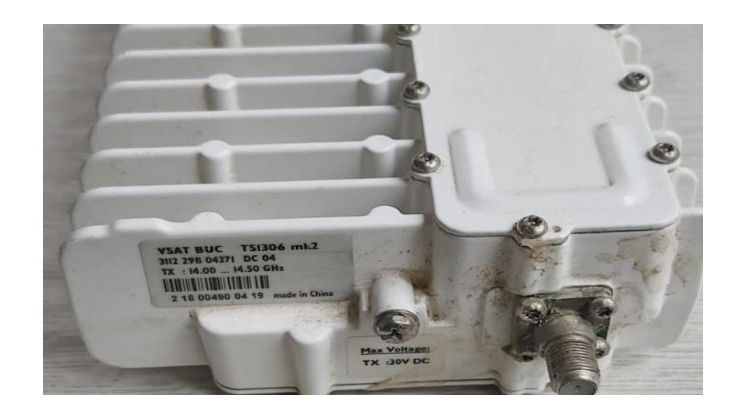

Figura 14: Block Up Converter 'BUC' Frecuencia de operación (LO): 13.050 GHz

Fuente: [Im](https://www.viasatelital.com/buc.htm)agen propia.

## <span id="page-34-1"></span><span id="page-34-0"></span>**2.2.8.5 LNB (RECEPTOR)**

Bloque convertidor de bajo nivel de ruido o LNB por sus siglas en inglés (Low Noise Block) este dispositivo se utiliza para recibir la señal microondas descendente enviadas por el satélite, debido a que las frecuencias de un enlace descendente son muy altas y no pueden ser transmitidas por el cable coaxial. (Ver Figura 15)

Por lo tanto, este dispositivo llamado LNB que se encuentra ubicado en el foco de la antena parabólica reduce las frecuencias muy altas recibidas de la banda Ku y las convierte a una frecuencia en la banda L para poder ser transmitidas por el cable coaxial, a esta frecuencia se le denomina frecuencia intermedia (TDTprofesional, 2015).

Al igual que los BUC los LNB trabajan con unas determinadas frecuencias correspondientes a la banda Ku, variando de acuerdo a los fabricantes, tales como Anatel, iDirect, NexGenWave, etc.

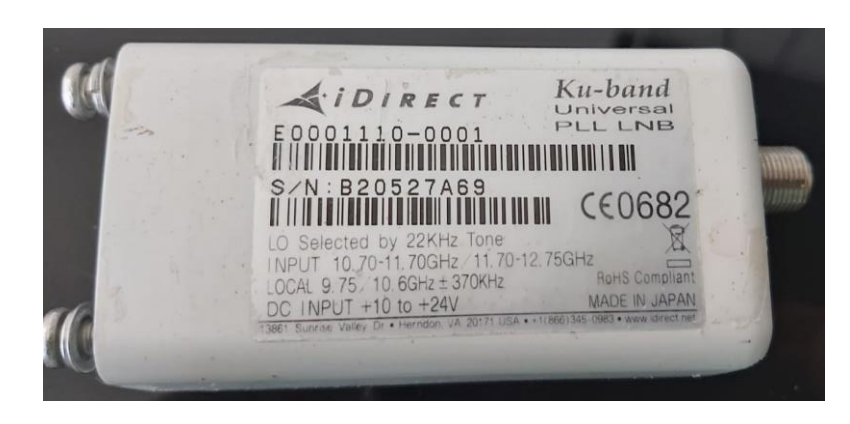

Figura 15: LNB iDirect, Banda Ku Frecuencia de operación: 10.6 GHz

Fuente: [Imagen](https://esatcom.com/lnb/499-2450-idirect-ku-band-dro-lnb.html) propia.

## <span id="page-35-1"></span><span id="page-35-0"></span>**2.2.8.6 CABLE COAXIAL**

Es un tipo de cable más idóneo para la transmisión de señales de frecuencia elevada o radio frecuencia (RF) por debajo de los 5 GHz generalmente. (Ver Figura 16)

Tiene la ventaja de poder transmitir señales eléctricas a alta velocidad y sin la interferencia de otras señales, lo que hace que sean muy utilizados para la transmisión y recepción (LEANDROGG68, 2017).

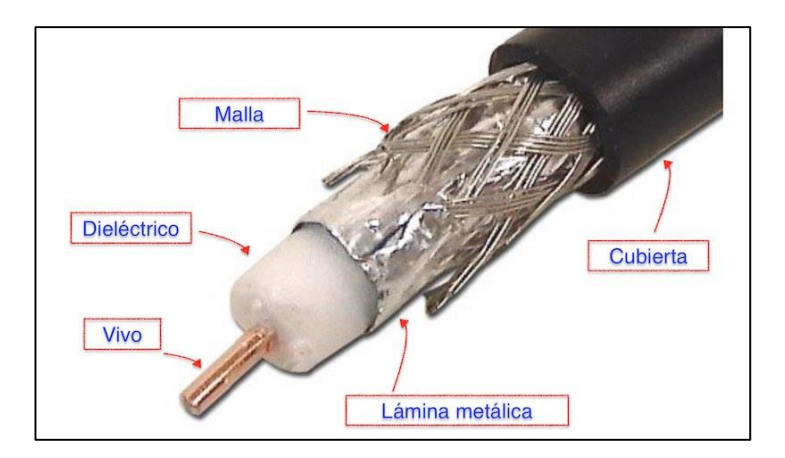

Figura 16: Constitución de un Cable coaxial.

<span id="page-35-2"></span>Fuente:<https://elcajondelelectronico.com/cable-coaxial/>
El cable coaxial que utilizamos para nuestras instalaciones es el RG6, el cual tiene frecuencia de operación máxima de **3 GHz** y soportan una temperatura de **– 40 °C - + 185 °C** como lo indican en sus especificaciones técnicas.

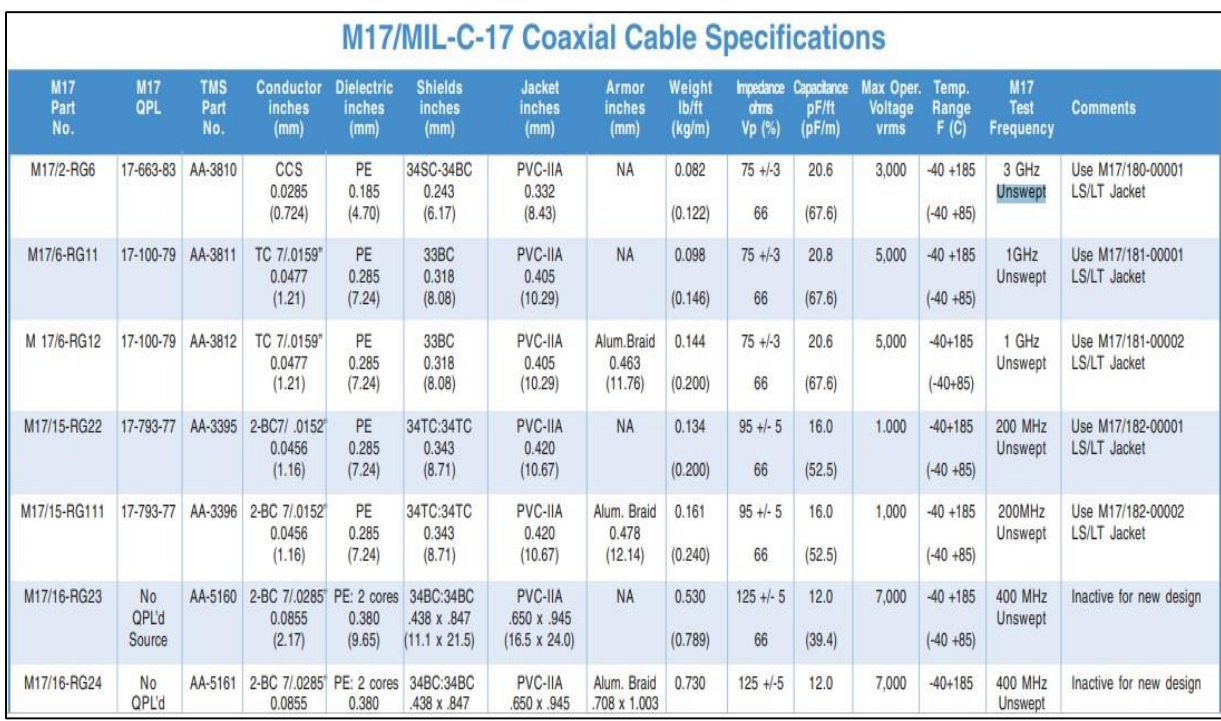

(Ver Tabla 2)

*Tabla 2:* Especificaciones técnicas del Cable Coaxial.

Fuente:<http://disti-assets.s3.amazonaws.com/cdmelectronics/files/datasheets/4697.pdf>

#### **2.2.9. ELEMENTOS INDOOR**

Para los elementos internos tenemos los siguientes:

### **2.2.9.1 MÓDEM SATELITAL**

Es un dispositivo que se emplea para establecer la transmisión de datos con un satélite de comunicaciones. (Ver Figura 17)

La función de un módem satelital es recibir el flujo de microondas de entrada enviados por el satélite que al pasar el foco reflector parabólico son convertidos en señal eléctrica, para posteriormente convertirlos en datos mediante la demodulación (Arcos, 2011).

### **2.2.10. Diagrama de led del módem satelital IQ DESKTOP**

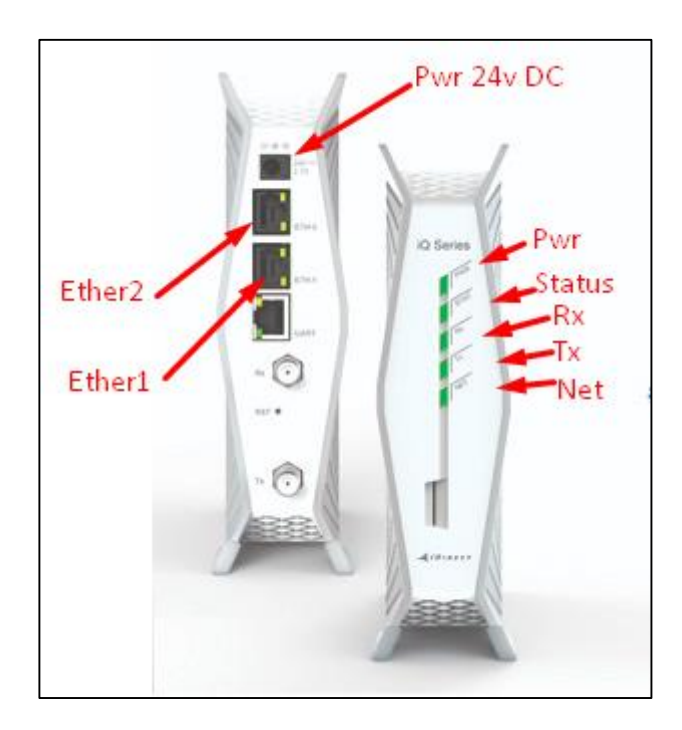

Figura 17: Módem iDirect IQ DESKTOP Fuente:<https://www.idirect.net/products/iq-desktop-satellite-router/>

**Power:** El led 'power' nos indica que el módem está recibiendo la energía eléctrica adecuada y que se encuentra energizado.

**Status:** En verde nos indica que el módem está operando correctamente y que no existe ninguna avería en su hardware.

**RX:** Cuando el led de Rx aparece de color verde y de manera estable, nos indica que el satélite ha sido ubicado y que el módem recibe señal del satélite con el que se trabaja. Cuando aparece de color naranja y el led oscilando, nos indica que se perdió la comunicación con el satélite. Ya sea, por un des alineamiento de la antena, los conectores en el lado de Rx están mal conectados o el cable coaxial está en mal estado que no llega a señal hasta el módem.

**TX:** El led del Tx de color verde y estable, nos indica que hay comunicación con el satélite y que existe una recepción de señal downlink y uplink, por lo tanto, ya debe haber navegación de internet. Cuando aparece el led de Tx de color naranja y oscilando, nos indica que no la comunicación con el transmisor no es la correcta; ya sea, por la potencia del BUC no es suficiente, los conectores en Tx están en mal estado, el cable por el lado de Tx esté dañado en algún punto o que no existe comunicación con el satélite.

**NET:** Cuando el led del indicador Net se encuentre de color verde y estable, nos indicará que hay una conexión ethernet entre el módem satelital y algún dispositivo de red, tales como, enrutador, switch, PC o laptop.

La única forma de que el led de Net esté de color verde es que, Rx y Tx estén de color verde y estables.

### **2.2.11. Características del Módem IQ DESKTOP**

- **1.** topología de red DVB-S2/S2X con retorno adaptativo TDMA.
- 2. Capacidad del puerto LAN de 10/100/1000 Mbps/45 Mbps.
- 3. Modulación hasta 256 APSK
- 4. Canal de retorno adaptativo TDMA.
- 5. Puertos duales GigEther1: para tráfico de usuarios, navegación y GigEther2: para administración.
- 6. Referencia de 10 y 50MHz para compatibilidad de BUC.
- 7. Admite BUC de hasta 3W Ka, 4W Ku, banda C de 2W.
- 8. Downstream DVB-S2X/ACM y Upstream TDMA adaptativo.
- 9. SatCom Interfaces/ Tx: L-band/F-Type, 950-2400MHz, 75Ω.
- 10. Rx: L-band/F-Type, 950-2150MHz, 75Ω.
- 11. Potencia del BUC disponible: +24V, 2.0A máximo disponible, conector Tx Out.
- 12. Potencia del LNB disponible: 13, 18, 21V, 0.5A, 22KHz tono, conector Rx In.

### **2.2.12 Enrutador Mikrotik RB951Ui**

Es un dispositivo que funciona como enrutador de red, cuenta con 5 puertos Ethernet y 1 puerto wlan, permitiendo el acceso a la Internet a todos los usuarios que se conecten a este equipo, además tiene funciones de redes inalámbricas wlan, tiene un firewall incorporado que nos ayudar a limitar accesos no deseados, filtrar páginas web no autorizadas, controlar el tiempo de acceso de cada usuario. (Ver Figura 18)

Además, nos ayudar a gestionar el tráfico de red, mejorando la calidad de servicio para la navegación de los usuarios.

Nos permite segmentar redes para un mayor control de tráfico y dependiendo de la cantidad de usuarios, tiene la capacidad de crear VPN, también cuenta con la opción del HOTSPOT el cual es una aplicación muy útil, ya que, se generan tickets de acceso para cada usuario con un tiempo determinado de navegación, esta aplicación es más utilizado en negocios como hoteles, centros recreativos, gimnasios, centros comerciales, institutos, etc. Que quieren tener un control del consumo del ancho de banda de su red por cada usuario conectado (Mikrotik, s.f.).

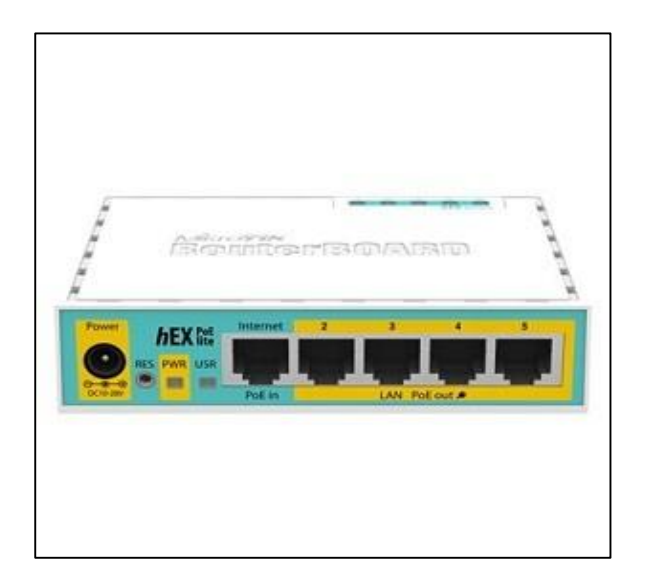

Figura 18: Mikrotik RB951Ui

Fuente:<https://mikrotik.com/product/RB951Ui>

### **2.3 DEFINICIÓN DE TÉRMINOS BÁSICOS**

 **ADSL:** Línea de abonado digital asimétrica (Asymmetric Digital Subscriber Line) es una tecnología de acceso a la internet de banda ancha, que permite la transmisión de datos digitales por medio de un par de cobres que llevan las líneas telefónicas convencionales.

Las frecuencias utilizadas en ADSL son de *0 – 4KHz* usada para la voz en la red telefónica conmutada (Wikimedia, Línea de abonado digital asimétrica, 2019) .

- **3G, 4G y 5G:** son siglas para referirse a las generaciones tecnológicas de telefonía móvil definidas por la UIT (Unión Internacional de Telecomunicaciones) determinando el ancho de banda de cada tecnología y la velocidad de descarga se considera a que tecnología pertenece, aumentando el ancho de canal con cada tecnología nueva y disminuyendo la latencia considerablemente, de tal punto se logra buscar una conexión a la internet tan fluida y sin demora alguna, que serán beneficiosas para aplicaciones de IOT, procesos industriales, medicina y todos los avances tecnológicos debido a su gran velocidad de descarga y su ancho de banda (IFP, 2019).
- **VSAT:** 'Very Small Aperture Terminal', son antenas parabólicas de diferentes diámetros que forman parte de un sistema satelital, el cual tiene la función de recibir todas las señales microondas enviadas por el satélite. Los diámetros de estas antenas varían dependiendo del PIRE del satélite, el nivel de ruido existente, la potencia de recepción y la banda de frecuencias con la que se trabaja (Axesat, s.f.).
- **BEAM:** También conocido como haz puntual**,** es una señal del satélite concentrada en la potencia de los transpondedores y cubren un área geográfica determinada en la tierra, con lo cual se busca que las terminales satelitales terrestres ubicadas en la zona de recepción tengan cobertura de este BEAM (Wikimedia, Haz puntual, 2019).
- **Transponder:** La fusión de su nombre viene de las palabras inglesas Transmitter (Transmisor) y Responder (contestador/respondedor). La función de este dispositivo es de Recibir, amplificar y reenviar una señal en una banda distinta, estos transpondedores son usados en la comunicación vía satélite para adaptar la señal saliente/entrante del satélite (Wikimedia, Transpondedor, 2019).
- **Bandas de frecuencia:** Son intervalos de frecuencia del espectro electromagnético asignado a diferentes usos dentro de las radiocomunicaciones (SIT, s.f.).
- **LNB:** 'Low Noise Block' dispositivo de recepción, encargado de reducir la frecuencia recibida del enlace satelital descendente para poder ser enviada por el cable coaxial en un enlace satelital (TDTprofesional, 2015).
- **BUC:** Dispositivo encargado de la transmisión que convierte la señal eléctrica en señales microondas para enviarla hacia la antena parabólica por medio del foco reflector parabólico para luego ser enviadas hacia el satélite (Proyectos Wikimedia, 2019).
- **Microondas:** Son ondas electromagnéticas comprendidas entre 300 MHz y 30 GHz, los rangos de las microondas están incluidas en la banda de radiofrecuencia, UHF (0.3 – 3 GHz), SHF (3 – 30GHz), EHF (30 - 300GHz) (SIT, s.f.).
- **HUB:** Son estaciones satelitales terrestres que forman parte de un sistema satelital, están compuestas por antenas de grandes dimensiones, encargadas de enviar información al satélite, tales como televisión digital, radio, internet, monitoreo climatológico, etc. (Proyectos Wikimedia, 2019)
- **FAP (FAIR ACCESS POLICY):** Es una política de acceso justo desarrollado por la empresa Hudges Networks System, basándose en un análisis de consumo de datos por parte de los subscriptores, para evitar el consumo excesivo de ancho de banda por un grupo de usuarios y garantizar un acceso equitativo a internet para todos los suscriptores. Restringiendo el consumo de ancho de banda a una

cantidad de 47 Kbps, por lo general las restricciones duran unas 8 a 12 horas. (SpeedGuide.net, s.f.)

- **Ancho de Banda:** Es la cantidad de información medido en bits/s o múltiplos de este Kbit/s, Mbit/s, Gbit/s, que pueden ser transmitidos en un medio físico. (PAESSLER, s.f.)
- **Latencia:** Son los retardos temporales en un medio de comunicación, producidos por la demora de propagación y transmisión de paquetes dentro de la red. Las sumas de todos estos retardos en el sistema son consideradas en milisegundos. (velocidad, 2016)
- **Outdoor:** Es la unión de dos palabras en inglés que se usa para denominar a aquellos dispositivos o elementos que son colocados en el exterior de un lugar, por ejemplo, un edificio, una vivienda, etc. Que forman parte de un sistema de telecomunicaciones, para este caso.
- **Indoor:** Hace referencia a los dispositivos instalados dentro de un ambiente, ya sea, una habitación, una oficina, etc. Que forman parte de un sistema de telecomunicaciones, para este caso y tienen contacto directo con el usuario.
- **Satélite Director APP:** Es una aplicación de descarga gratuita dedicado para dispositivos móviles (Android), esta aplicación nos ayuda a determinar la orientación del satélite y los parámetros de elevación, azimut y polarización, mediante el ingreso de nuestras coordenadas geográficas en tiempo real y seleccionando el tipo de satélite. Una vez descargada la aplicación, no requiere de internet para utilizarlo.
- **Satlex.it:** Es una interfaz web interactiva, dedicada a calcular los parámetros que involucran en un apuntamiento de antena según el lugar geográfico y el tipo de satélite que se utiliza, es de uso gratuito y se puede utilizar en cualquier dispositivo con acceso a internet.
- **SNR (Signal-toNoise ratio):** Es definida como la proporción existente entre la potencia transmitida (VSAT) y el ruido que lo corrompe, su unidad de medida es en decibelios dB. (Sanchez, 2019)
- **Azimut:** Movimiento de forma horizontal, realizados en las antenas para alinearlas hacia un punto determinado, su medida es en grados °. (PhotoPills, s.f.)
- **Elevación:** Movimiento de forma vertical, realizado en las antenas para alinearlas y ubicar un enlace determinado, ya sea por radiofrecuencia o satelital, su medida es en grados °. (PhotoPills, s.f.)
- **Polarización electromagnética:** Son propiedades de las ondas electromagnéticas que hacen referencia a la dirección del campo eléctrico. Existen 3 formas de polarización: Polarización lineal, donde los campos viajan en una sola dirección, en la polarización circular o elíptica, los campos giran a una velocidad constante en un plano a medida que la onda viaja. (Proyectos Wikimedia, 2019)
- **LAN:** 'Local Área Network' son redes de área local, hacen referencia a las IPs privadas, comunicación en lugares pequeños, tales como, empresas, colegios, institutos, centros comerciales, etc. (JILLO, 2012)
- **WAN: '**Wide Área Network', son redes de área amplia, abarcan conexiones desde ciudades hasta continentes. Hacen referencia a las IPs públicas. (JILLO, 2012)

**3. CAPITULO III: MODELO DE SOLUCIÓN PROPUESTO**

**IMPLEMENTACIÓN DE UNA ESTACIÓN SATELITAL TERRESTRE VSAT CON TECNOLOGÍA IDIRECT IQ PARA LA ESTACIÓN BIOLÓGICA COCHA CASHU EN LA PROVINCIA DEL MANU DEPARTAMENTO MADRE DE DIOS**

Para el diseño de esta estación terrena se tomaron en consideración tres puntos:

- 1) La geografía del lugar, teniendo como principal obstáculo la extensa vegetación y la gran altura de los árboles (más de 15 metros) cerca de la zona de instalación de la estación terrena satelital VSAT. Para esto se tuvo que implementar un altillo de más de 1.5 metros de altura y que de esta forma exista línea de vista entre el satélite TELSTAR 19V y la antena parabólica.
- 2) El clima lluvioso existente en la región del Manu, para determinar el tipo de banda a implementarse, para este caso la banda Ku el cual corresponde a una antena parabólica de 1.2 metros de diámetro, con el cual podemos enviar un mayor ancho de banda comparado con la banda C y tiene cierto grado de robustez con respecto a las caídas de los niveles de SNR producidos por la lluvia debido a la frecuencia que usa, a su vez nos facilita el transporte de la antena desde la zona de embarque en el Cusco hasta la estación biológica en el MANU. Minimizando gastos innecesarios para el cliente, ya sea por el costo de servicio, instalación y logística.
- 3) La energización para los equipos de red, el módem satelital iDirect Desktop y el enrutador perimetral Mikrotik requieren de una alimentación en DC de 24V, para lo cual se requiere que el voltaje en el sitio no sobre pase los 220V en AC. También es muy importante que haya una toma a tierra en lugares de climas lluviosos y agrestes, ya que existen caídas de rayos que con la descargan que generan pueden llegar a dañar la parte electrónica de los equipos.

En este capítulo se desarrolla una descripción del proyecto, el estudio, su implementación y ejecución; con beneficios y ventajas que trae consigo contar con una estación satelital VSAT.

### **3.1 ESTACIÓN SATELITAL VSAT CON TECNOLOGÍA IDIRECT**

Las estaciones satelitales tienen un papel importante en las telecomunicaciones, debido a que brindan acceso a las comunicaciones móviles, telefonía, televisión e internet en lugares que se encuentran tan alejados de las ciudades que no llega cobertura alguna de estos servicios.

Es por esto que la tecnología iDirect se aplica para desarrollar un enlace satelital eficiente.

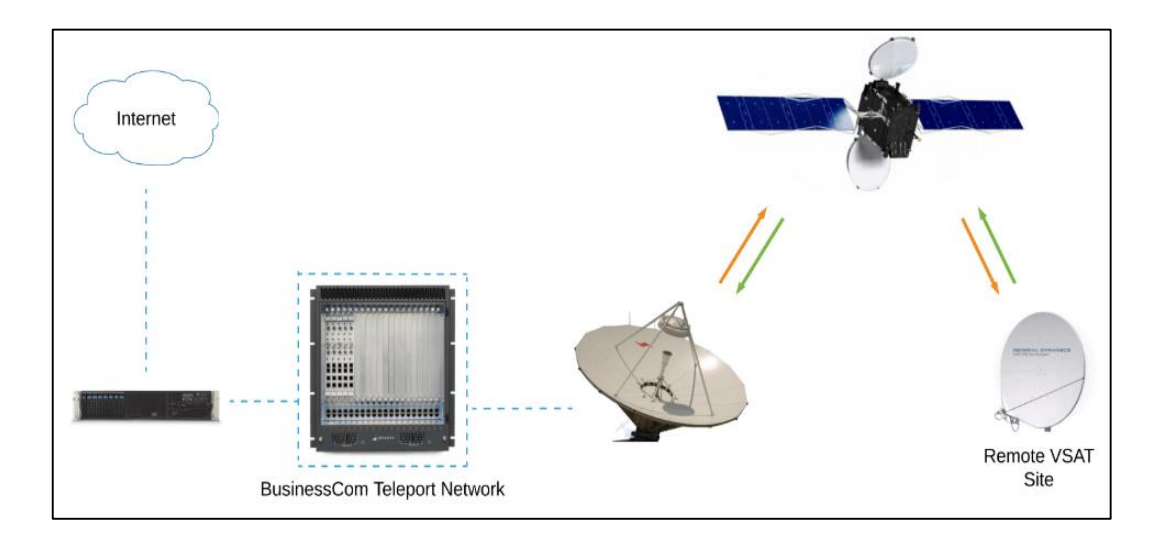

Figura 19: Esquema VSAT con tecnología iDirect Fuente:<https://www.bcsatellite.net/idirect-broadband/>

iDirect es una tecnología utilizada por las empresas que se dedican al transporte de Internet satelital en banda ancha, entre ellas tenemos a empresas nacionales e internacionales como por ejemplo: BUSINESSCOM NETWORK, SPEEDCAST, HISPASAT y ANDESAT dedicados a las telecomunicaciones globales alrededor del mundo, ANDESAT cuenta con 3 telepuerto, una red de 6 satélites con segmentos espaciales conectados a internet y viene operando a nivel de América del Sur hace más de 10 años:

Publicación de grupo ANDESAT, obtenido de [https://www.grupoandesat.com/.](https://www.grupoandesat.com/) (Ver Figura 19)

Esta tecnología iDirect se basa en los satélites de banda ancha del internet, dedicado a la producción de módems satelitales, transmisores BUC y receptores LNB todos de la marca iDirect.

## **3.1.1 REQUISITOS PREVIOS A LA IMPLEMENTACIÓN**

- $\checkmark$  Planificación de los recursos, equipos materiales y personal técnico.
- $\checkmark$  Documentación técnica del proyecto.
- $\checkmark$  Reporte de cómo se encuentra el lugar.
- $\checkmark$  Hoja informativa con los datos para la implementación y configuración de los equipos:
- $\checkmark$  Zona de trabajo y clima.
- $\checkmark$  Soporte de antena.
- $\checkmark$  Energía disponible 24 $\checkmark$  DC.
- $\checkmark$  Equipamiento dañado.
- $\checkmark$  Informar si no existe línea de vista óptima.
- $\checkmark$  Informar si cuentan con estabilizadores de voltaje en caso de usar generadores de corriente.
- $\checkmark$  Informar si cuentan con algún medio de comunicación como teléfono satelital o radio de comunicación.
- $\checkmark$  Lista de equipamientos para el enlace satelital.
- $\checkmark$  Solicitud de materiales y consumibles.
- $\checkmark$  Revisar en el sitio el equipamiento y confirmar características.

## **3.1.2 PASOS PARA LA CORRECTA EJECUCIÓN DE LA INSTALACIÓN**

- Adecuación de la antena VSAT y ODU iDirect.
- Cableado.
- Energizado
- Programación de parámetros operativos.
- Utilizar los dispositivos y programas correspondientes para la obtención de parámetros para un correcto apuntamiento [\(www.satlex.it,](http://www.satlex.it/) Satélite Director APP, GPS, brújula y nivel).
- Apuntamiento de antena para el enlace permanente.
- Alineamiento de azimut, elevación y polarización para obtener un buen nivel de SNR.
- Acabados.
- Reportes y documentación.

## **3.1.3 ARMADO E INSTALACIÓN DE LA ANTENA**

- Revisar el lugar donde irá ubicado la antena, verificar que la distancia de la antena y la ODU no sea mayor a 25 metros, ya que, mientras mayor sea la longitud del cable coaxial existirá atenuación de la señal recibida, lo que genera la disminución del nivel de SNR en la red.
- Verificar si existe línea de vista entre la antena VSAT y el satélite TELSTAR 19V.
- Obtener los parámetros de apuntamiento, tales como la elevación, azimut y la polarización, mediante la aplicación de Android satélite director o algún otro software de apuntamiento como el Satlex.it o en todo caso contar con todos los datos teóricos del punto de instalación, tales como las coordenadas geográficas de la estación, la posición orbital del satélite, la polarización del satélite, etc.

Debido a que no existía línea de vista entre la antena VSAT y el satélite TELSTAR 19V, se tuvo que implementar un altillo de 2 metros aproximadamente para compensar la deficiencia de altura en la ubicación de la instalación. (Ver Figura 20)

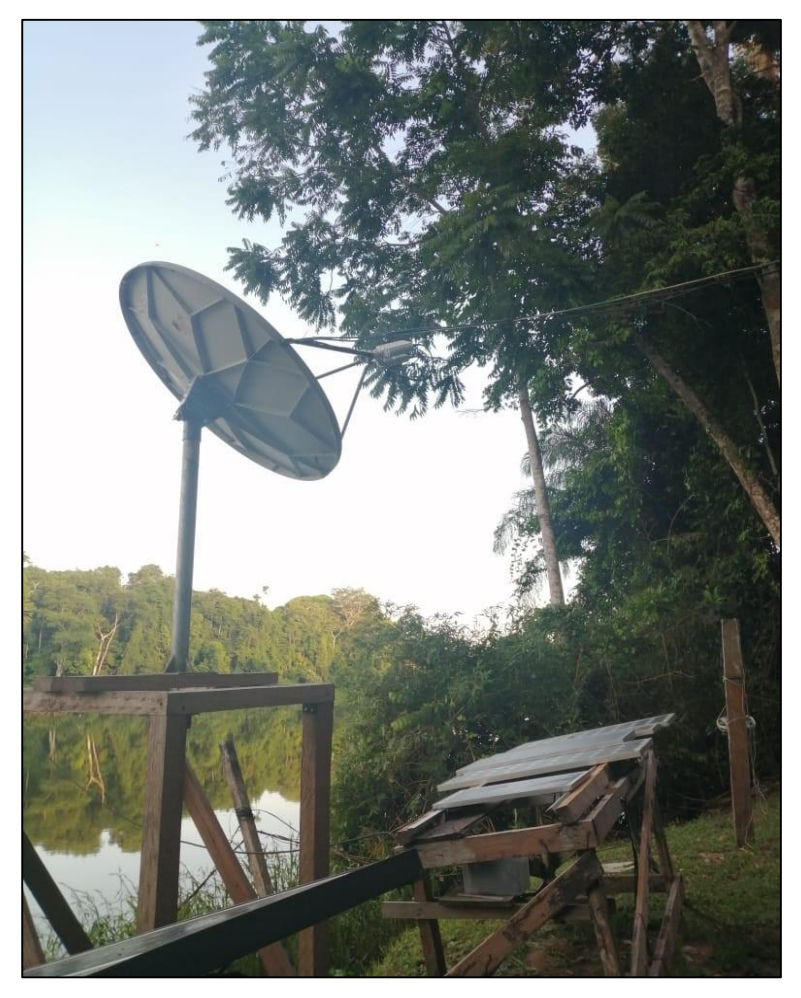

Figura 20:Antena satelital Vsat de la estación biológica. . Fuente: Estación Biológica Cocha Cashu.

Una vez ubicada la antena sobre el pedestal, verificar que el soporte de antena esté totalmente nivelado con respecto a la superficie, para no tener inconveniente al momento de realizar el apuntamiento, ya que podría producirse variaciones en el nivel de potencia de recepción de la antena debido al des alineamiento del soporte, nos podemos ayudar mediante un nivel físico o un nivel digital.

Procedemos a armar la antena, fijándola en el canister previamente colocado en el soporte de antena, fijándolo con sus cuatro tornillos correspondientes que ingresan por el lado frontal de la antena, ayudándonos de una llave de tuerca N°13 para asegurarla.

El canister aparte de sujetar la antena parabólica, tiene indicadores numéricos de elevación y azimut, lo cual nos ayuda a realizar el apuntamiento para el enlace satelital. (Ver Figura 21)

Instalamos los soportes del foco alimentador 'feed' y lo aseguramos, utilizando una llave de tuerca N°11, aseguramos el LNB y el BUC en las ranuras de la guía de onda del feed utilizando un destornillador estrella y una llave allen pequeña. Antes de realizar el apuntamiento de la antena tenemos que verificar que todas las tuercas estén bien aseguradas.

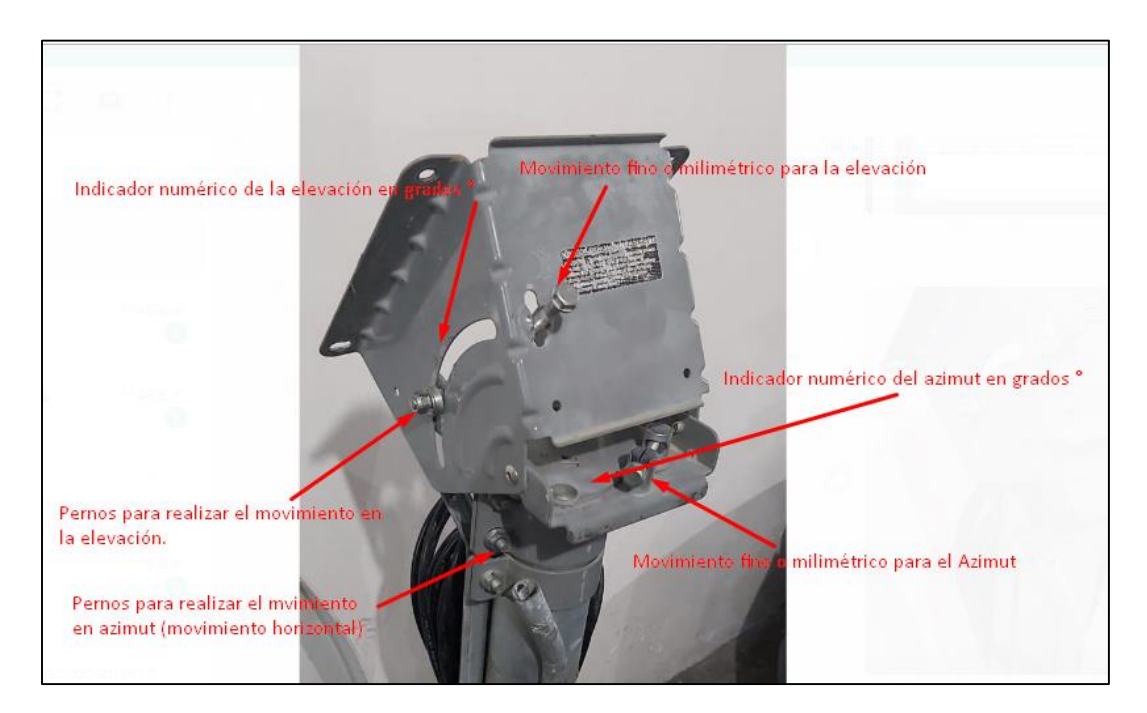

Figura 21: Canister para antena VSAT Banda Ku, 1.2 mts.

Fuente: imagen propia.

Debemos tener en cuenta que el tipo de canister varía dependiendo del modelo de antena parabólica que se irá a utilizar en el transcurso de cada instalación, ya sea en una antena parabólica de foco centrado, una antena offset, o fuese otro tipo de banda de frecuencia, pueden variar los sujetadores del foco reflector feeder y las dimensiones del BUC y LNB.

## **3.1.4 INSTALACIÓN DE LOS EQUIPOS INDOOR**

 Procedemos a la instalación de los equipos indoor, tales como el módem satelital iDirect IQ Desktop y el router Mikrotik RB951Ui dentro del laboratorio de investigación de la estación biológica. (Ver Figura 22)

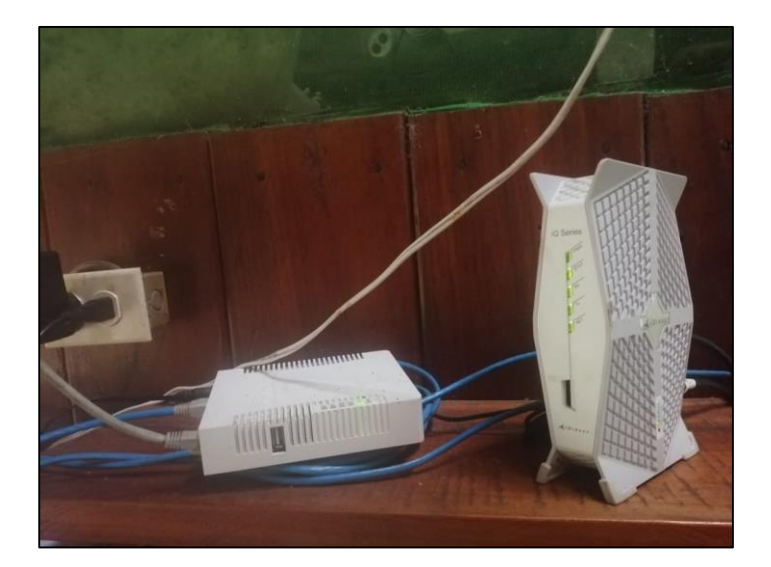

Figura 22: Equipos indoor. Fuente: Estación biológica Cocha Cashu

## **NOTA:**

- La estación biológica Cocha Cashu cuenta con un banco de baterías energizadas mediante paneles solares, que son utilizadas para la iluminación y energización de los dispositivos en el laboratorio de investigación.
- En caso que se les acabe la energía almacenada en los bancos de baterías, utilizan generadores eléctricos para energizar toda la base incluyendo el laboratorio de investigación, en este caso es necesario utilizar un estabilizador de corriente para conectar los equipos indoor de la estación satelital, ya que, los picos de voltaje del generador eléctrico pueden ser superiores a 220v AC y pueden dañar los componentes electrónicos de estos dispositivos.

## **3.1.5 APUNTAMIENTO DE LA ANTENA PARA EL ENLACE SATELITAL PERMANENTE**

## **3.1.5.1 PARÁMETROS DEL ENLACE:**

Para realizar el apuntamiento necesitamos los parámetros de elevación, azimut y polarización (Ver Figura 23), que lo podemos obtener mediante cálculos matemáticos o programas interactivos que realizan estos cálculos mediante el registro de las coordenadas geográficas y el satélite geoestacionario con el que se desea trabajar.

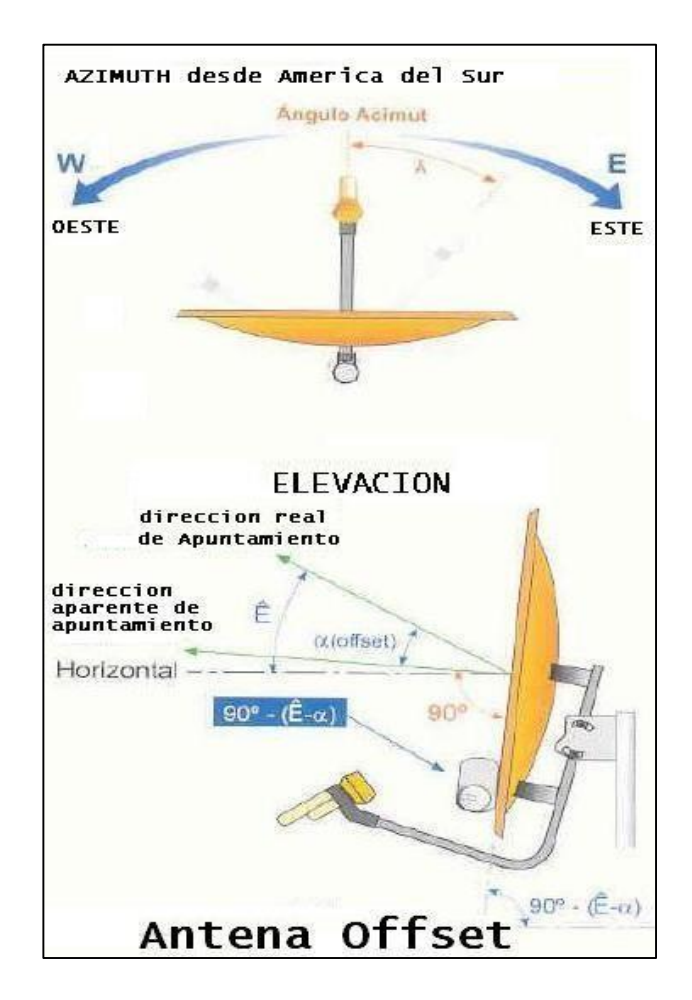

Figura 23: Elevación y Azimut en antenas de foco central y offset.

Fuente:<https://ftapinamar.blogspot.com/2012/09/calculo-de-azimuth-y-elevacion-2.html>

3.1.5.2 Expresiones requeridas para realizar el cálculo:

- $\theta = \text{angular}$  de elevación.
- $\triangleleft$  Az = ángulo de azimut.
- $\bullet$   $l_E$  = longitud de la estación terrena, en grados.
- $\bullet$   $l_s$  = longitud del satélite, en grados.
- $\bullet$   $L_E$  = latitud de la estación terrena, en grados.
- $\bullet$  Ls = latitud del satélite, asumiendo el ángulo de inclinación = 0°.
- $H =$  altitud de la estación terrestre sobre el nivel del Mar (Km)
- $\cdot$  R, I y Z = variables auxiliares del cálculo.

Determinamos la elevación y el azimut para la estación biológica Cocha Cashu cerca al Manu que tiene una longitud de -71.407550° oeste y una latitud -11.888326° sur. Se desea orientar al satélite TELSTAR 19V que tiene una posición orbital 63° Oeste.

= √ <sup>2</sup> + <sup>2</sup> ……………………. (1)

Con los valores de excentricidad de la tierra, altitud y longitud de la estación terrena y estación satelital calculamos las variables auxiliares.

 = ( √1− 2 ∗2() + )cos() ……………………. (2) = ( (1− 2 ) √1− 2 ∗2() + )sin() ……………………. (3)

Donde:

Radio ecuatorial:  $r_e = 6378.14 \ km$ 

Radio Geoestacionario:  $r_s = 42164.17 \ km$ 

Altitud Geoestacionaria:  $h_{gso} = r_s - r_e = 35786 \ km$ 

Excentricidad de la tierra:  $e_e = 0.08182$ 

Diferencia de longitudes, B

Definida como la diferencia de longitudes entre la tierra y el satélite.

$$
B = l_E - l_S \dots \dots \dots \dots \dots \dots \dots \dots \dots \quad (4)
$$

Entonces tenemos:

 $B = l_E - l_S = -71.407550^{\circ} - 63^{\circ}$ 

 $B = -134.40755^{\circ}$ 

Hallamos 'I' con los parámetros que tenemos:

$$
I = \left(\frac{6378.14 \text{ km}}{\sqrt{1 - 0.08182^2} * \sin^2(11.888326^\circ)} + 0.34 \text{ km}\right) \cos(11.888326^\circ)
$$

Dónde:

 $H = 0.34$  km

$$
I = \left(\frac{6378.14 \text{ km}}{0.99664712291 * 0.04243798181} + 0.34 \text{ km}\right) 0.97855097884
$$

$$
I = 147564.6537 \text{ km}
$$

Hallando 'Z':

$$
Z = \left(\frac{6378.14 \, km(1 - 0.08182^2)}{\sqrt{1 - 0.08182^2} * \sin^2(11.888326^\circ)} + 0.34 \, km\right) \sin(11.888326^\circ)
$$
  

$$
Z = \left(\frac{6378.14 \, km(0.9933054876)}{0.99664712291 * 0.04243798181} + 0.34 \, km\right) * (0.20600481017)
$$
  

$$
Z = 30857.3829 \, km
$$

Con los valores de 'I' y 'Z' obtenidos hallaremos R:

$$
R = \sqrt{I^2 + Z^2}
$$
  

$$
R = \sqrt{147564.6537 \, km^2 + 30857.3829 \, km^2}
$$

 $R = 150756.443 km$ 

También requerimos de un ángulo intermedio  $\phi_E$ , definido como:

Reemplazamos los valores (2) y (3) en la ecuación (6)

$$
\phi_{E=tan}-1(\frac{z}{l})\ \cdots \cdots \cdots \cdots \cdots \cdots \cdots \cdots \quad (6)
$$

 $\phi_{E=tan}$ -1( $\frac{147564.6537km}{308573829km}$  $\frac{(47504.033/km)}{30857.3829km}$ 

 $\phi_{E = 78.19^\circ}$ 

#### 3.1.5.3 Distancia al satélite:

Usando los resultados de las variables auxiliares más los valores de latitud y longitud de las estaciones, calculamos la distancia desde la antena VSAT hasta el satélite TELSTAR 19V.

$$
D = \sqrt{[R^2 + r_s^2 - 2Rr_s * cos(\phi_E) * cosB)]}
$$
................. (7)

 $\boldsymbol{D}$ 

$$
= \sqrt{[150756.443 \text{ km}^2 + 42164.17 \text{ km}^2 - 2(150756.443 \text{ km})(42164.17 \text{ km}) * \cos(78.19^\circ) * \cos(134.40755^\circ)]}
$$
  

$$
D = 162253.038 \text{ km}
$$

## 3.1.5.4 Cálculo de la elevación:

 = −1 ( +ℎ ∗ √1 − <sup>2</sup>() ∗ <sup>2</sup>( )) ……………………. (8) = −1 ( 6378.14 +35786 162253.038 ∗ √1 − <sup>2</sup>(134.40755°) ∗ <sup>2</sup>(11.888326° )) = 78.083°

## 3.1.5.5 Cálculo del azimut geográfico:

= −1( ) ……………………. (9) //

Donde:

$$
|B| = |l_E - l_S|
$$
  
B = (-71.407550<sup>°</sup> - 63<sup>°</sup>)  
B = 134.40755<sup>°</sup>

$$
\beta = \cos^{-1}[\cos(B) * \cos(L_E)]
$$

$$
\beta = \cos^{-1}[\cos(134.40755^{\circ}) * \cos(11.888326^{\circ})]
$$

$$
\beta=133.216^{\circ}
$$

Reemplazamos estos valores en la ecuación, para hallar el Azimut.

$$
A_{i=sin^{-1}}(\frac{\sin/134.40755^{\circ}}{\sin 133.216^{\circ}})
$$

 $A_{i=} 78.592^{\circ}$ 

3.1.5.6 Cálculo del PIRE(EIRP) de la antena VSAT en la estación terrena.

= 10 + ………………….. (10)

Dónde:

 $Pt_{dBW}$ : Potencia de entrada de la antena.

 $G_{dBi}$ :Ganancia de antena de transmisión en DB.

Tenemos que la  $Pt_{dBw}$  de nuestra antena es 0.01995262315 mW

Para la ganancia de nuestra antena  $G_t$ <sub>dB</sub> necesitamos los siguientes datos:

n: Eficiencia global: Considerando una eficiencia de 80%

A: área de apertura.

L: Longitud de onda de espacio libre.

 $Gt_{dB} = 10\log(\frac{4\pi A}{l^2})$ 2 )………………….. (11)

Dónde:

$$
L=\frac{c}{F}.\dots\dots\dots\dots\dots\dots\dots\dots\dots(12)
$$

C: velocidad de la luz:  $3 * 10<sup>8</sup>$ m/s

F: frecuencia del Uplink: 14 – 14.5 GHz, promedio: 14.25 GHz

Reemplazando en la ecuación (12):

$$
L = \frac{3 * 10^8 m/s}{14.25 * 10^9 1/s}
$$

$$
L=0.02105263158m
$$

 $A = \pi r^2$  …………….. (13)

Diámetro de la antena es de 1.2 metros.

Reemplazando en (13):

 $A = \pi * 0.6m^2$ 

 $A = 1.13097m^2$ 

Entonces reemplazamos en la ganancia de la antena de la ecuación (11):

 $Gt_{dB} = 10\log($  $4\pi * 1.13097m^2$  $\frac{1}{0.02105263158m^2}$  $Gt_{dB} = 10\log($ 14.21218817372  $\frac{122222222}{0.0004432133}$ 

 $Gt_{dB} = 45.06048164768$  dB

Convirtiendo a dBw tenemos:

 $Gt_{dBW} = 32.066249306$  dBw

Reemplazamos nuestras ecuaciones halladas en la ecuación (10) para determinar el PIRE:

 $PIRE_{dBW} = 0.01995262315 \text{ dBW} + 32.066249306 \text{ dBW}$ 

 $PIRE_{dBw} = 32.08620192915$  dBw

3.1.5.7 Cálculo de la ganancia de la antena.

= 10 + 20 + 20 + 20.4 ………………… (14)

Dónde:

n: eficiencia de la antena, considerando un 80%

f: frecuencia de operación del enlace descendente Downlink, 11.700 – 12.200 GHz, promedio: 11.95 GHz

D: diámetro de la antena 1.2 metros.

Reemplazando los valores en la ecuación (14), tenemos:

 $G_{dBi} = 10\log(0.8) + 20\log(11.95) + 20\log(1.2) + 20.4 dB$ 

 $G_{dBi} = -0.9691 dB + 21.5473 dB + 1.5836 dB + 20.4 dB$ 

 $G_{dRi} = 42.56$  dBi

Dependiendo de la ubicación de la estación terrena VSAT con respecto al satélite, el ángulo de azimut varía de acuerdo a la siguiente tabla. (Ver Tabla 3)

*Tabla 3:* Ángulo de azimut según su ubicación sobre la superficie terrestre.

| SS point is NE of ES |           | (a) |
|----------------------|-----------|-----|
| SS point is NW of ES | 360       | (b) |
| SS point is SE of ES | $180 - A$ | (c) |
| SS point is SW of ES | $180 + A$ | (d) |

Fuente: Satellite Communications Systems Engineering, Louis J. Ippolito

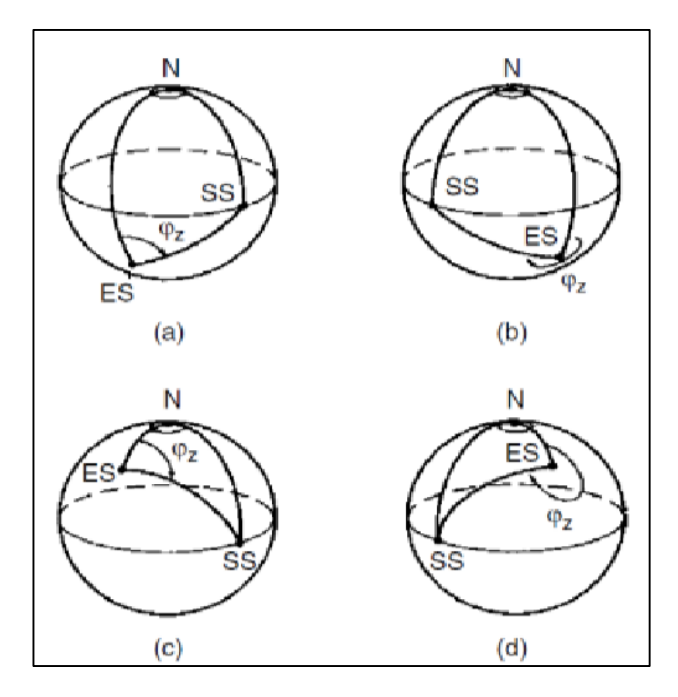

Figura 24: Representación gráfico de la estación terrena respecto al hemisferio Sur y hemisferio Norte.

Fuente: Satellite Communications Systems Engineering, Louis J. Ippolito

De la misma forma podemos determinar los parámetros de azimut, elevación y polarización, mediante la interfaz web [www.satlex.it](http://www.satlex.it/) : (Ver Figura 25)

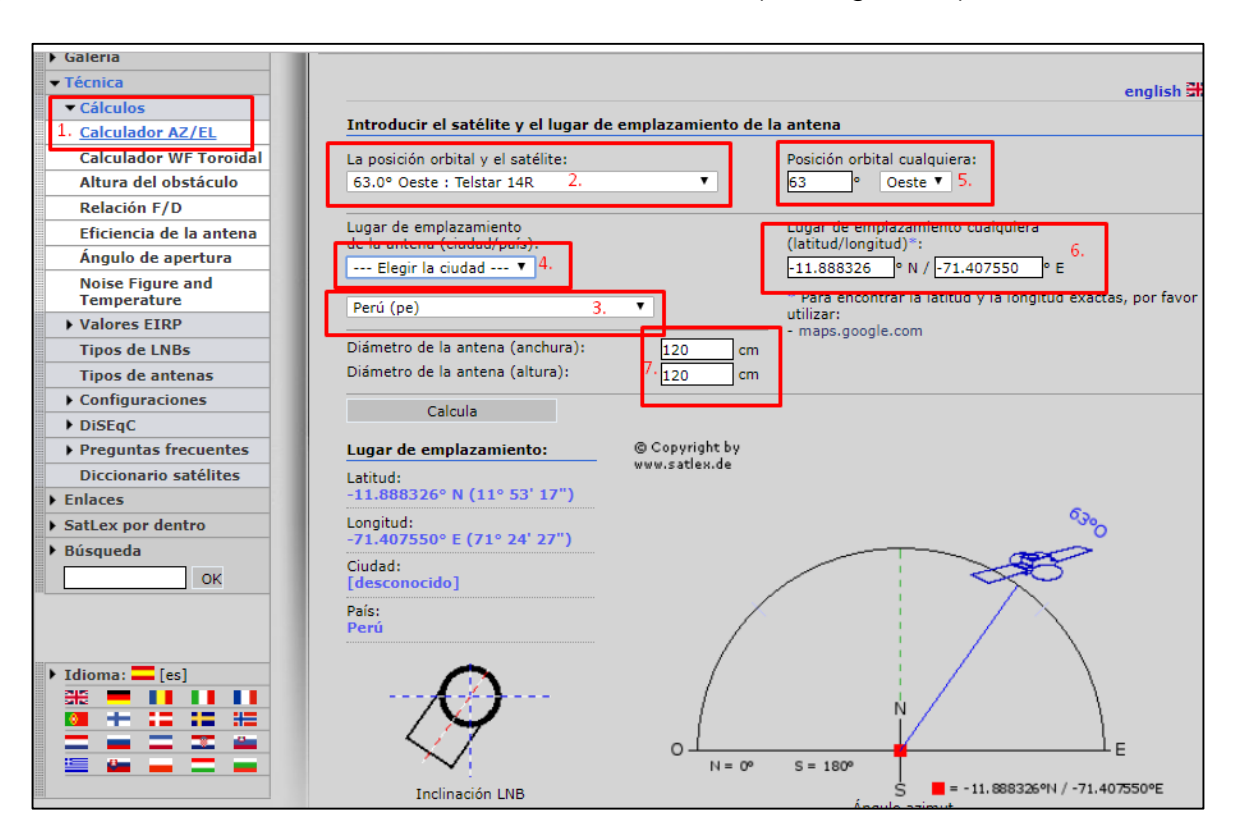

Figura 25: Registro de los parámetros a la aplicación web Satlex.

Fuente: [https://satlex.it/es/azel\\_calc.html](https://satlex.it/es/azel_calc.html)

- **1.** El primer paso para determinar los parámetros que nos ayudará con el apuntamiento del VSAT, es ubicarnos en la barra de menú del lado izquierdo y dale clic en la opción Cálculos luego en la opción calculador Az/El.
- **2.** El siguiente paso es colocar el satélite con el cuál se está trabajando, para este caso es el satélite TELSTAR 19V, pero en la interfaz web lo encontramos con el nombre de Telstar 14R.
- **3.** En la opción de lugar tenemos que colocar el país correspondiente, en nuestro caso PERÚ*.*
- **4.** También tenemos que ubicar la ciudad correspondiente donde será instalado nuestra estación VSAT. Para este caso es en la provincia del Manu.
- **5.** En la opción 5 del lado derecho tenemos que colocar la posición orbital del satélite en grados, 63° W.
- **6.** En la opción 6, se puede colocar las coordenadas geográficas del lugar exacto donde irá instalado la estación satelital VSAT, para este caso:

Longitud: -71.407550°, latitud -11.888326°.

**7.** En esta sección colocamos la dimensión de la antena parabólica que utilizamos en centímetros, para este caso 1.2 metros = 120 centímetros.

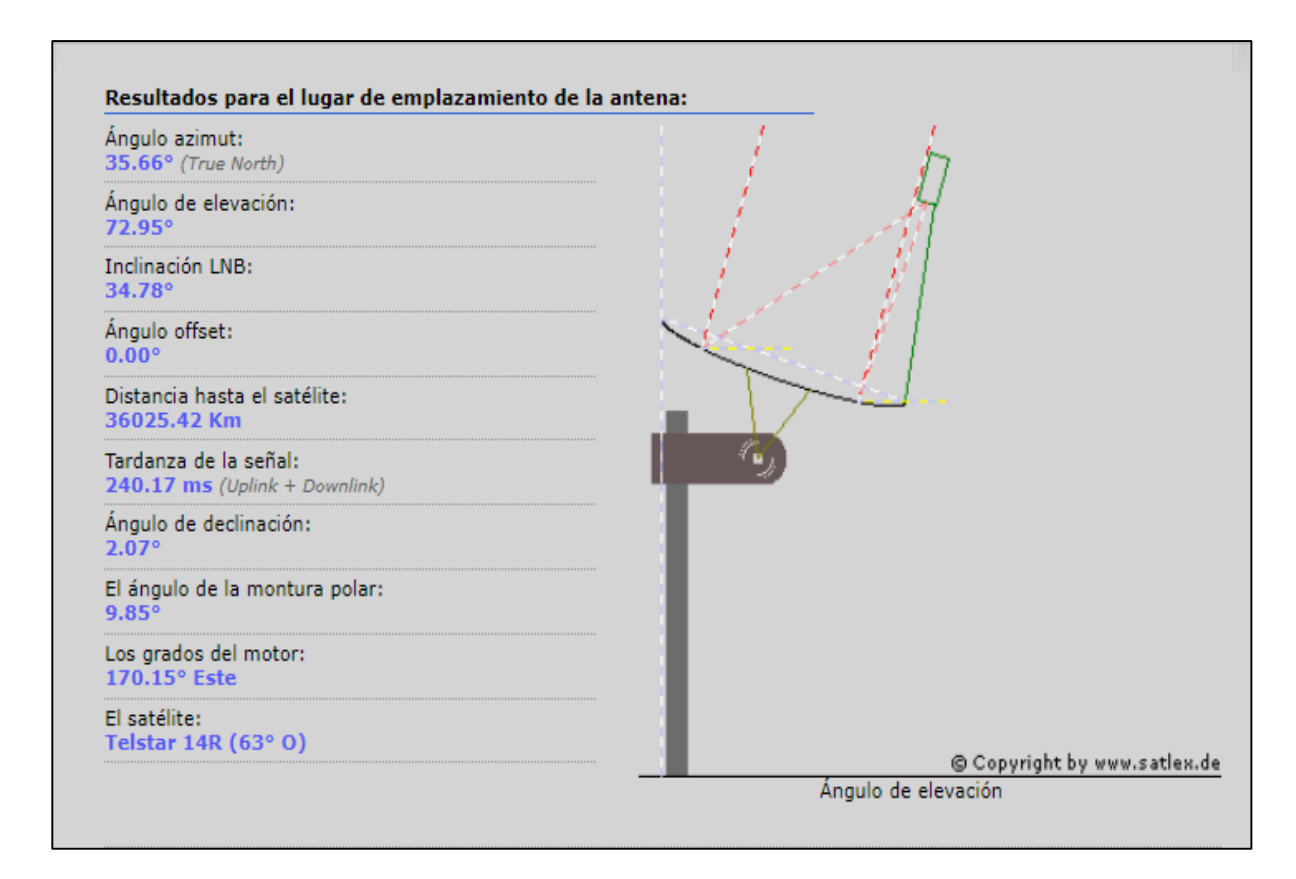

Figura 26: Parámetros de apuntamiento.

. Fuente: [https://satlex.it/es/azel\\_calc.html](https://satlex.it/es/azel_calc.html)

## **APLICACIÓN MÓVIL SATÉLITE DIRECTOR**

La aplicación móvil Satélite Director es muy útil para orientarnos cuando realizamos el apuntamiento de la antena, ya que, mediante el GPS del celular utiliza nuestras coordenadas geográficas en tiempo real y con ayuda de los cálculos matemáticos integrados dentro del programa, nos determina los ángulos de azimut, elevación y la orientación al satélite de forma gráfica y sencilla.

Tenemos que descargar la aplicación Satélite Director de la plataforma PLAY STORE. (Ver Figura 27)

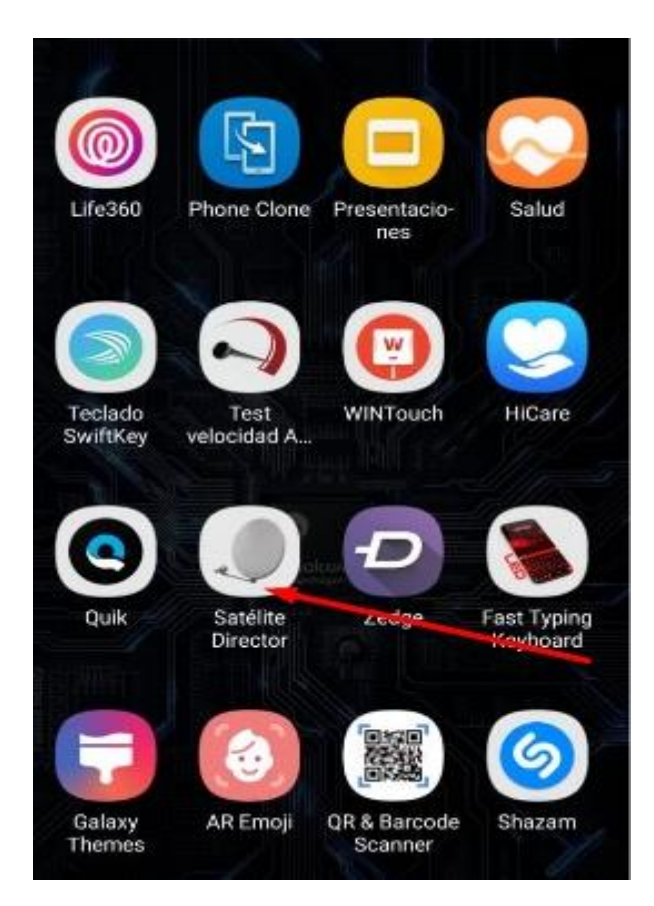

Figura 27: Aplicación Satélite Director.

Fuente: imagen propia.

Ubicación geográfica como referencia para utilizar el satélite Director:

Lince, Lima – Perú*.*

Una vez ingresado a la aplicación el dispositivo toma las coordenadas geográficas de nuestra ubicación. (Ver Figura 28)

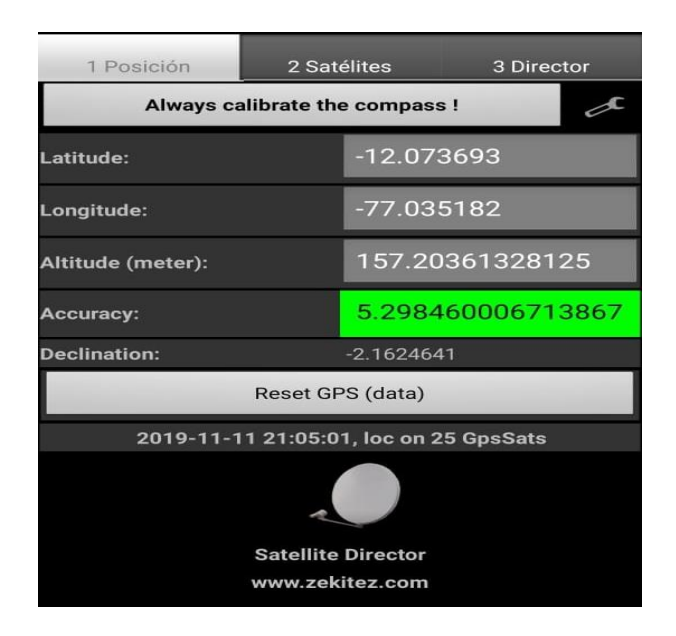

Figura 28: Coordenadas geográficas en tiempo real.

. Fuente: Imagen propia.

Luego nos dirigimos a la pestaña de satélites y ubicamos el satélite con el que vamos a realizar el enlace permanente, en nuestro caso el TELSTAR 19V, que encontramos con el nombre de TELSTAR 14R en el aplicativo con su posición orbital de 63° W. (Ver Figura 29)

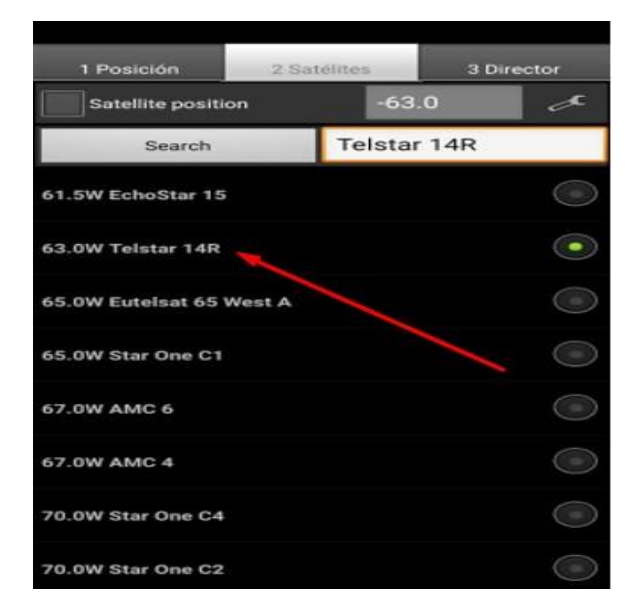

Figura 29: Lista de satélites disponibles en la APP Satélite Director.

En la tercera pestaña nos muestra los parámetros de apuntamiento, según nuestras coordenadas geográficas tomadas por el software. (Ver Figura 30)

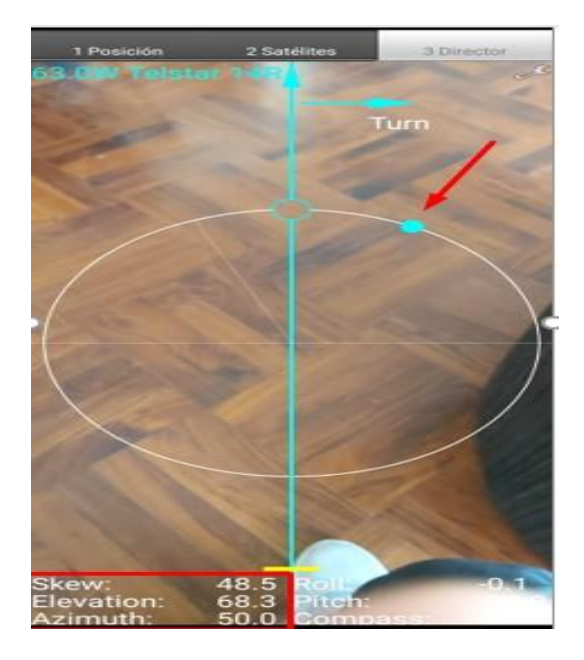

Figura 30: Orientación hacia el satélite TELSTAR 19V. Fuente: Imagen propia.

Tenemos un ángulo de elevación de 68.3° y un ángulo de azimut de 50°, el punto celeste es un indicador que nos muestra la dirección donde se encuentra el satélite y debe ubicarse dentro del circulo celeste. (Ver Figura 31)

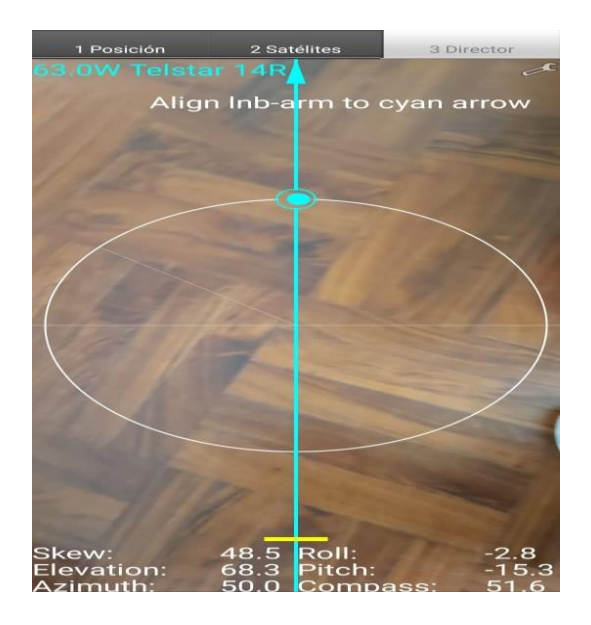

Figura 31: Alineamiento de la antena hacia el satélite TELSTAR 19V.

## **3.1.6. CONFIGURACIÓN DE LA TARJETA DE RED**

#### **Paso 1:**

Ubicarnos en la ventana de conexiones de red de nuestra laptop. (Ver Figura 32)

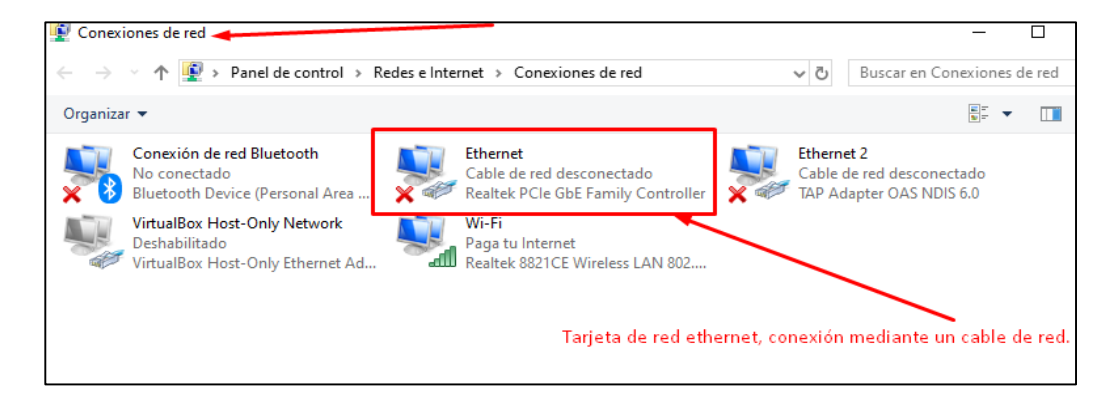

Figura 32: Ubicación de la tarjeta de Red.

Fuente: Imagen propia.

### **Paso 2**:

Ingresar a la opción propiedades, protocolo de internet versión 4 (TCP/IPv4).

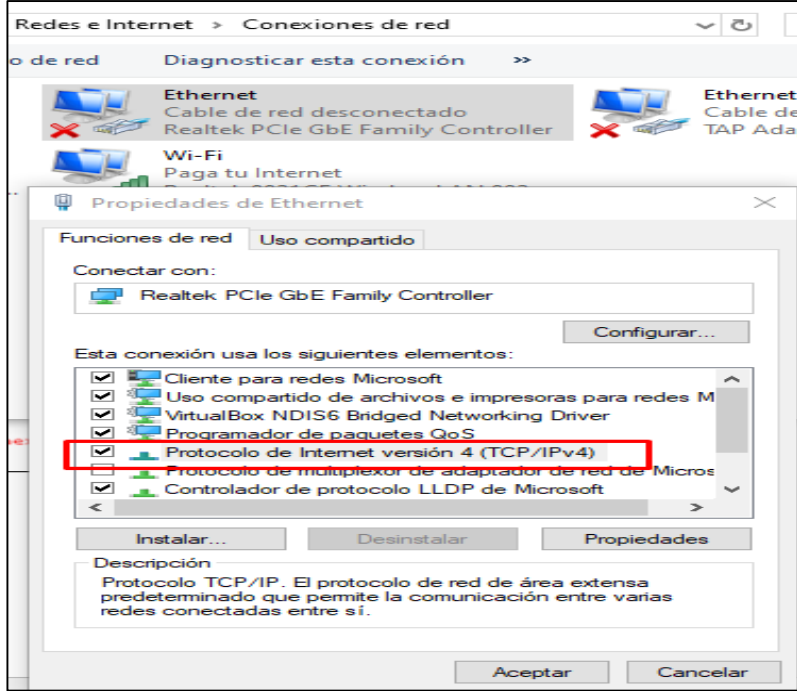

Figura 33: Accediendo a la tarjeta de Red.

## **Paso 3**:

Colocar las direcciones IP y la puerta de enlace correspondientes (Ver Figura 34), lo cual han sido configurados previamente en un archivo llamado OPT (Option Files) que contiene todos los parámetros de dicha estación satelital, tales como coordenadas geográficas, frecuencias del transmisor y receptor, serie del módem satelital, direcciones IP, nombre de la remota, etc. También cuenta con un archivo PKG (Package) es un tipo de firmware que mantiene actualizado al equipo según sea la versión con la que trabaje el telepuerto, todos estos archivos son cargados al módem iDirect IQ para el reconocimiento del enlace satelital que se va a habilitar.

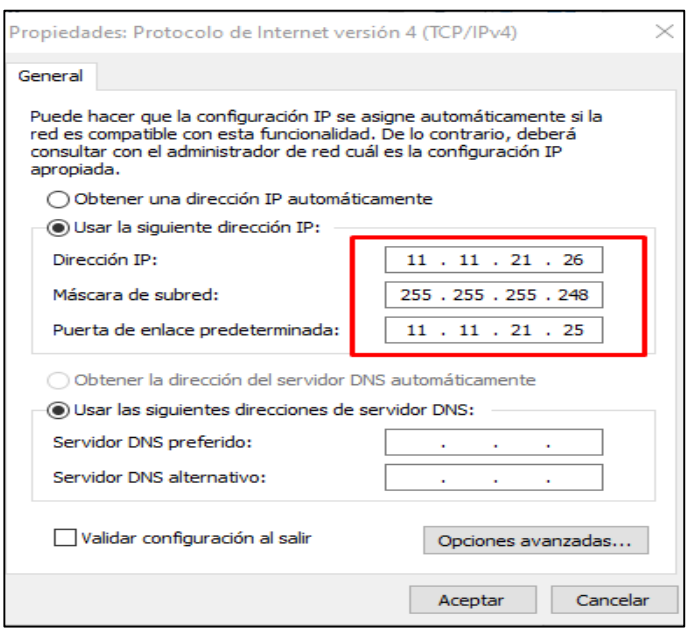

Figura 34: Asignación de IP a la tarjeta de Red.

#### Fuente: Imagen propia.

Una vez registrado las direcciones IP correspondientes hacer clic en aceptar para guardar los cambios en la tarjeta de red.

**NOTA:** Para realizar el apuntamiento es recomendable hacerlo solo con el cable coaxial del receptor conectado, aún no debemos conectar el transmisor al módem iDirect IQ, ya que, se estaría generando ruido por la señal de retorno, generada por el transmisor conectado si es que aún no se encuentra la señal del satélite.

Una vez que obtenemos los parámetros de azimut, elevación, polarización y tengamos configurada nuestra tarjeta de red, empezamos a realizar el apuntamiento conectando sólo el cable de recepción Rx, conectaremos nuestro cable de red hacia el puerto ether2 del módem iDirect IQ debido que únicamente por este puerto se puede administrar el equipo. (Ver Figura 35)

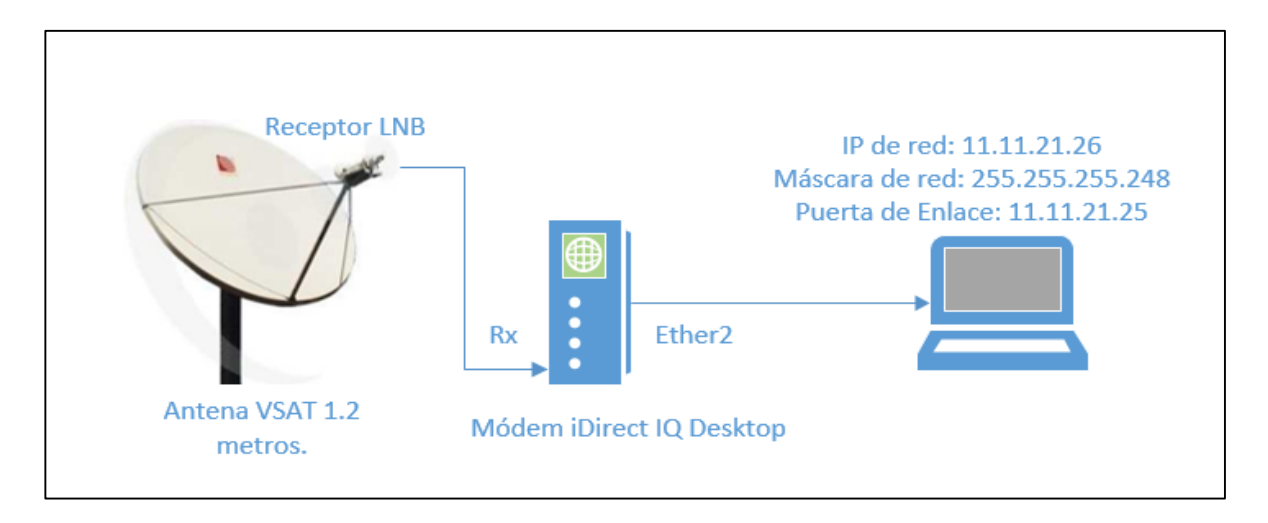

Figura 35: Esquema de red para el apuntamiento de la antena.

Fuente: Diseño propio.

# **3.1.7 APUNTAMIENTO DE LA ANTENA MEDIANTE LA INTERFAZ WEB Paso 1:**

Ingresamos a la interfaz web de administración del módem IQ colocando la dirección de puerta de enlace en el explorador de google. (Ver Figura 36)

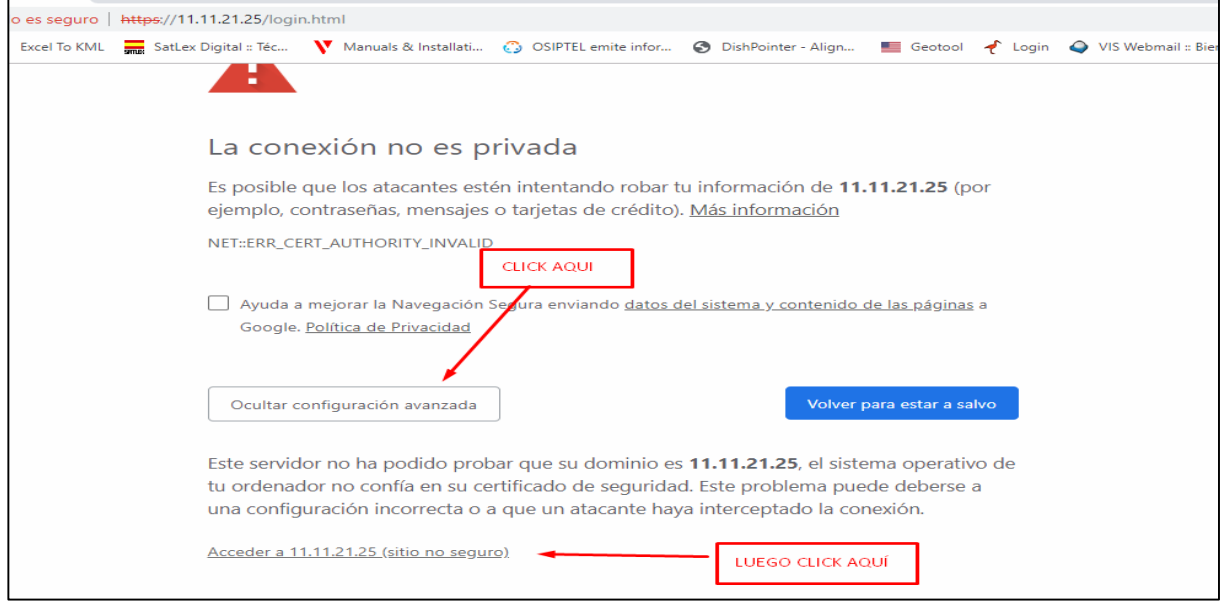

Figura 36: Registro de puerta de enlace en la web.

## **Paso 2***:*

Una vez ubicados en la interfaz web de administración colocamos las credenciales correspondientes. (Ver Figura 37)

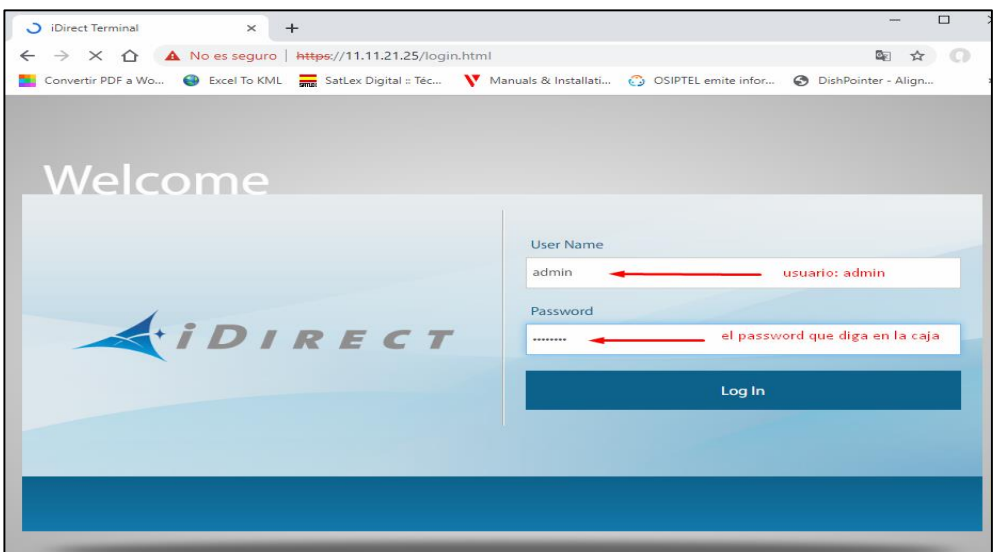

Figura 37: Interfaz web de la marca iDirect.

Fuente: Imagen propia.

El usuario de ingreso es **admin** y la contraseña por defecto es **iDirect.**

## **Paso 3:**

Procedemos a ingresar a la opción de puesta en marcha comisioning luego señal de antena 'antenna pointing'. (Ver Figura 38)

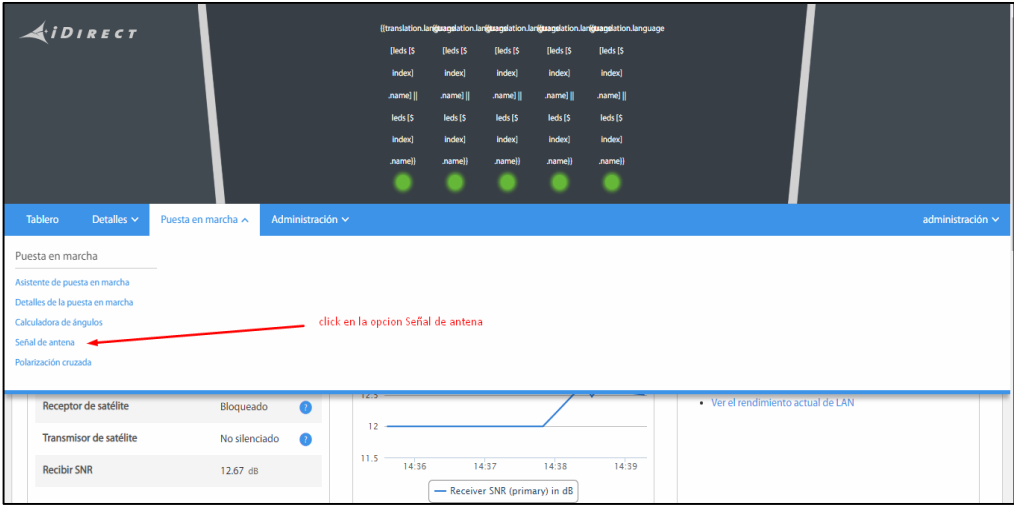

Figura 38: Interfaz web de apuntamiento de antena.

Deslizamos el mouse hacia abajo y procedemos haciendo clic en la opción de apuntamiento. (Ver Figura 39)

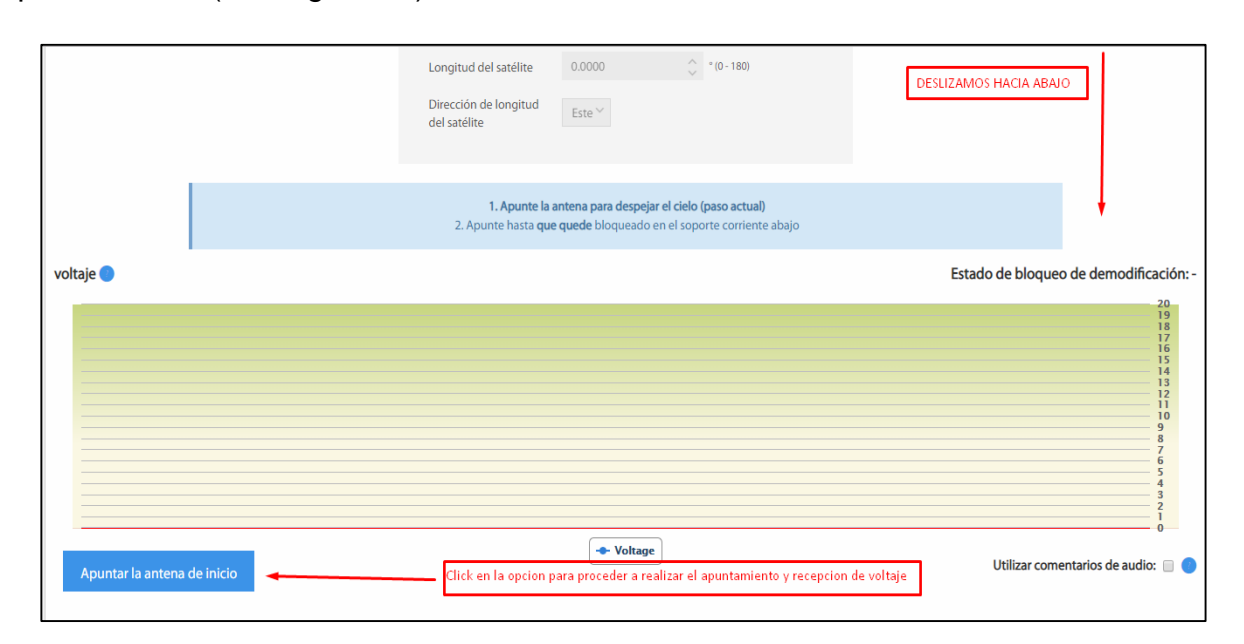

Figura 39: Interfaz web de recepción de señal medida en voltios.

Fuente: Imagen propia.

### **Paso 4:**

Mientras movemos la antena en azimut, elevación y polarización vamos a visualizar en el gráfico de la interfaz web el incremento del nivel de señal en voltios, en el momento que el nivel de la señal se mantenga estable en un valor determinado y sea el máximo valor posible conseguido mediante nuestros movimientos realizados, para este caso en 15.76666666667 voltios, nos indica que el satélite ha sido localizado. (Ver Figura 40)

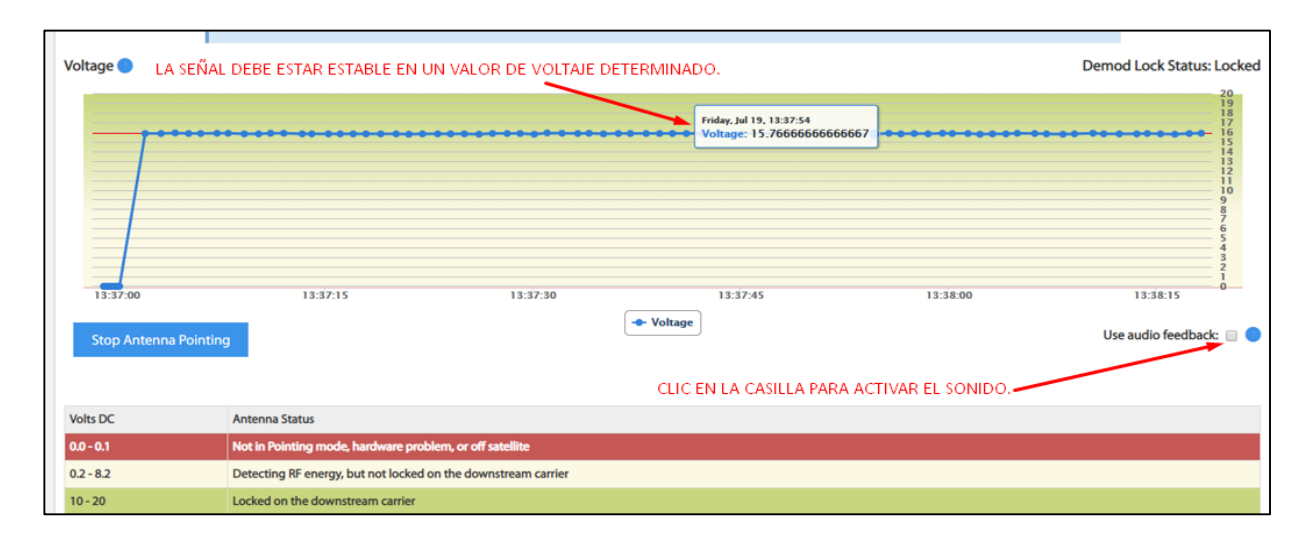

Figura 40: Potencia de Recepción con un nivel de 15.76666666667v.

## **Paso 5:**

Luego de encontrar una señal de recepción de voltaje estable, nos ubicamos en la pestaña tablero para visualizar el nivel de SNR, el cual nos indica la proporción de potencia de recepción en decibelios con respecto al ruido existente en el lugar. Mientras mayor sea el nivel de SNR en un enlace satelital, será más robusto frente a climas tropicales e interferencias en la atmósfera, garantizando una mayor calidad y disponibilidad del servicio. (Ver Figura 41)

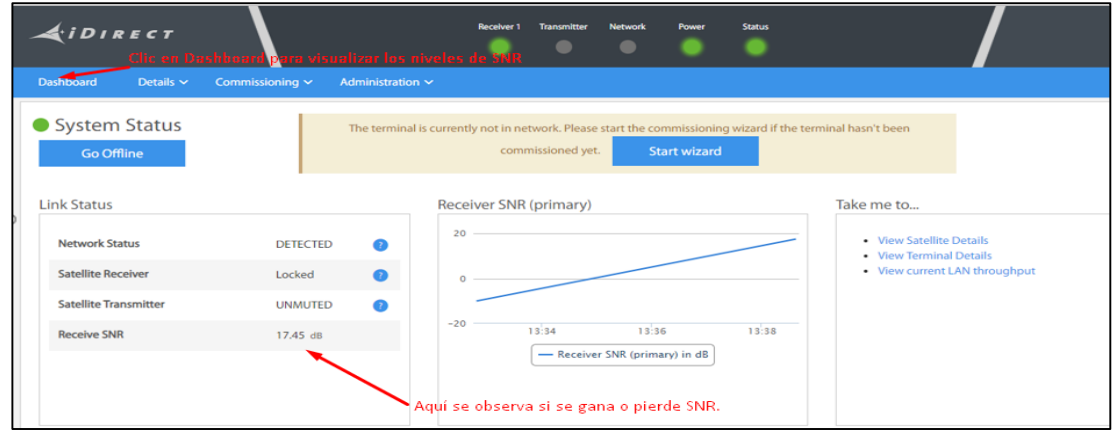

Figura 41: Nivel de SNR obtenido en el enlace satelital de la estación biológica. Fuente: Imagen propia de Julio del 2018.

## **Paso 6:**

Una vez obtenido los niveles máximos de potencia de recepción y nivel de SNR, conectamos el cable de transmisión en el módem satelital iDirect IQ DESKTOP y verificamos que los estados de las luces se encuentren de color verde y estables, lo cual indica que el enlace satelital se ha realizado con éxito y existe conectividad a internet. (Ver Figura 42)

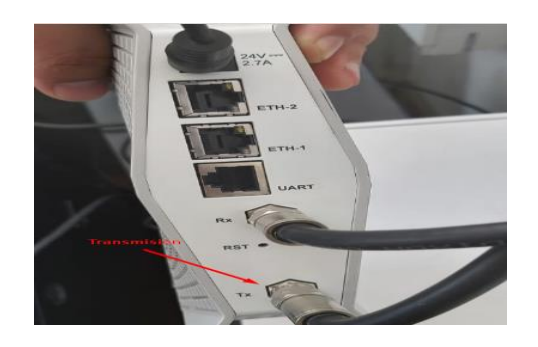

Figura 42: Puertos de red y conexiones del módem iDirect IQ. Fuente: Imagen propia.

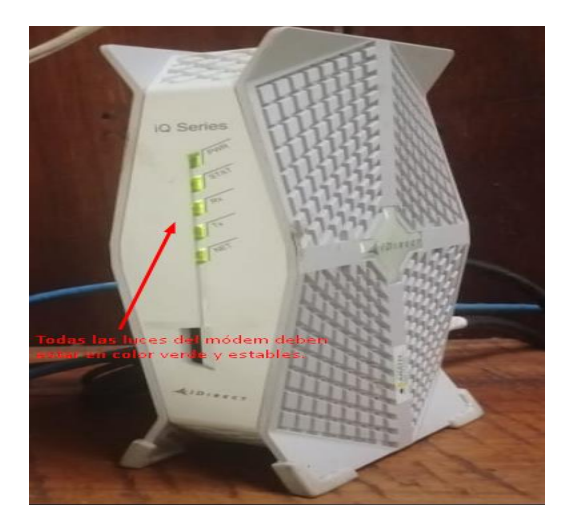

Figura 43: Módem iDirect IQ Desktop operativo. Fuente: Imagen propia.

# **3.1.8 VERIFICACIÓN DEL ACCESO A INTERNET MEDIANTE EL ROUTER MIKROTIK**

Para verificar el acceso a la internet, debemos conectar el cable de red desde el puerto Ether1 del módem iDirect IQ, que es el puerto de distribución de ancho de banda, hacia el puerto Ether1 del router Mikrotik RB951Ui el cual está configurado para la recepción del internet. (Ver Figura 44)

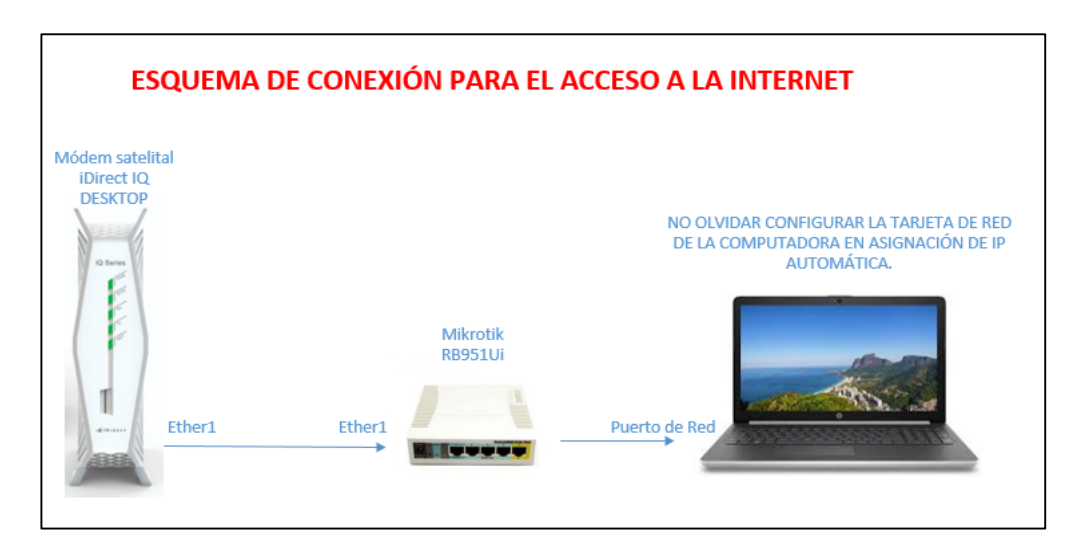

Figura 44: Conexión entre el módem iDirect IQ y el router Mikrotik RB951Ui para el acceso a la Internet.

## **3.1.8.1 Configuración por defecto del router Mikrotik RB951Ui**

Para la navegación en la internet a través del Mikrotik, utilizaremos su configuración por defecto, lo cual consiste en lo siguiente:

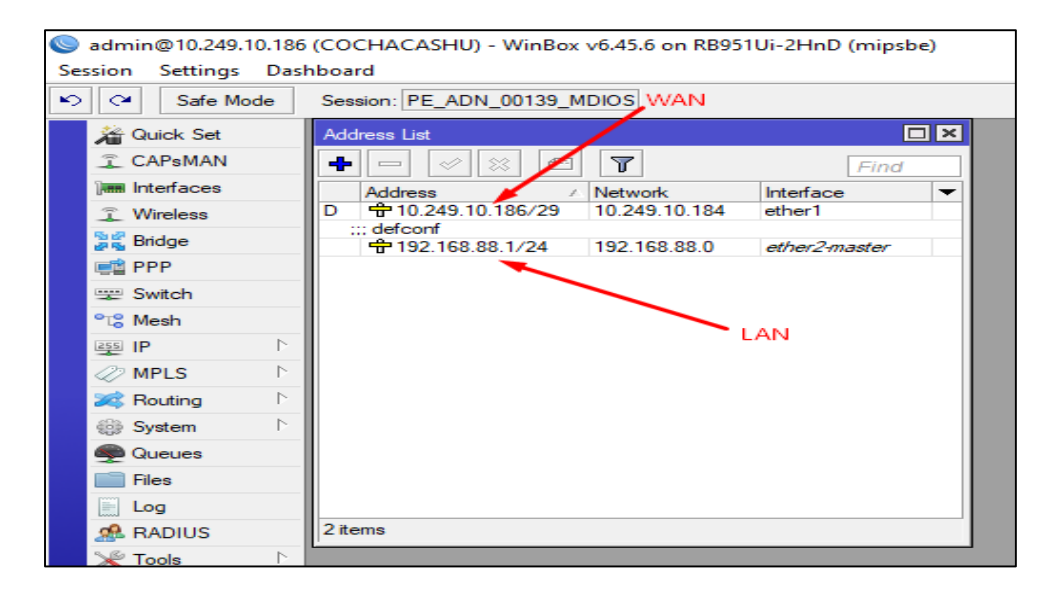

Figura 45: Asignación de IP privada e IP pública.

Fuente: Imagen propia.

Automáticamente la dirección IP pública es asignada al puerto de red ether1 del Mikrotik el cual nos dará acceso a la red, para la red privada (LAN) viene predeterminado el rango de direcciones IP 192.168.88.0/24, la cual permitirá a todos los dispositivos conectarse a la internet. (Ver Figura 45)

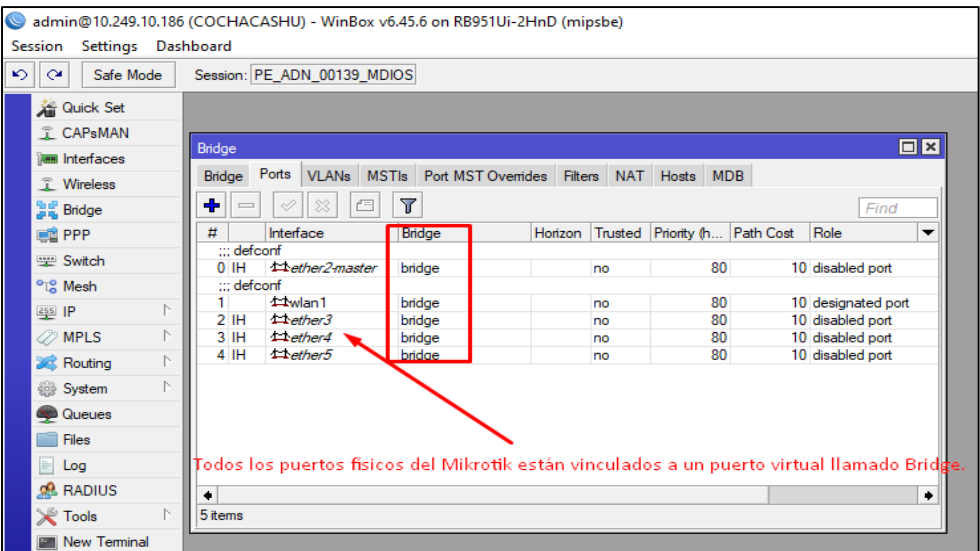

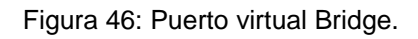
Al vincular todos los puertos físicos incluyendo la interfaz wlan al puerto virtual Bridge, todos los dispositivos conectados a la red tendrán una dirección IP dentro del rango de IPs 192.168.88.X/24 (Ver Figura 46)

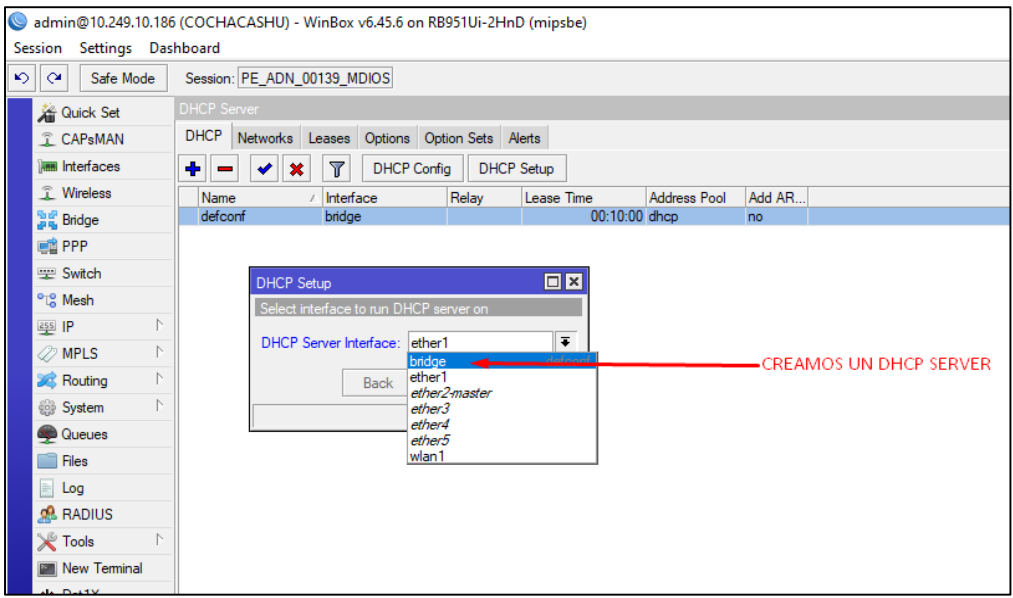

Figura 47: Servidor DHCP.

Fuente: Imagen propia.

Creamos un servidor DHCP para que el Mikrotik realice la asignación automática de direcciones IP en el rango de 192.168.88.X a todos los dispositivos conectados al equipo. (Ver Figura 47)

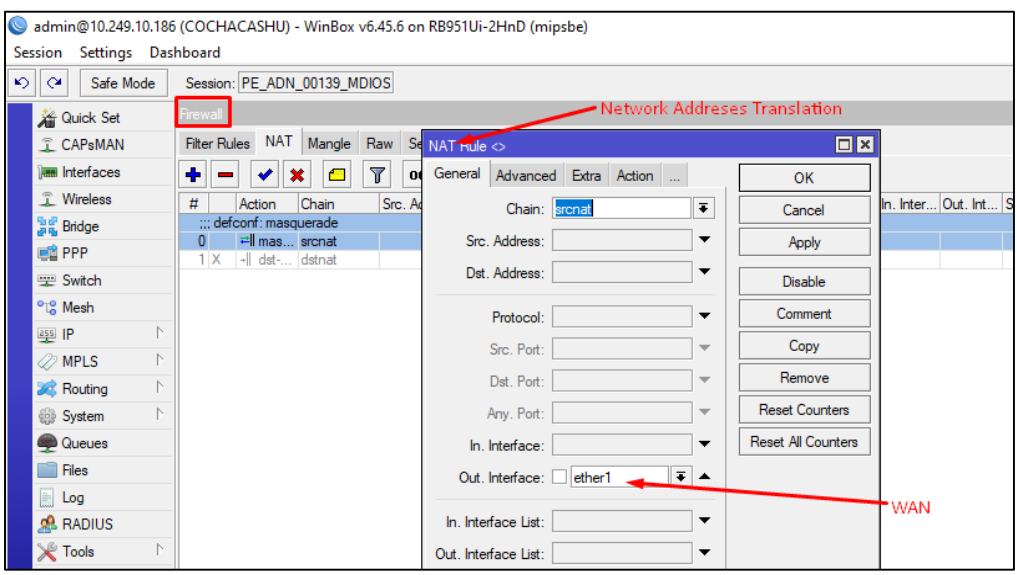

Figura 48: NAT del ether1 para acceder a la Internet.

Luego tenemos que aplicar la configuración de red NAT en la interfaz física ether1 del router Mikrotik para enmascarar las IP privadas y tener conexión a la internet mediante la IP pública. (Ver Figura 48)

| admin@10.249.10.186 (COCHACASHU) - WinBox v6.45.6 on RB951Ui-2HnD (mipsbe)<br>Session Settings Dashboard |                                                                                                    |                                    |                                                       |                |  |                   |                                                                                                    |  |          |                    |                                                           |  |      |                      |  |            |                      |                                |  |
|----------------------------------------------------------------------------------------------------|----------------------------------------------------------------------------------------------------|------------------------------------|-------------------------------------------------------|----------------|--|-------------------|----------------------------------------------------------------------------------------------------|--|----------|--------------------|-----------------------------------------------------------|--|------|----------------------|--|------------|----------------------|--------------------------------|--|
| $\circ$ $\circ$<br>Safe Mode                                                                             | Session: PE ADN 00139 MDIOS                                                                           |                                    |                                                       |                |  |                   |                                                                                                    |  |          |                    |                                                           |  |      | Uptime: 02:22:59 Dat |  |            |                      |                                |  |
| <b>A</b> Quick Set                                                                                       | Firewall                                                                                              |                                    |                                                       |                |  |                   |                                                                                                    |  |          |                    |                                                           |  |      |                      |  |            |                      |                                |  |
| <b>T CAPsMAN</b>                                                                                         |                                                                                                    |                                    |                                                       |                |  |                   | Filter Rules NAT Mangle Raw Service Ports Connections Address Lists Layer7 Protocols                            |  |          |                    |                                                           |  |      |                      |  |            |                      |                                |  |
| lim Interfaces                                                                                           | $\equiv$<br>٠                                                                                         |                                    | 酉                                                     | $\overline{r}$ |  | 00 Reset Counters | <b>00 Reset All Counters</b>                                                                                    |  |          |                    |                                                           |  |      |                      |  |            |                      |                                |  |
| T Wireless                                                                                               | #                                                                                                    | Action                             | Chain                                                 |                |  |                   | Src. Address Dst. Address Proto Src. Port Dst. Port In. Inter Out. Int In. Inter Out. Int Src. Ad Dst. Ad Bytes |  |          |                    |                                                           |  |      |                      |  |            | Packets              |                                |  |
| <b>Big</b> Bridge                                                                                        |                                                                                                    | ::: YOUTUBE                        |                                                       |                |  |                   |                                                                                                    |  |          |                    |                                                           |  |      |                      |  |            |                      |                                |  |
| <b>ed</b> PPP                                                                                            |                                                                                                    | 0 X X drop forward<br>::: Facebook |                                                       |                |  |                   | 192.168.88.0/24 Bloqueo de Youtube a toda la red 192.168.88.0/24                                                |  |          |                    |                                                           |  |      |                      |  |            | 0B                   | $\mathbf{0}$                   |  |
| <b>FREE</b> Switch                                                                                       |                                                                                                    | 1 X X drop forward                 |                                                       |                |  |                   | 192.168.88   Bloqueo de Facebook a toda la red 192.168.88.0/24                                                  |  |          |                    |                                                           |  |      |                      |  |            | 0B                   | $\mathbf{0}$                   |  |
| <sup>o</sup> l <sub>c</sub> Mesh                                                                         |                                                                                                    |                                    | ::: Drop Actualizaciones Automaticas de windows       |                |  |                   |                                                                                                    |  |          |                    |                                                           |  |      |                      |  |            |                      |                                |  |
| 255 IP                                                                                                   | $\overline{2}$                                                                                        | 3 X X reject forward               | <b>X</b> reject forward                               |                |  |                   | 6 (tcp)<br>$6$ (tcp)                                                                                            |  | 80<br>80 |                    |                                                           |  |      |                      |  |            | 0 <sub>B</sub><br>0B | $\mathbf{0}$<br>$\overline{0}$ |  |
|                                                                                                    |                                                                                                    | 4 X X reject forward               |                                                       |                |  |                   | $6$ (tcp)                                                                                                    |  | 80       |                    |                                                           |  |      |                      |  |            | 0B                   | 0                              |  |
| <b>22 MPLS</b>                                                                                           | 5                                                                                                    |                                    | <b>X</b> reject forward                               |                |  |                   | 6 (tcp)                                                                                                    |  | 80       |                    |                                                           |  |      |                      |  |            | 0B                   | $\mathbf{0}$                   |  |
| <b>Routing</b>                                                                                           | 6<br>7                                                                                                |                                    | <b>X</b> reject forward<br><b>X</b> reject forward    |                |  |                   | 6 (tcp)<br>$6$ (tcp)                                                                                            |  | 80<br>80 |                    |                                                           |  |      |                      |  | 377.7 KiB  | 0B                   | 1037<br>$\mathbf{0}$           |  |
| <b>System</b>                                                                                            |                                                                                                    |                                    | ::: Bloqueo Local PCs Lun-Dom 0h30m-23h30m            |                |  |                   |                                                                                                    |  |          |                    |                                                           |  |      |                      |  |            |                      |                                |  |
| Queues                                                                                                   |                                                                                                    |                                    | <b>X</b> drop forward                                 |                |  |                   | 6 (tcp)                                                                                                    |  |          |                    |                                                           |  |      | PC a                 |  |            | 0 <sub>B</sub>       | $\mathbf{0}$                   |  |
| <b>Files</b>                                                                                             |                                                                                                    |                                    | ::: Bloqueo Redes Sociales Lun-Dom 0h30m-23h30m       |                |  |                   |                                                                                                    |  |          |                    |                                                           |  |      |                      |  |            |                      |                                |  |
| $\parallel$ Log                                                                                          |                                                                                                    | 9 X X drop Forward                 | ::: Block these IPs from getting to the router        |                |  |                   | $6$ (tcp)                                                                                                    |  |          |                    | Bloque de accesos no deseados mediante lista de usuarios. |  |      | Redes.               |  |            | 0B                   | $\overline{0}$                 |  |
| <b>RADIUS</b>                                                                                            | 10                                                                                                    | <b>X</b> drop input                |                                                       |                |  |                   |                                                                                                    |  |          |                    |                                                           |  |      | IPs_Blo              |  |            | 0B                   | $\mathbf{0}$                   |  |
| <b>X</b> Tools                                                                                           |                                                                                                    |                                    | ::: Block these IPs from getting through the router   |                |  |                   |                                                                                                    |  |          |                    |                                                           |  |      |                      |  |            |                      |                                |  |
|                                                                                                    | 11                                                                                                    |                                    | <b>X</b> drop forward<br>::: Bloqueo webproxy externo |                |  |                   |                                                                                                    |  |          |                    |                                                           |  |      | IPs Blo              |  |            | 0B                   | $\mathbf{0}$                   |  |
| Mew Terminal                                                                                             | 12.                                                                                                   | <b>X</b> drop input                |                                                       |                |  |                   | 6 (tcp)                                                                                                    |  | 3128     | ether <sup>1</sup> |                                                           |  |      |                      |  |            | 0 <sub>B</sub>       | $\mathbf{0}$                   |  |
| « Dot 1X                                                                                                 |                                                                                                    |                                    | ::: Bloqueo DNS cache externo                         |                |  |                   |                                                                                                    |  |          |                    |                                                           |  |      |                      |  |            |                      |                                |  |
| <b>IF MetaROUTER</b>                                                                                     | 13.                                                                                                   | <b>X</b> drop input                | ::: ALLOW Conecciones Establecidas                    |                |  |                   | 17(0                                                                                                    |  | 53       | ether <sup>1</sup> |                                                           |  |      |                      |  |            | 0B                   | $\mathbf{0}$                   |  |
| <b>Partition</b>                                                                                         | 14                                                                                                    | vacc input                         |                                                       |                |  |                   |                                                                                                    |  |          |                    |                                                           |  |      |                      |  | 1382.5 KiB |                      | 16 26 5                        |  |
| Make Supout of                                                                                           |                                                                                                    |                                    | ::: ALLOW Conecciones Relacionadas                    |                |  |                   |                                                                                                    |  |          |                    |                                                           |  |      |                      |  |            |                      |                                |  |
| <b>O</b> Manual                                                                                          | - Bloqueo de accesos no deseados en el router.<br>vacc input<br>15.<br>::: DROP Conecciones Invalidas |                                    |                                                       |                |  |                   |                                                                                                    |  |          |                    |                                                           |  | 84 B | $\mathbf{1}$         |  |            |                      |                                |  |
| New WinBox                                                                                               | 16                                                                                                    | <b>X</b> drop input                |                                                       |                |  |                   |                                                                                                    |  |          |                    |                                                           |  |      |                      |  | 96.7 KiB   |                      | 1315                           |  |
| WinBox<br><b>B</b> Exit                                                                                  |                                                                                                    | ::: ALLOW UDP                      |                                                       |                |  |                   |                                                                                                    |  |          |                    |                                                           |  |      |                      |  |            |                      |                                |  |
|                                                                                                    | 17                                                                                                    | acc input                          |                                                       |                |  |                   | 17(0                                                                                                    |  |          |                    |                                                           |  |      |                      |  | 135.9 KiB  |                      | 868                            |  |
| couterOS                                                                                                 | 18                                                                                                    | ::: ACEPTAMOS SNMP<br>acc input    |                                                       |                |  |                   | 17(0                                                                                                    |  | 161      | ether <sup>1</sup> |                                                           |  |      |                      |  |            | 0 <sub>B</sub>       | $\mathbf{0}$                   |  |
|                                                                                                    |                                                                                                    |                                    | ::: ALLOW PING Limitado                               |                |  |                   |                                                                                                    |  |          |                    |                                                           |  |      |                      |  |            |                      |                                |  |
|                                                                                                    | 19                                                                                                    | vacc input                         |                                                       |                |  |                   | $1$ (ic                                                                                                    |  |          |                    |                                                           |  |      |                      |  | 108.4 KiB  |                      | 74                             |  |
|                                                                                                    |                                                                                                    | ::: DROP Exeso PING                |                                                       |                |  |                   |                                                                                                    |  |          |                    |                                                           |  |      |                      |  |            |                      |                                |  |

Figura 49: Reglas de filtrado mediante el Firewall del router Mikrotik.

Fuente: Imagen propia.

En la sección del firewall asignamos todas las reglas de bloqueo a los usuarios, tales como, bloqueo a páginas prohibidas, bloqueo de intrusos a la red, bloqueo de conexiones inválidas, bloqueo de virus y archivos maliciosos, bloque de redes sociales, bloqueo de plataformas de Streaming, bloqueo mediante listas negras, bloqueos y permisos de usuarios por tiempos determinados, etc. (Ver Figura 49)

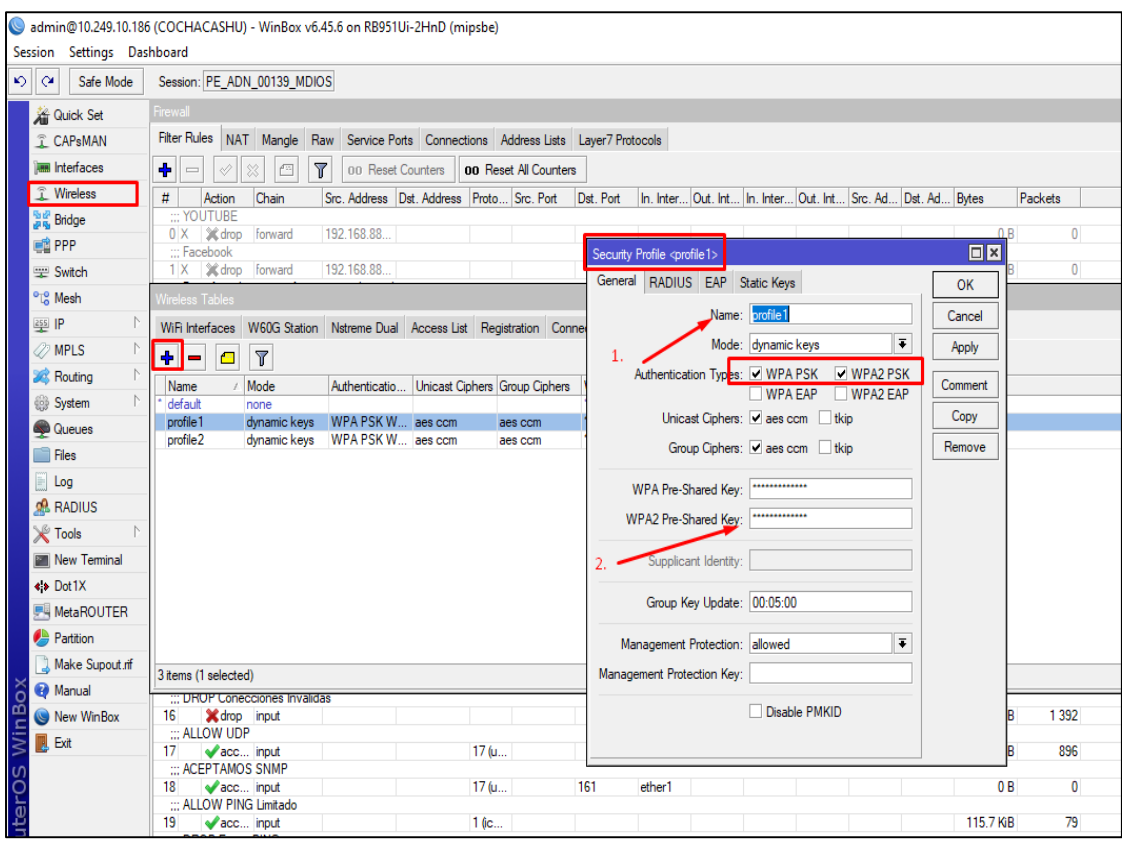

Figura 50: Creación de perfil de seguridad Wifi.

Fuente: Imagen propia.

Para la creación de un perfil de seguridad para la conexión inalámbrica, nos dirigimos a la opción Wireless, luego tenemos que dar clic en la opción de símbolo '+' para agregar un nuevo perfil, ya que, el que viene por defecto es un perfil de acceso libre, es decir, sin contraseña.

En la opción colocamos un nombre del perfil, luego en los tipos de autenticación seleccionamos las casillas de WPA y WPA2, son sistemas de protección para las redes inalámbricas el cual brindan un cifrado a las contraseñas de seguridad.

En las casillas de WPA y WPA2 Pre-Shared Key colocamos una contraseña conveniente para el acceso a la red Wifi. (Ver Figura 50)

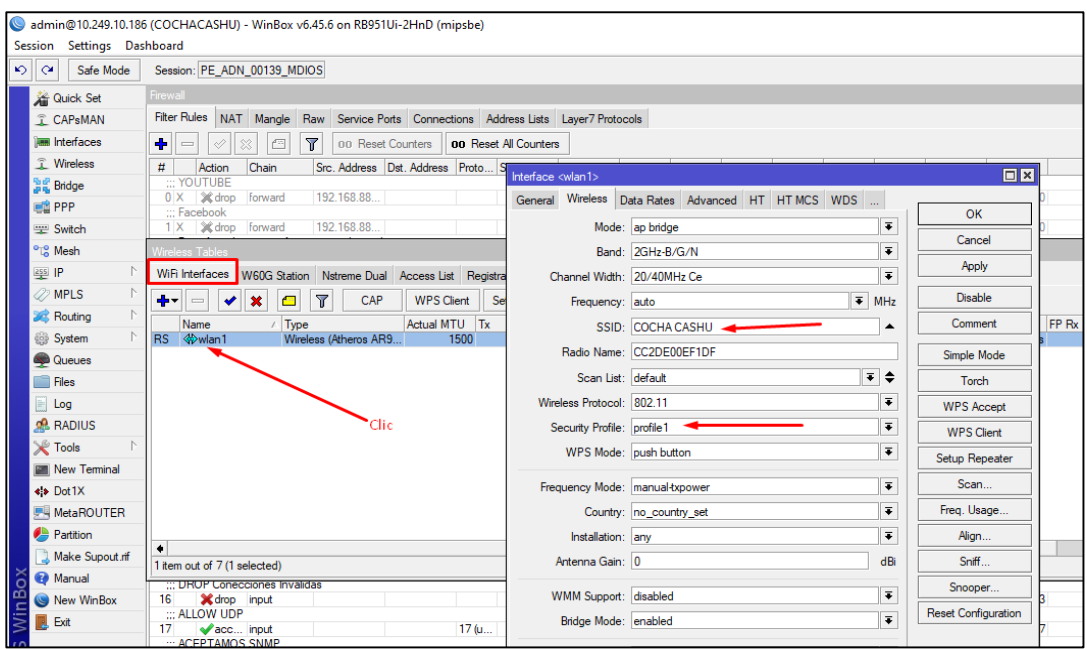

Figura 51: Asignación del perfil de seguridad a la interface wlan1.

Fuente: Imagen propia.

Nos dirigimos en la pestaña de Wifi Interfaces, damos doble clic en la opción wlan1 y se desplegará la ventana de configuración, donde colocaremos el nombre de la red Wifi (SSID), ejemplo: COCHA CASHU y en la opción de Security Profile seleccionamos el perfil que hemos creado anteriormente con su respectiva contraseña. (Ver Figura 51)

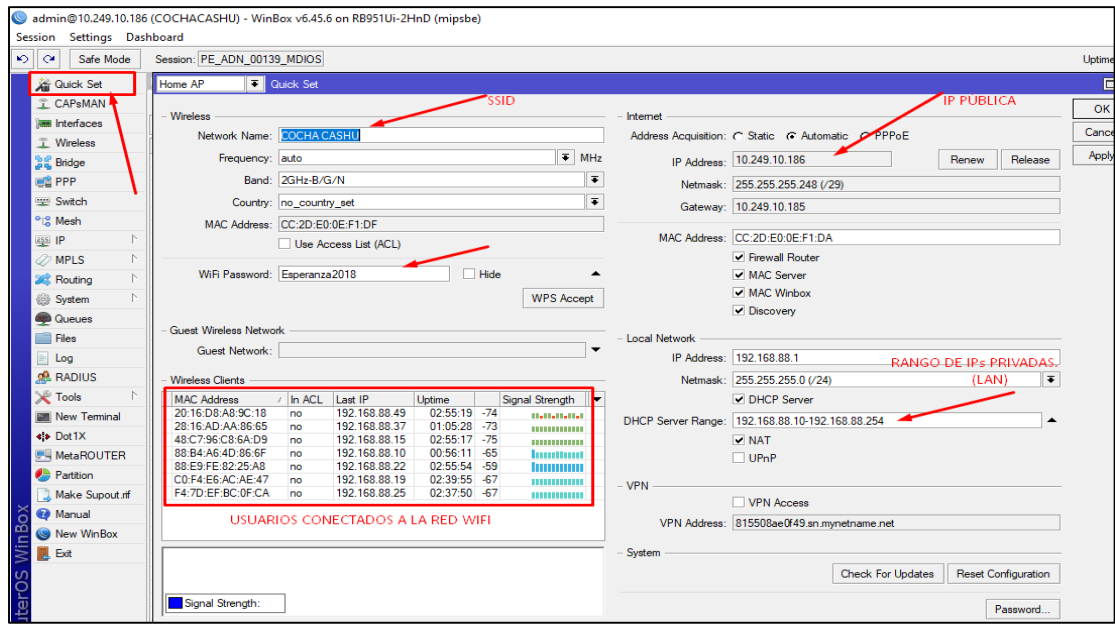

Figura 52: Configuración actual de la red Wifi y la lista de usuarios conectados.

### **3.2. RESULTADOS**

### **3.2.1 VERIFICACIÓN DE LA CAPACIDAD DEL ANCHO DE BANDA**

#### **3.2.1.1 SPEED TEST**

Servicio contratado por el cliente, 4096 Kbps / 1024 Kbps garantizados al 70%, debido que el servicio de Internet satelital es compartido.

Para verificar el ancho de banda, se realizan pruebas de velocidad usando diferentes páginas web, tales como [http://www.speedtest.net/.](http://www.speedtest.net/) (Ver Figura 53 y Figura 54)

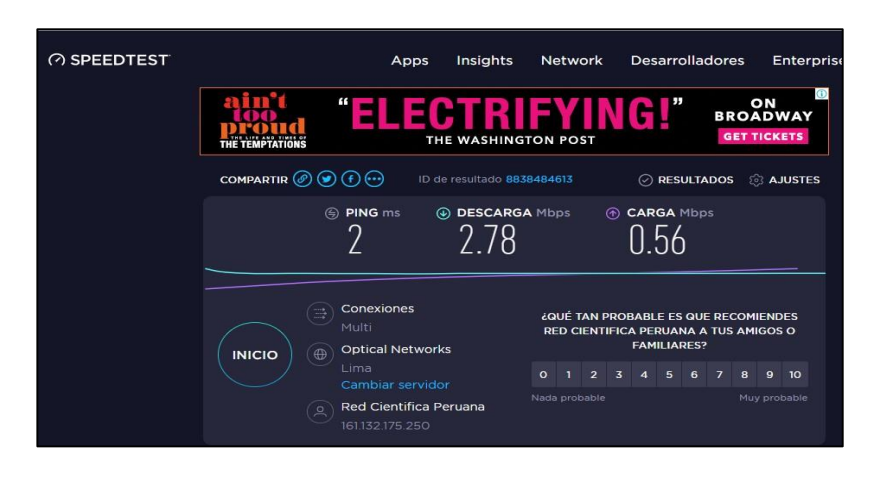

Figura 53: Medición de ancho de banda con [www.speedtest.net.](http://www.speedtest.net/)

Fuente: Imagen propia.

También se puede realizar medición de velocidad de la red con la web de movistar, <https://www.movistar.es/particulares/test-de-velocidad/> y de la misma forma con diferentes páginas web que nos ayudan a tener una referencia de la capacidad que adquirimos al contratar un servicio de internet si nos ponemos del lado del usuario.

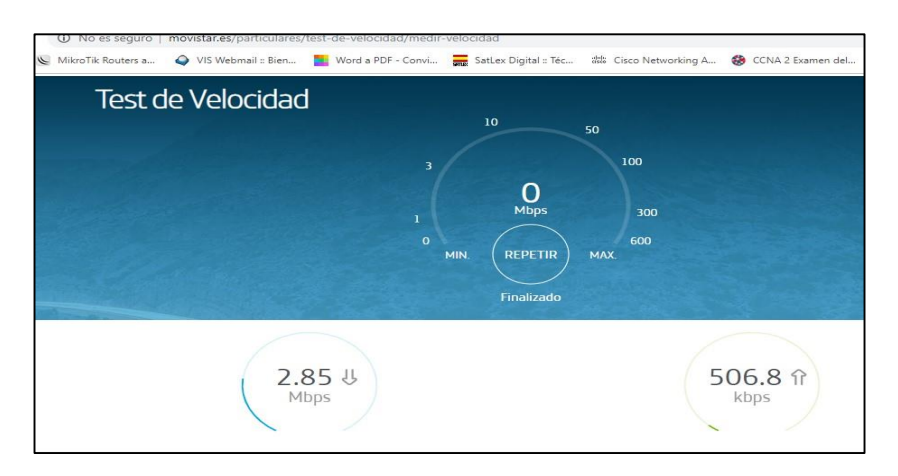

Figura 54: Medición de ancho de banda con la web [www.movistar.es.](http://www.movistar.es/)

# **3.2.1.2 SATURACIÓN DE ANCHO DE BANDA MEDIANTE ARCHIVO 'FETCH'**

- **1.** También se puede realizar pruebas de saturación del ancho de banda, mediante un archivo llamada FETCH, es un script que se le carga al Mikrotik originando descargas de archivos de gran capacidad en Mega Bytes desde un servidor externo, y de esta forma tener un consumo de tamaño equivalente al servicio contratado, para este caso 4096 Kbps / 1024 Kbps.
- Primero necesitamos descargar la aplicación Winbox desde la página web [https://mikrotik.com/download.](https://mikrotik.com/download) (Ver Figura 55)

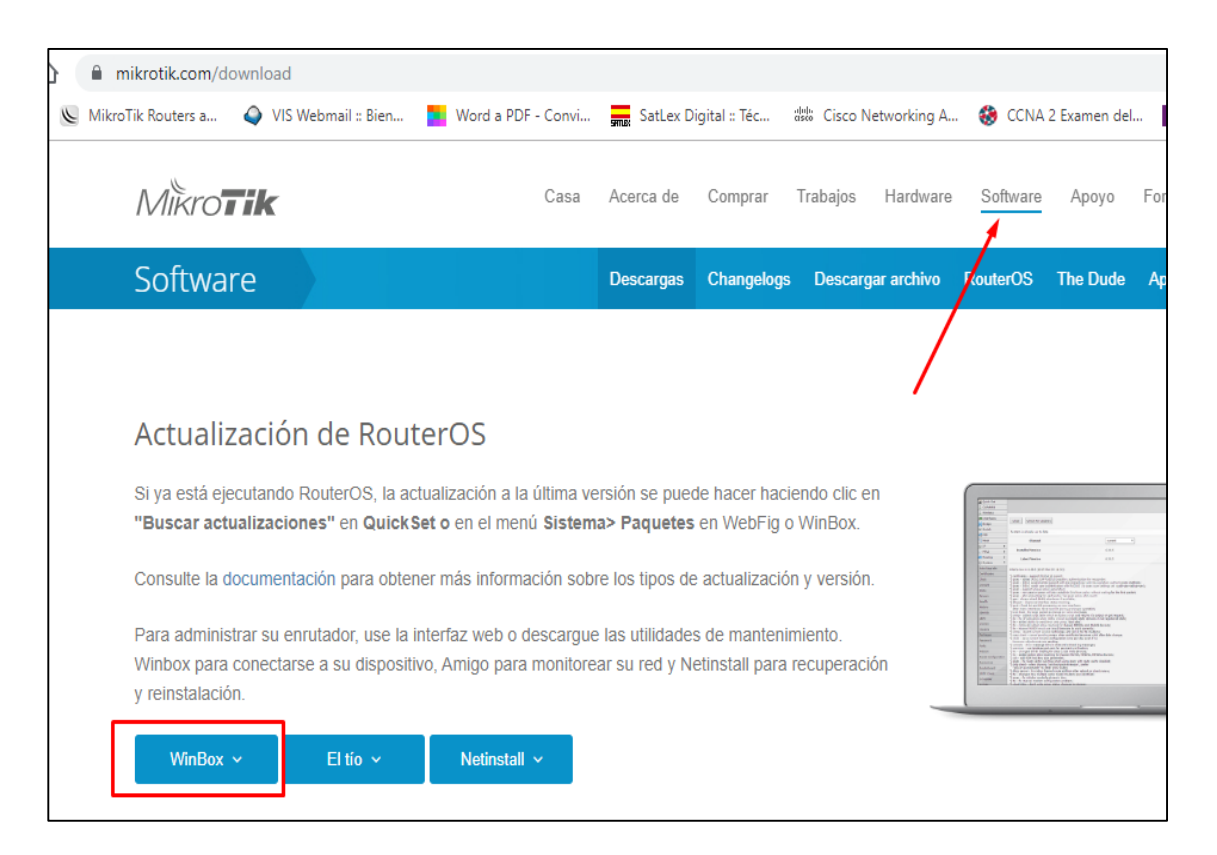

Figura 55: Descarga del software WinBox.

Fuente: [www.mikrotik.com](http://www.mikrotik.com/)

**2.** Luego ingresamos al router Mikrotik, mediante el programa Winbox podemos ingresar por la MAC o por la IP de defecto, la 192.168.88.1

(Ver Figura 56) *Usuario: admin*

*Password: En blanco por defecto.* 

![](_page_78_Picture_102.jpeg)

Figura 56: Interfaz de administración Winbox.

Fuente: Imagen propia.

**3.** Una vez ingresado al sistema de administración del router, nos dirigimos a la opción New Terminal y le damos clic, luego copiamos el script de saturación y lo copiamos en el cuadro de consola. (Ver Figura 57)

![](_page_78_Picture_7.jpeg)

Figura 57: Acceso al router Mikrotik mediante Winbox.

**4.** Una vez copiado el Script en la ventana de comandos, nos dirigimos a la opción System, Scripts y hacemos clic en Run Script para ejecutarlo. (Ver Figura 58)

![](_page_79_Picture_1.jpeg)

Figura 58: Ejecución del archivo FETCH en el router Mikrotik.

Fuente: Imagen propia.

**5.** La saturación de red la visualizamos en nuestra plataforma de monitorio de red iMonitor que nos permite controlar el consumo de red en una estación satelital terrena y los parámetros de esa estación. (Ver Figura 59)

![](_page_79_Figure_5.jpeg)

En la plataforma iMonitor podemos ver los parámetros de todos los dispositivos que comprenden la estación satelital VSAT, tales como, niveles de potencia, SNR, configuración de red, ancho de banda, alertas, control de tráfico en bits, etc. (Ver Figura 60 y Figura 61)

![](_page_80_Picture_37.jpeg)

Figura 60: Parámetros en tiempo real del enlace satelital.

Fuente: Imagen propia.

| DVBS2X Ku Planned T19V B9, PE ADN 00139 MDIOS]                |            |                        |                            |                                          |            |       |                     |           |                                            |              | σ                      |
|---------------------------------------------------------------|------------|------------------------|----------------------------|------------------------------------------|------------|-------|---------------------|-----------|--------------------------------------------|--------------|------------------------|
|                                                               |            |                        |                            |                                          |            |       |                     |           |                                            |              |                        |
|                                                               |            |                        |                            |                                          |            |       |                     |           |                                            |              |                        |
|                                                               |            |                        |                            |                                          |            |       |                     |           |                                            |              |                        |
| General Events/Conditions SATCOM SAT Traffic IP Traffic Probe |            |                        |                            | Remote Status   UCP Info   Latency   QoS |            |       |                     |           |                                            |              |                        |
|                                                               |            |                        |                            |                                          |            |       |                     |           |                                            |              |                        |
| Historical Time Range                                         | Get<br>-14 | None (Real-time $\sim$ | 一间                         | Restart                                  |            |       |                     |           |                                            |              |                        |
|                                                               |            |                        |                            |                                          |            |       |                     |           |                                            |              |                        |
| Time                                                          | Serial #   |                        | Model Type   Down C/N [dB] | Tx Pwr [dBm] Clock DAC Rx COF [Hz]       |            |       | Time Ticks LAN Port |           | <b>Eth Port</b>                            |              | Eth Speed Eth Auto-Ner |
| 04/11/2019 06:16:49 PM iODesktop.25602                        |            | <b>iODesktop</b>       | 17.00                      | $-20.40$                                 | $-1544944$ | 53773 | 2600366             |           | Connected Full-Duplex                      | 100 MBPS Yes |                        |
| 04/11/2019 06:17:09 PM iODesktop.25602                        |            | <b>iODesktop</b>       | 17.10                      | $-20.40$                                 | $-1544944$ | 53797 | 2620434             |           | Connected Full-Duplex                      | 100 MBPS Yes |                        |
| 04/11/2019 06:17:29 PM iODesktop.25602                        |            | <b>iODesktop</b>       | 17.10                      | $-20.40$                                 | $-1544944$ | 53765 | 2640399             |           | Connected Full-Duplex                      | 100 MBPS Yes |                        |
| 04/11/2019 06:17:49 PM iODesktop.25602                        |            | <b>iODesktop</b>       | 17.10                      | $-20.40$                                 | $-1544944$ | 53762 | 2660365             |           | Connected Full-Duplex 100 MBPS Yes         |              |                        |
| 04/11/2019 06:18:09 PM iQDesktop.25602                        |            | <b>iQDesktop</b>       | 17.10                      | $-20.40$                                 | $-1544944$ | 53747 | 2680427             |           | Connected Full-Duplex                      | 100 MBPS Yes |                        |
| 04/11/2019 06:18:29 PM iQDesktop.25602                        |            | <b>iQDesktop</b>       | 17.10                      | $-20.40$                                 | $-1544944$ | 53672 | 2700393             |           | Connected Full-Duplex 100 MBPS Yes         |              |                        |
| 04/11/2019 06:18:49 PM iQDesktop.25602                        |            | <b>iQDesktop</b>       | 17.00                      | $-20.40$                                 | $-1544944$ | 53676 | 2720357             |           | Connected Full-Duplex                      | 100 MBPS Yes |                        |
| 04/11/2019 06:19:09 PM iQDesktop.25602                        |            | <b>iQDesktop</b>       | 17.10                      | $-20.40$                                 | $-1544944$ | 53647 | 2740420             | Connected | Full-Duplex 100 MBPS Yes                   |              |                        |
| 04/11/2019 06:19:29 PM iQDesktop.25602                        |            | <b>iQDesktop</b>       | 17.10                      | $-20.40$                                 | $-1544944$ | 53624 | 2760388             | Connected | <b>Full-Duplex</b>                         | 100 MBPS Yes |                        |
| 04/11/2019 06:19:49 PM iQDesktop.25602                        |            | <b>iQDesktop</b>       | 17.10                      | $-20.40$                                 | $-1544944$ | 53631 | 2780356             | Connected | Full-Duplex 100 MBPS Yes                   |              |                        |
| 04/11/2019 06:20:09 PM iQDesktop.25602                        |            | <b>iQDesktop</b>       | 17.10                      | $-20.40$                                 | $-1544944$ | 53549 | 2800420             | Connected | <b>Full-Duplex</b>                         | 100 MBPS Yes |                        |
| 04/11/2019 06:20:29 PM iQDesktop.25602                        |            | <b>iQDesktop</b>       | 17.10                      | $-20.40$                                 | $-1544944$ | 53466 | 2820388             | Connected | <b>Full-Duplex</b>                         | 100 MBPS Yes |                        |
| 04/11/2019 06:20:49 PM iQDesktop.25602                        |            | <b>iQDesktop</b>       | 17.10                      | $-20.40$                                 | $-1544944$ | 53434 | 2840351             | Connected | <b>Full-Duplex</b>                         | 100 MBPS Yes |                        |
| 04/11/2019 06:21:09 PM iQDesktop.25602                        |            | <b>iQDesktop</b>       | 17.20                      | $-20.40$                                 | $-1544944$ | 53437 | 2860417             |           | Connected Full-Duplex 100 MBPS Yes         |              |                        |
| 04/11/2019 06:21:29 PM iQDesktop.25602                        |            | <b>iODesktop</b>       | 17.10                      | $-20.40$                                 | $-1544944$ | 53442 | 2880382             |           | Connected Full-Duplex 100 MBPS Yes         |              |                        |
| 04/11/2019 06:21:49 PM iODesktop.25602                        |            | <b>iODesktop</b>       | 17.10                      | $-20.40$                                 | $-1544944$ | 53447 | 2900346             |           | Connected Full-Duplex 100 MBPS Yes         |              |                        |
| 04/11/2019 06:22:09 PM iODesktop.25602                        |            | <b>iODesktop</b>       | 17.10                      | $-20.40$                                 | $-1544944$ | 53451 |                     |           | 2920412 Connected Full-Duplex 100 MBPS Yes |              |                        |
| 04/11/2019 06:22:29 PM iODesktop.25602                        |            | <b>iODesktop</b>       | 17.10                      | $-20.40$                                 | $-1544944$ | 53436 | 2940377             |           | Connected Full-Duplex 100 MBPS Yes         |              |                        |
| 04/11/2019 06:22:49 PM iODesktop.25602                        |            | <b>iODesktop</b>       | 17.10                      | $-20.40$                                 | $-1544944$ | 53455 | 2960343             |           | Connected Full-Duplex 100 MBPS Yes         |              |                        |
| 04/11/2019 06:23:09 PM iODesktop.25602                        |            | <b>iODesktop</b>       | 17.10                      | $-20.40$                                 | $-1544944$ | 53452 | 2980407             |           | Connected Full-Duplex 100 MBPS Yes         |              |                        |
| 04/11/2019 06:23:29 PM iQDesktop.25602                        |            | <b>iQDesktop</b>       | 17.00                      | $-20.40$                                 | $-1544944$ | 53427 | 3000374             |           | Connected Full-Duplex 100 MBPS Yes         |              |                        |
| 04/11/2019 06:23:49 PM iQDesktop.25602                        |            | <b>iQDesktop</b>       | 17.00                      | $-20.40$                                 | $-1544944$ | 53385 | 3020342             |           | Connected Full-Duplex 100 MBPS Yes         |              |                        |
| 04/11/2019 06:24:09 PM iQDesktop.25602                        |            | <b>iQDesktop</b>       | 17.10                      | $-20.40$                                 | $-1544944$ | 53361 | 3040407             | Connected | <b>Full-Duplex</b>                         | 100 MBPS Yes |                        |
| 04/11/2019 06:24:29 PM iQDesktop.25602                        |            | <b>iQDesktop</b>       | 17.10                      | $-20.40$                                 | $-1544944$ | 53296 | 3060372             |           | Connected Full-Duplex                      | 100 MBPS Yes |                        |

Figura 61: Niveles de SNR en tiempo real de la estación biológica.

En el año 2018 contábamos con 18 estaciones satelitales terrestres VSAT en nuestra empresa, pero al día de hoy contamos con 24 estaciones satelitales divididas en 2 sectores, dependiendo de las ubicaciones geográficas son ubicadas en el BEAM 8 (NORTE) y el BEAM 9 (SUR).

Considerando el servicio del ancho de banda al 70% generado por el satélite de alta capacidad de throughput y la potencia del transmisor en el HUB con el que trabajamos, obtenemos grandes niveles de potencia de recepción, SNR en las estaciones satelitales VSAT comparados con otros satélites que en la actualidad tienen el segmento satelital saturado. Garantizando así una mayor disponibilidad del servicio a los usuarios finales. (Ver Figura 62)

![](_page_81_Figure_2.jpeg)

Figura 62: Estaciones satelitales VSAT - ADN TELECOM SAC.

#### **4. CONCLUSIONES:**

- Se implementó la estación terrena satelital VSAT con tecnología iDirect al lado del laboratorio de investigación de la estación biológica COCHA CASHU.
- Se escogió el laboratorio de investigación para la implementación de la estación satelital VSAT, debido que en ese lugar cuentan con energía eléctrica producida por los paneles solares, además allí se concentran los investigadores y estudiantes que requieren del internet para enviar sus reportes y mantenerse comunicados.
- Se realizó el enlace permanente mediante el apuntamiento de la antena VSAT hacia el satélite TELSTAR 19V y en conjunto con los operadores del Telepuerto se consiguieron niveles óptimos de potencia.
- Se realizaron pruebas de saturación de red para verificar el ancho de banda asignado a esa estación terrena satelital VSAT, mediante webs de descarga y archivos FETCH.
- Luego de la implementación de la estación terrena satelital VSAT se realizan seguimientos a los niveles de potencia y el tráfico de red, utilizando nuestra plataforma iMonitor y el programa Winbox, para mantener la disponibilidad del servicio y tener un control sobre el tráfico de red generado.
- El modelo de la estación terrena satelital VSAT con tecnología iDirect es replicable utilizando diferentes Bandas de frecuencias para el enlace satelital**.**
- El uso de la Banda Ku para un enlace satelital en zonas tropicales es factible, pero es más recomendable el uso de la Banda C, debido a que el enlace satelital es más robusto frente a los factores atmosféricos en comparación con la Banda Ku y Banda Ka, por lo que mejora la disponibilidad del servicio.
- El consumo del ancho de banda en exceso por algunos usuarios dentro de la red de la internet, genera saturación de red provocando lentitud y limitaciones de consumo a los demás usuarios.
- La mala alineación del soporte de la antena (pedestal) genera inconvenientes en el apuntamiento de la antena, lo cual genera bajos niveles de potencia de recepción.
- Los parámetros obtenidos en los aplicativos como Satlex, Satélite Director y diferentes softwares no siempre suelen ser exactos, existen márgenes de error de +/- 1° con respecto a la elevación y azimut lo cual debemos corregir en la implementación, ayudándonos de la interfaz web del apuntamiento.
- La longitud del cable coaxial entre la ODU y la IDU, no debe exceder los 25 metros, ya que puede generar atenuación en la señal, provocando pérdida de información y lentitud en la red.

#### **5. RECOMENDACIONES:**

- Se recomienda incrementar el ancho de banda satelital por parte de la empresa, debido al crecimiento en la cantidad de estaciones satelitales VSAT en la empresa ADN TELECOM a comparación del año 2018.
- Se recomienda realizar un enlace satelital con la Banda C, para lugares tropicales y de climas lluviosos, como la sierra y la selva del Perú, ya que, son más robustos a estos tipos de climas y proporcionan mayor disponibilidad frente a estos factores.
- Replicar las estaciones terrenas satelitales VSAT, utilizando la tecnología iDirect en lugares remotos donde no existan servicios de internet proveídos por alguna empresa, debido a su difícil acceso y para de esta forma dar solución a los problemas de acceso a la internet.
- Se recomienda que la longitud del cable coaxial no pase los 25 metros, ya que, a mayor distancia para este tipo de cable (RG6) se genera mayor atenuación de la señal recibida, y puede generar pérdidas de datos.
- Es recomendable cortar el tramo de cable coaxial sobrante y no dejar rollos de cable en los puntos terminales, tales como en la antena ni como el módem satelital, ya que se producen ruidos generados por la bobina formada por los rollos de cable coaxial.
- Es muy importante conectar los equipos satelitales (módem IQ Desktop y el router Mikrotik RB951Ui) a un estabilizador de voltaje, en sitios donde usan generadores de corriente para la energización de los dispositivos electrónicos. Ya que al arrancar estos generadores producen picos de tensiones altas que sobrepasan el valor permitido de cada dispositivo y podrían dañar los componentes electrónicos de estos.

#### **6. BIBLIOGRAFÍA**

- Arcos, C. (1 de Junio de 2011). Obtenido de Prezi-Módem Satelital: https://prezi.com/98hr7szpod6g/modem-satelital/
- Axesat. (s.f.). *Tecnología satelital VSAT: ¿Qué es y cómo funciona?* Obtenido de https://axesat.com/tecnologia-satelital-vsat-que-es/
- Castro, R. A. (2005). *ARQUITECTURAS VSAT PARA LA TELEEDUCACIÓN EN MÉXICO: UN ENFOQUE TÉCNICO-ECONÓMICO.* Obtenido de https://repositorio.tec.mx/bitstream/handle/11285/572363/DocsTec\_2291.pdf?se quence=1&isAllowed=y
- *Componentes de una red*. (1 de Octubre de 2009). Obtenido de http://chicalaortegatolblogspotcom.blogspot.com/2009/10/antena-satelital.html
- Delgado, J. C. (2019). *OPTIMIZACIÓN DEL RENDIMIENTO DE UN SISTEMA DE COMUNICACIÓN SATELITAL EMPLEANDO MODULACIÓN Y CODIFICACIÓN ADAPTATIVA – ACM EN PLATAFORMA O3b.* Obtenido de http://repositorio.urp.edu.pe/bitstream/handle/URP/2016/balboa\_laroca\_mw.pdf?sequence=1
- Guido Napoleón Ruiz Guzmán, J. L. (2013). *APLICACIÓN DE LOS SISTEMAS VSAT A REGIONES REMOTAS DEL TERRITORIO NACIONAL.* Obtenido de http://repositorio.ucsg.edu.ec/bitstream/3317/497/1/T-UCSG-POS-MTEL-6.pdf
- *GUNTER´S SPACE PAGE*. (2015). Obtenido de https://space.skyrocket.de/doc\_sdat/telstar-19v.htm
- IFP. (19 de Setiembre de 2019). *Las redes móviles 3G, 4G y 5G*. Obtenido de https://www.ifp.es/blog/las-redes-moviles-3g-4g-y-5g-todo-lo-que-necesitassaber
- JILLO, K. L. (22 de Febrero de 2012). *Bioelectrinik.blogspot.com*. Obtenido de INTERNET: http://bioelectrinik.blogspot.com/2012/02/definicion-de-lan.html
- LEANDROGG68. (15 de Enero de 2017). *EL CAJÓN DEL ELECTRÓNICO*. Obtenido de https://elcajondelelectronico.com/cable-coaxial/
- *Mi Sistema Solar*. (10 de Noviembre de 2017). Obtenido de https://misistemasolar.com/antenas-parabolicas-o-satelitales/

76

Mikrotik. (s.f.). *Mikrotik RB951Ui-2HnD*. Obtenido de https://mikrotik.com/product/RB951Ui-2HnD

Mujica, N. J. (2007). *RED VSAT DEL PROYECTO COMPARTEL DE CONECTIVIDAD EN BANDA ANCHA PARA INSTITUCIONES PÚBLICAS.* Obtenido de http://dspace.uclv.edu.cu/bitstream/handle/123456789/7014/N%C3%A9stor%20 Villabona%20Mujica.pdf?sequence=1&isAllowed=y

Ortiz, R. X. (2018). *DISEÑO DE UNA RED SATELITAL VSAT DE BANDA ANCHA PARA LAS COMUNIDADES DE LOS DISTRITOS DE LA PROVINCIA DE MORROPON – PIURA.* Obtenido de http://repositorio.unp.edu.pe/bitstream/handle/UNP/1685/ELE-HER-ORT-2018.pdf?sequence=1&isAllowed=y

- PAESSLER. (s.f.). *Ancho de banda*. Obtenido de https://www.es.paessler.com/itexplained/bandwidth
- Pardo, D. Z. (2016). *SISTEMA VSAT PARA LA MEJORA DE LAS COMUNICACIONES ENTRE EL CUARTEL GENERAL DEL EJÉRCITO Y LA REGIÓN MILITAR VRAEM.* Obtenido de http://repositorio.uap.edu.pe/handle/uap/4043
- PhotoPills. (s.f.). *Entendiendo el Azimut y la Elevación*. Obtenido de https://www.photopills.com/es/articulos/entendiendo-el-azimut-la-elevacion
- Proyectos Wikimedia. (23 de Noviembre de 2019). *GPS*. Obtenido de https://es.wikipedia.org/wiki/GPS
- Proyectos Wikimedia. (12 de Setiembre de 2019). *Polarización Electromagnética*. Obtenido de https://es.wikipedia.org/wiki/Polarizaci%C3%B3n\_electromagn%C3%A9tica
- Proyectos Wikimedia. (2 de Agosto de 2019). *Supraconvertidor de Bloque*. Obtenido de https://es.wikipedia.org/wiki/Supraconvertidor\_de\_bloque
- Proyectos Wikimedia. (29 de Octubre de 2019). *Telepuerto*. Obtenido de https://es.wikipedia.org/wiki/Telepuerto
- Sanchez, t.-C. (24 de Octubre de 2019). *¿Qué es el SNR y cómo interpretar los resultadosen un enlace inalámbrico?* Obtenido de https://tecnosinergia.zendesk.com/hc/es/articles/360028773492--Qu%C3%A9-

77

es-el-SNR-y-como-interpretar-los-resultados-en-un-enlace-inal%C3%A1mbrico-Ligowave-

*Sensagent*. (2013). Obtenido de http://diccionario.sensagent.com/TELEPUERTO/es-es/

- SIT. (s.f.). *BANDAS DE FRECUENCIA*. Obtenido de https://sit.gob.gt/gerencia-defrecuencias/frecuencias/bandas-de-frecuencias/
- SpeedGuide.net. (s.f.). *¿Qué es la política de acceso justo y cómo funciona?* Obtenido de https://www.speedguide.net/faq/6-what-is-fair-access-policy-and-how-does-itwork-126
- TDTprofesional. (8 de Mayo de 2015). *LNB Satélites. Tipos y funcionamiento*. Obtenido de https://www.tdtprofesional.com/blog/lnb-satelites-tipos-y-funcionamiento/
- Vega, C. P. (2008). *Antenas con reflector parabólico.* Obtenido de https://personales.unican.es/perezvr/pdf/Antenas%20con%20Reflector%20Para b%C3%B3lico\_V4.pdf
- velocidad, T. d. (18 de Agosto de 2016). *Qué es latencia*. Obtenido de https://www.testdevelocidad.es/2016/08/18/la-latencia-podemos-mejorarla/
- Wikimedia, P. (24 de Setiembre de 2019). *Haz puntual*. Obtenido de https://es.wikipedia.org/wiki/Haz\_puntual

Wikimedia, P. (14 de Noviembre de 2019). *Línea de abonado digital asimétrica*. Obtenido de https://es.wikipedia.org/wiki/L%C3%ADnea\_de\_abonado\_digital\_asim%C3%A9t rica

Wikimedia, P. (30 de Julio de 2019). *Transpondedor*. Obtenido de https://es.wikipedia.org/wiki/Transpondedor

### **7. ANEXOS**

# **7.1. ANEXO 1: MAPAS DE LA ESTACIÓN BIOLÓGICA COCHA CASHU**

La estación Biológica Cocha Cashu se encuentra ubicada selva adentro a unos 600 metros del río Amazonas y al lado de una laguna en la provincia del Manu, departamento de Madre de Dios.

![](_page_88_Picture_3.jpeg)

Figura 63: Ubicación de la Estación Biológica en el Manu.

Fuente: Imagen propia.

![](_page_88_Picture_6.jpeg)

Instalaciones de la estación biológica COCHA CASHU.

Figura 64: Habitaciones de la estación biológica al lado de una laguna.

Ubicación de la estación satelital VSAT al lado del laboratorio de investigación.

![](_page_89_Picture_1.jpeg)

Figura 65: Antena VSAT apuntada hacia el satélite TELSTAR19V. Fuente: Imagen propia.

La estación biológica cuenta con un radio de comunicación de la marca ICOM IC-78 desde el año 1982, la cual utilizan para comunicarse por medio de una antena, ubicada en una torre de 30 metros que se encuentra ubicada en la oficina del Parque Nacional del Manu, La Capullana 08006, Cusco para coordinaciones como ingreso de personal y materiales requeridos en la estación biológica. Para comunicarse con la estación base utilizan las bandas de frecuencias USB 'Upper Side Band' que son frecuencias por debajo de los 10.7 MHz y son utilizados por los radios aficionados.

Pero específicamente suelen usar la frecuencia 6490 USB, la misma que usan los puestos de control en el Parque del Manu, la red de Salud de Madre de Dios y las comunidades indígenas.

![](_page_90_Picture_0.jpeg)

Figura 66: Radio iCOM IC-78. Fuente: Imagen propia.

## **7.2. BANDA LATERAL SUPERIOR (BLS o USB)**

La banda BLS es la composición de la onda portadora transmitida más la parte positiva de la frecuencia de la señal de audio.

# **7.3. BANDA LATERAL INFERIOR (BLI o LSB)**

Cuando se transmite la parte negativa de la frecuencia de audio.

![](_page_90_Figure_6.jpeg)

Figura 67: Bandas Laterales.

Fuente:<http://www.cb27.com/primerospasos/la-modulacion-y-sus-modos>

![](_page_91_Picture_0.jpeg)

# **7.4. COTIZACIÓN DE INTERNET SATELITAL PARA LA ESTACIÓN BIOLÓGICA COCHA CASHU**

Ancho de banda de Internet satelital Banda Ku de *4096 Kbps / 1024 Kbps*, garantizados al **70%.**

Rentabilidad mensual de **1200\$**

![](_page_91_Picture_83.jpeg)

Dirección: Emilio Fernández 296, Cercado de Lima 15046

![](_page_92_Picture_0.jpeg)

Parque Nacional del Manu

# AUTORIZACION ESPECIAL N° 84-2018 -SERNANP-J-PNM

El que suscribe, Jefe del Parque Nacional del Manu SERNANP, autoriza el ingreso al Parque Nacional del Manu, al señor:

DNI Nº 47151976 Tecnico de la empresa ADN TELECON SAC Jose Antonio Espinoza Baez

A petición de la Sra. Veronica Chavez Ortiz, San Diego Zoo Global Peru, Estacion Biologica de Cocha Cashu, según Carta Nº<br>A petición de la Sra. Veronica Chavez Ortiz, San Diego Zoo Global Peru, Estacion Biologica de Manu, A petición de la Sra. Veronica Chavez Ortiz, San Diego Zoo Global Peru, Estacion Biologica de Cocha Castid, seguir Canal N.<br>050-2018 – SDZG-P, de fecha 26 de Julio, queda autorizado de ingresar al Parque Nacional del Manu, 050-2018 – SDZG-P, de fecha 26 de Julio, queda autorizado de ingresar al Parque Nacional del Mariu, nacia la estación biológica de<br>050-2018 – SDZG-P, de fecha 26 de Julio, queda autorizado de ingresar al Parque Nacional de Agosto al 04 de Agosto del año en curso.

NOTA IMPORTANTE: Las personas que integran en la presente autorización, deberán portar su pase medico el cual será emitido<br>NOTA IMPORTANTE: Las personas que integran en la presente autorización, debiendo portar los carnets NOTA IMPORTANTE: Las personas que integran en la presente autorización, deberán portar su pase medico el cual será emilioso<br>en el Centro de Salud de Salvacion o en el Puesto de Salud de Boca Manu, debiendo portar los carne en el Centro de Salud de Salvacion o en el Puesto de Salud de Boca Manu, debiendo portar los carnets de influencia estacional y<br>fiebre amarilla y no ser portadores de enfermedades respiratorias y/o diarreicas. (Según Infor MDD).

Debiendo cumplir con lo siguiente:

- Diendo cumplir con lo siguiente:<br>Contar con las vacunas para enfermedades tropicales, especialmente contra la influenza debiendo presentar sus respectivos<br>Contar con las vacunas para enfermedades tropicales, especialmente Contar con las vacunas para enfermedades tropicales, especialmente contra la influenza debiendo presentar<br>carnets en el Puesto de Control y Vigilancia - PCV Limonal, de no presentar el carnet no podrá ingresar al PNM.
- Efectuar solamente las actividades contempladas en la solicitud de ingreso.
- No detenerse en las playas durante el traslado
- 
- Visitar sólo áreas autorizadas.<br>No colectar especies de flora y fauna silvestre.
- No establecer contacto con indígenas en aislamiento voluntario y contacto inicial
- No interferir en las actividades de los miembros de las comunidades nativas. No efectuar actividades de caza, pesca o recolección de especies de flora y/o fauna.
- 
- No ingresar armas de fuego. No ingresar armas de fuego.<br>Preveer todo lo relacionado a transporte (movilidad, combustible), logística de campo y alimentación del equipo de trabajo que ingresa al ANP.
- ingresa al ANP.<br>Acatar las disposiciones que emita la Jefatura y el personal guardaparque del PARQUE NACIONAL DEL MANU.
- Acatar las disposiciones que emita la Jelatura y el personal gualdaparque de la mundió de la lorgia de la DeCV.<br>Otorgar las facilidades a las inspecciones que se efectúen en la embarcación que los transportará en los PCV.
- El ingreso al ANP es sin fines turísticos.

Es requisito indispensable el portar y presentar la presente autorización en el Puesto de Control y Vigilancia de Limonal y Pakitza o<br>en los lugares donde sean solicitadas la presente autorización dentro del ANP.

La Administración del Parque Nacional del Manu-SERNANP, no se responsabiliza por la integridad física de los autorizados, por lo<br>tanto, deberán prever todo lo relacionado a su seguridad durante el traslado y permanencia en ingresar esta calificado como de alto riesgo por la geografía que presenta.

El incumplimiento de cualquiera de los puntos enumerados en la autorización sera causal para la anulación de la autorización<br>concedida, la aplicación de las sanciones correspondientes y la negación de futuros ingresos a cu Naturales Protegidas aprobado mediante Decreto Supremo Nº 019-2010-MINAM.

Se expide la presente de conformidad a la Ley 26834 Ley de Areas Naturales Protegidas y su respectivo Reglamento D.S. 038-2001-AG.

Cusco, 30 de Julio del 2018.

![](_page_92_Picture_138.jpeg)

C.c.<br>P.V. Limonal<br>P.V. Pakitza

Av. Cinco Los Chachacomos Nº F2-4 Urb. Larapa Grande

Telefax: (084) 274509 E-mail: pnmant

Figura 68: Autorización de ingreso a la Estación Biológica Cocha Cashu.